Storage Foundation for Sybase ASE CE 7.4.1 Configuration and Upgrade Guide - Linux

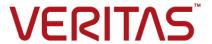

Last updated: 2019-06-18

#### Legal Notice

Copyright © 2019 Veritas Technologies LLC. All rights reserved.

Veritas and the Veritas Logo are trademarks or registered trademarks of Veritas Technologies LLC or its affiliates in the U.S. and other countries. Other names may be trademarks of their respective owners.

This product may contain third-party software for which Veritas is required to provide attribution to the third-party ("Third-Party Programs"). Some of the Third-Party Programs are available under open source or free software licenses. The License Agreement accompanying the Software does not alter any rights or obligations you may have under those open source or free software licenses. Refer to the third-party legal notices document accompanying this Veritas product or available at:

#### https://www.veritas.com/about/legal/license-agreements

The product described in this document is distributed under licenses restricting its use, copying, distribution, and decompilation/reverse engineering. No part of this document may be reproduced in any form by any means without prior written authorization of Veritas Technologies LLC and its licensors, if any.

THE DOCUMENTATION IS PROVIDED "AS IS" AND ALL EXPRESS OR IMPLIED CONDITIONS, REPRESENTATIONS AND WARRANTIES, INCLUDING ANY IMPLIED WARRANTY OF MERCHANTABILITY, FITNESS FOR A PARTICULAR PURPOSE OR NON-INFRINGEMENT, ARE DISCLAIMED, EXCEPT TO THE EXTENT THAT SUCH DISCLAIMERS ARE HELD TO BE LEGALLY INVALID. VERITAS TECHNOLOGIES LLC SHALL NOT BE LIABLE FOR INCIDENTAL OR CONSEQUENTIAL DAMAGES IN CONNECTION WITH THE FURNISHING, PERFORMANCE, OR USE OF THIS DOCUMENTATION. THE INFORMATION CONTAINED IN THIS DOCUMENTATION IS SUBJECT TO CHANGE WITHOUT NOTICE.

The Licensed Software and Documentation are deemed to be commercial computer software as defined in FAR 12.212 and subject to restricted rights as defined in FAR Section 52.227-19 "Commercial Computer Software - Restricted Rights" and DFARS 227.7202, et seq. "Commercial Computer Software and Commercial Computer Software Documentation," as applicable, and any successor regulations, whether delivered by Veritas as on premises or hosted services. Any use, modification, reproduction release, performance, display or disclosure of the Licensed Software and Documentation by the U.S. Government shall be solely in accordance with the terms of this Agreement.

Veritas Technologies LLC 500 E Middlefield Road Mountain View, CA 94043

http://www.veritas.com

#### **Technical Support**

Technical Support maintains support centers globally. All support services will be delivered in accordance with your support agreement and the then-current enterprise technical support policies. For information about our support offerings and how to contact Technical Support, visit our website:

https://www.veritas.com/support

You can manage your Veritas account information at the following URL:

https://my.veritas.com

If you have questions regarding an existing support agreement, please email the support agreement administration team for your region as follows:

Worldwide (except Japan) CustomerCare@veritas.com

Japan CustomerCare Japan@veritas.com

#### **Documentation**

Make sure that you have the current version of the documentation. Each document displays the date of the last update on page 2. The latest documentation is available on the Veritas website:

https://sort.veritas.com/documents

#### Documentation feedback

Your feedback is important to us. Suggest improvements or report errors or omissions to the documentation. Include the document title, document version, chapter title, and section title of the text on which you are reporting. Send feedback to:

infoscaledocs@veritas.com

You can also see documentation information or ask a question on the Veritas community site:

http://www.veritas.com/community/

## Veritas Services and Operations Readiness Tools (SORT)

Veritas Services and Operations Readiness Tools (SORT) is a website that provides information and tools to automate and simplify certain time-consuming administrative tasks. Depending on the product, SORT helps you prepare for installations and upgrades, identify risks in your datacenters, and improve operational efficiency. To see what services and tools SORT provides for your product, see the data sheet:

https://sort.veritas.com/data/support/SORT\_Data\_Sheet.pdf

## Contents

| Section 1 | 1 Configuring SF Sybase ASE CE                                                                                                    |    |  |
|-----------|----------------------------------------------------------------------------------------------------|----|--|
| Chapter 1 | Preparing to configure SF Sybase CE                                                                                                    | 13 |  |
|           | About this document                                                                                                    |    |  |
|           | Supported Sybase ASE CE releases                                                                                                    |    |  |
|           | Supported SF Sybase CE configurations                                                                                                    |    |  |
|           | Coordinator disk requirements for I/O fencing                                                                                                    |    |  |
|           | Supported replication technologies for global clusters                                                                                                    |    |  |
|           | About planning to configure I/O fencing                                                                                                    | 15 |  |
|           | fencingfencing fencing | 16 |  |
|           | Planning for cluster management                                                                                                    |    |  |
|           |                                                                                                    |    |  |
| Chapter 2 | Configuring SF Sybase CE                                                                                                    | 19 |  |
|           | About configuring SF Sybase CE                                                                                                    | 19 |  |
|           | Configuring the SF Sybase CE components using the script-based                                                                                                    |    |  |
|           | installer                                                                                                    |    |  |
|           | Configuring the SF Sybase CE cluster                                                                                                    | 21 |  |
| Chapter 3 | Configuring SF Sybase CE clusters for data                                                                                                    |    |  |
|           | integrity                                                                                                    | 42 |  |
|           | 0 ,                                                                                                    |    |  |
|           | Setting up disk-based I/O fencing using installer                                                                                                    |    |  |
|           | Initializing disks as VxVM disks                                                                                                    |    |  |
|           | Refreshing keys or registrations on the existing coordination points                                                                                                    | 40 |  |
|           | for disk-based fencing using the installer                                                                                                    | 43 |  |
|           | Checking shared disks for I/O fencing                                                                                                    |    |  |
|           | Configuring disk-based I/O fencing using installer                                                                                                    |    |  |
| Chapter 4 | Performing an automated SF Sybase CE                                                                                                    |    |  |
| Chapton i | configuration                                                                                                    | 52 |  |
|           |                                                                                                    |    |  |
|           | Configuring SF Sybase CE using response files                                                                                                    |    |  |
|           | Response file variables to configure SF Sybase CE                                                                                                    | 53 |  |

|           | Sample response files for configuring SF Sybase CE                      | 63       |
|-----------|-------------------------------------------------------------------------|----------|
| Chapter 5 | Performing an automated I/O fencing configuration using response files  | 66       |
|           | Configuring I/O fencing using response files                            | 67       |
| Chapter 6 | Configuring a cluster under VCS control using a response file           | 71       |
|           | Configuring a Sybase cluster under VCS control with a response file     | 74       |
|           | Response file variables to configure SF Sybase CE in VCS                |          |
| Section 2 | Post-installation and configuration tasks                               |          |
|           |                                                                         | 75       |
| Chapter 7 | Verifying the installation                                              | 76       |
|           | Upgrading the disk group version                                        | 77<br>77 |
|           | Verifying LLT, GAB, and cluster operation                               | 78<br>80 |
|           | Verifying the cluster Verifying the cluster nodes                       |          |
| Chapter 8 | Performing additional post-installation and                             |          |
|           | configuration tasks                                                     | 86       |
|           | About enabling LDAP authentication for clusters that run in secure mode | 86       |
|           | Enabling LDAP authentication for clusters that run in secure mode       | 22       |
|           | Configuring Volume Replicator                                           |          |
|           | Running SORT Data Collector to collect configuration information        | 93       |
|           |                                                                         |          |

| Section 3  | Upgrade of SF Sybase CE94                                                 |
|------------|---------------------------------------------------------------------------|
| Chapter 9  | Planning to upgrade SF Sybase CE                                          |
|            | About the upgrade                                                         |
| <b>.</b>   |                                                                           |
| Chapter 10 | Performing a full upgrade of SF Sybase CE using the product installer101  |
|            | About full upgrades                                                       |
| Chapter 11 | Performing an automated full upgrade of SF Sybase CE using response files |
|            | Upgrading SF Sybase CE using a response file                              |
| Chapter 12 | Performing a phased upgrade of SF Sybase CE                               |
|            | 114                                                                       |
|            | About phased upgrade                                                      |
|            | and later release                                                         |
|            | Step 2: Ungrading the first helf of the divisor.                          |
|            | Step 2: Upgrading the first half of the cluster                           |
|            | Step 4: Performing post-upgrade tasks on the first half of the cluster    |
|            | Step 5: Upgrading the second half of the cluster                          |
|            | Step 6: Performing post-upgrade tasks on the second half of the           |
|            | cluster 123                                                               |

| Chapter 13 | Performing a rolling upgrade of SF Sybase CE                                                                                            |     |
|------------|----------------------------------------------------------------------------------------------------|-----|
|            |                                                                                                    | 125 |
|            | About rolling upgrade                                                                                                    | 125 |
|            | Supported rolling upgrade paths                                                                                                    |     |
|            | Preparing to perform a rolling upgrade to SF Sybase CE 7.4.1                                                                            |     |
| Chapter 14 | Performing post-upgrade tasks                                                                                                    | 129 |
|            | Re-joining the backup boot disk group into the current disk group Reverting to the backup boot disk group after an unsuccessful upgrade |     |
|            | Outline and beautiful the month of the control to                                                                                       |     |
|            | Setting or changing the product license level                                                                                           |     |
|            | Upgrading disk layout versions  Upgrading CVM protocol version and VxVM disk group version                                              |     |
|            | Opgrading CVM protocol version and vxVM disk group version                                                                              | 132 |
| Section 4  | Installation and upgrade of Sybase ASE CE                                                                                               | 133 |
| Chapter 15 | Installing, configuring, and upgrading Sybase ASE CE                                                                                    | 134 |
|            |                                                                                                    |     |
|            | Before installing Sybase ASE CE  Preparing for local mount point on VxFS for Sybase ASE CE binary                                       | 134 |
|            | installation                                                                                                    | 135 |
|            | Preparing for shared mount point on CFS for Sybase ASE CE binary                                                                        | 133 |
|            | installation                                                                                                    | 136 |
|            | Installing Sybase ASE CE software                                                                                                    |     |
|            | Preparing to create a Sybase ASE CE cluster                                                                                             |     |
|            | Creating the Sybase ASE CE cluster                                                                                                    |     |
|            | Preparing to configure the Sybase instances under VCS control                                                                           |     |
|            | Language settings for the Sybase agent                                                                                                  |     |
|            | Configuring Sybase for detail monitoring                                                                                                |     |
|            | Encrypting passwords for Sybase                                                                                                    | 142 |
|            | About setting up detail monitoring for the agent for Sybase                                                                             | 142 |
|            |                                                                                                    |     |
|            | Configuring a Sybase ASE CE cluster under VCS control using the                                                                         |     |
|            | SF Sybase CE installer                                                                                                    | 144 |

| Section 5  | Adding and removing nodes                                                                | 153 |
|------------|------------------------------------------------------------------------------------------|-----|
| Chapter 16 | Adding a node to SF Sybase CE clusters                                                   | 154 |
|            | About adding a node to a cluster                                                         | 154 |
|            | Before adding a node to a cluster                                                        |     |
|            | Adding the node to a cluster manually                                                    |     |
|            | Starting Veritas Volume Manager (VxVM) on the new node                                   |     |
|            | Configuring cluster processes on the new node  Setting up the node to run in secure mode |     |
|            | Starting fencing on the new node                                                         |     |
|            | Configuring Cluster Volume Manager (CVM) and Cluster File                                | 101 |
|            | System (CFS) on the new node                                                             | 164 |
|            | After adding the new node                                                                | 166 |
|            | Configuring the ClusterService group for the new node                                    |     |
|            | Adding a node to a cluster using the Veritas InfoScale installer                         |     |
|            | Adding the new instance to the Sybase ASE CE cluster                                     |     |
|            | Creating Sybase user and groups                                                          | 170 |
|            | Preparing the mount point for Sybase resources on the new node                           | 170 |
|            | Adding a new Sybase ASE CE instance to the Sybase ASE CE                                 |     |
|            | cluster                                                                                  | 171 |
|            | Bringing the new Sybase ASE CE instance under VCS control                                | 172 |
| Chapter 17 | Removing a node from SF Sybase CE clusters                                               | 17/ |
|            | About removing a node from a cluster                                                     |     |
|            | Removing a node from a cluster                                                           |     |
|            | Modifying the VCS configuration files on existing nodes                                  |     |
|            | Modifying the Cluster Volume Manager (CVM) configuration on the                          |     |
|            | existing nodes to remove references to the deleted node                                  |     |
|            | Removing security credentials from the leaving node                                      | 179 |
| Section 6  | Configuration of disaster recovery                                                       |     |
|            | environments                                                                             | 180 |
| Chapter 18 | Configuring disaster recovery environments                                               | 181 |
|            | Disaster recovery options for SF Sybase CE                                               | 181 |
|            | About setting up a global cluster environment for SF Sybase CE                           |     |

|            | About configuring a parallel global cluster using Volume Replicator (VVR) for replication                                    | 182 |
|------------|----------------------------------------------------------------------------------------------------|-----|
| Section 7  | Installation reference                                                                                                    | 184 |
| Appendix A | Installation scripts                                                                                                    | 185 |
|            | Installation script options                                                                                                  |     |
| Appendix B | Sample installation and configuration values                                                                                 | 194 |
|            | SF Sybase CE installation and configuration information                                                                      |     |
| Appendix C | Tunable files for installation                                                                                               | 199 |
|            | About setting tunable parameters using the installer or a response file                                                      | 400 |
|            | Setting tunables for an installation, configuration, or upgrade                                                              |     |
|            | Setting tunables with no other installer-related operations                                                                  |     |
|            | Setting tunables with an un-integrated response file                                                                         |     |
|            | Preparing the tunables file                                                                                                  |     |
|            | Setting parameters for the tunables file                                                                                     |     |
|            | Tunables value parameter definitions                                                                                         |     |
| Appendix D | Configuration files                                                                                                    | 212 |
|            | About sample main.cf files                                                                                                   | 212 |
|            | Sample main.cf files for Sybase ASE CE configurations                                                                        |     |
|            | Sample main.cf for a basic Sybase ASE CE cluster configuration under VCS control with shared mount point on CFS for          |     |
|            | Sybase binary installation                                                                                                   | 213 |
|            | Sample main.cf for a basic Sybase ASE CE cluster configuration with local mount point on VxFS for Sybase binary installation |     |
|            |                                                                                                    | 219 |
|            | Sample main.cf for a primary CVM VVR site                                                                                    |     |
|            | Sample main.cf for a secondary CVM VVR site                                                                                  | 230 |

| Appendix E | Configuring the secure shell or the remote shell for communications                                             | 237 |
|------------|----------------------------------------------------------------------------------------------------|-----|
|            | About configuring secure shell or remote shell communication modes before installing products                   |     |
|            | Manually configuring passwordless ssh  Setting up ssh and rsh connection using the installer -comsetup  command |     |
|            | Setting up ssh and rsh connection using the pwdutil.pl utility                                                  |     |
|            | Restarting the ssh session                                                                                      |     |
|            | Enabling rsh for Linux                                                                                          |     |
| Appendix F | High availability agent information                                                                             | 249 |
|            | About agents                                                                                                    | 249 |
|            | VCS agents included within SF Sybase CE                                                                         |     |
|            | VCS agent for Sybase included within SF Sybase CE                                                               |     |
|            | CVMCluster agent                                                                                                |     |
|            | Entry points for CVMCluster agent                                                                               |     |
|            | Attribute definition for CVMCluster agent                                                                       | 251 |
|            | CVMCluster agent type definition                                                                                |     |
|            | CVMCluster agent sample configuration                                                                           |     |
|            | CVMVxconfigd agent                                                                                              |     |
|            | Entry points for CVMVxconfigd agent                                                                             |     |
|            | Attribute definition for CVMVxconfigd agent                                                                     |     |
|            | CVMVxconfigd agent type definition                                                                              | 256 |
|            | CVMVxconfigd agent sample configuration                                                                         |     |
|            | CVMVolDg agent                                                                                                  |     |
|            | Entry points for CVMVoIDg agent                                                                                 |     |
|            | Attribute definition for CVMVoIDg agent                                                                         |     |
|            | CVMVolDg agent type definition                                                                                  |     |
|            | CVMVolDg agent sample configuration                                                                             |     |
|            | CFSMount agent                                                                                                  | 260 |
|            | Entry points for CFSMount agent                                                                                 |     |
|            | Attribute definition for CFSMount agent                                                                         | 261 |
|            | CFSMount agent type definition                                                                                  |     |
|            | CFSMount agent sample configuration                                                                             |     |
|            | Process agent                                                                                                   |     |
|            | Agent functions                                                                                                 |     |
|            | State definitions                                                                                               |     |
|            | Attributes                                                                                                    | 265 |
|            | Resource type definition                                                                                        | 266 |
|            | Sample configurations                                                                                           |     |
|            | Monitoring options for the Sybase agent                                                                         | 267 |

| Sybase resource type                       | 268 |
|--------------------------------------------|-----|
| Type definition for the Sybase agent       | 268 |
| Attribute definitions for the Sybase agent | 269 |

Section

# Configuring SF Sybase ASE CE

- Chapter 1. Preparing to configure SF Sybase CE
- Chapter 2. Configuring SF Sybase CE
- Chapter 3. Configuring SF Sybase CE clusters for data integrity
- Chapter 4. Performing an automated SF Sybase CE configuration
- Chapter 5. Performing an automated I/O fencing configuration using response files
- Chapter 6. Configuring a cluster under VCS control using a response file

Chapter

# Preparing to configure SF Sybase CE

This chapter includes the following topics:

- About this document
- Supported Sybase ASE CE releases
- Supported SF Sybase CE configurations
- Coordinator disk requirements for I/O fencing
- Supported replication technologies for global clusters
- About planning to configure I/O fencing
- Planning for cluster management

## About this document

This document provides instructions for performing the following tasks:

- Configuring SF Sybase CE
- Installing and configuring Sybase ASE CE
- Adding or removing nodes from a cluster
- Uninstalling SF Sybase CE

**Note:** The commands used for the Red Hat Enterprise Linux (RHEL) operating system in this document also apply to supported RHEL-compatible distributions.

## Supported Sybase ASE CE releases

SF Sybase CE supports Sybase ASE CE 15.5 and 15.7 at time of publication.

For the latest information on the supported Sybase ASE CE database versions, see the following Technical Support TechNote:

https://www.veritas.com/support/en\_US/article.DOC8892

See the Sybase ASE CE documentation for more information.

## Supported SF Sybase CE configurations

The following Sybase configuration options are required in an SF Sybase CE environment:

- Set SF Sybase CE fencing to "sybase" mode.
- Configure Sybase private networks on LLT links
- Set Sybase cluster membership to "vcs" mode.
- Configure Sybase instances under VCS control.

## Coordinator disk requirements for I/O fencing

Make sure that the I/O fencing coordinator disks meet the following requirements:

- For disk-based I/O fencing, you must have at least three coordinator disks or there must be odd number of coordinator disks.
- The coordinator disks must be DMP devices.
- Each of the coordinator disks must use a physically separate disk or LUN. Veritas recommends using the smallest possible LUNs for coordinator disks.
- Each of the coordinator disks should exist on a different disk array, if possible.
- The coordinator disks must support SCSI-3 persistent reservations.
- Coordinator devices can be attached over iSCSI protocol but they must be DMP devices and must support SCSI-3 persistent reservations.
- Veritas recommends using hardware-based mirroring for coordinator disks.
- Coordinator disks must not be used to store data or must not be included in disk groups that store user data.
- Coordinator disks cannot be the special devices that array vendors use. For example, you cannot use EMC gatekeeper devices as coordinator disks.

The coordinator disk size must be at least 128 MB.

## Supported replication technologies for global clusters

SF Sybase CE supports the software replication technology Veritas Volume Replicator (VVR) for global cluster configurations.

## About planning to configure I/O fencing

After you configure SF Sybase CE with the installer, you must configure I/O fencing in the cluster for data integrity.

You can configure disk-based I/O fencing . If your enterprise setup has multiple clusters that use VCS for clustering, Veritas recommends you to configure disk-based I/O fencing.

Figure 1-1 illustrates a high-level flowchart to configure I/O fencing for the SF Sybase CE cluster.

Install Veritas InfoScale Enterprise and configure SF Sybase CE Configure disk-based fencing (scsi3 mode) Preparatory tasks vxdiskadm or vxdisksetup utilities Initialize disks as VxVM disks vxfenadm and vxfentsthdw utilities Check disks for I/O fencing compliance Configuration tasks Use one of the following methods Run the installer -fencing and follow the prompts Edit the values in the response file you created and use them with installer -responsefile command Manually configure disk-based I/ O fencing

Figure 1-1 Workflow to configure I/O fencing

After you perform the preparatory tasks, you can use any of the following methods to configure I/O fencing:

Using response files See "Response file variables to configure disk-based I/O fencing" on page 67.

See "Configuring I/O fencing using response files" on page 66.

See "Setting up disk-based I/O fencing using installer" on page 42.

Manually editing configuration files

Using the installer

## Typical SF Sybase CE cluster configuration with disk-based I/O fencing

Figure 1-2 displays a typical VCS configuration with two nodes and shared storage. The configuration uses three coordinator disks for I/O fencing.

sys1 sys2 Private network coordinator coordinator coordinator disk1 disk3 disk2 Disk array Shared storage VxVM-managed and SCSI3 PR-compliant

Figure 1-2 Typical SF Sybase CE cluster configuration with disk-based I/O fencing

Public network

## Planning for cluster management

Table 1-1 lists the various agents supported in SF Sybase CE installations for effective cluster management.

Table 1-1 List of agents

| Agent                | Description                                                                                                    |
|----------------------|----------------------------------------------------------------------------------------------------|
| VCS agent for Sybase | Sybase database management                                                                                                    |
|                      | The VCS Sybase agent is recommended for managing Sybase databases. VCS controls the Sybase database in this configuration. In the basic monitoring mode, the agent detects an application failure if a configured Sybase server process is not running. |
| VCS agents for CVM   | Volume management                                                                                                    |
|                      | An SF Sybase CE configuration automatically configures the CVMCluster resource and the CVMVxconfigd resource. You must configure the CVMVoIDg agent for each shared disk group.                                                                         |
| VCS agents for CFS   | File system management                                                                                                    |
|                      | If the database uses cluster file systems, configure the CFSMount agent for each volume in the disk group.                                                                                                    |

Table 1-1 List of agents (continued)

| Agent                        | Description                      |
|------------------------------|----------------------------------|
| VCS process agent for vxfend | vxfend process/daemon management |

Chapter 2

## Configuring SF Sybase CE

This chapter includes the following topics:

- About configuring SF Sybase CE
- Configuring the SF Sybase CE components using the script-based installer

## About configuring SF Sybase CE

You need to configure SF Sybase CE when:

- You have completed installation of Veritas InfoScale Enterprise on your systems.
- You want to reconfigure an existing SF Sybase CE cluster.

**Note:** Before you reconfigure a cluster, make sure that you stop any running applications that use VxFS/CFS. Then, unmount the VxFS/CFS mounts.

SF Sybase CE configuration involves the following high-level tasks:

- Starting the product installer (if you quit the installer after installation or want to reconfigure the cluster)
- Configuring the SF Sybase CE components—VCS, CVM, and CFS
- Configuring the SF Sybase CE clusters for data integrity

During the configuration process, the installer performs the following tasks:

- Verifies the cluster information.
- Stops SF Sybase CE processes.
- Creates SF Sybase CE configuration files.
- Starts SF Sybase CE processes.

 Creates a new directory with a log file that contains any system commands executed, and their output, a response file that can be used with the -responsefile option of the installer, and a summary file that contains the output of the install scripts. The location of the files is indicated by the installer.

## Configuring the SF Sybase CE components using the script-based installer

Make sure that you have performed the necessary pre-configuration tasks if you want to configure the cluster in secure mode.

Start the installer program if you quit the installer after installation.

By default, the communication between the systems is selected as SSH. If SSH is used for communication between systems, the SSH commands execute without prompting for passwords or confirmations.

At the end of the configuration, the VCS, CVM, and CFS components are configured to provide a cluster-aware environment.

Note: If you want to reconfigure SF Sybase CE, before you start the installer you must stop all the resources that are under VCS control using the hastop command or the hagrp -offline command. You must also unmount the all VxFS/CFS mounts that are not configured under VCS.

#### To configure the SF Sybase CE components

- Log in as the superuser on any of the nodes in the cluster.
- 2 Start the configuration program.

Common product installer Run the program:

# ./installer -configure sys1 sys2

Choose Storage Foundation for Sybase ASE CE to configure SF Sybase CE.

The installer displays the copyright message and specifies the directory where the logs are created.

- Enter 1 to select the option Configure SF Sybase CE sub-components.
  - 1) Configure Cluster File System
  - 2) Configure I/O Fencing in Sybase Mode
  - 3) Configure Sybase ASE CE Instance in VCS
  - 4) Exit SFSYBASECE Configuration

```
Choose option: [1-4,q] (1)
```

If you had guit the installer in the process of an active configuration, the installer discovers that installer process and provides the option of resuming the configuration or starting a new configuration. Provide a suitable response.

```
The installer has discovered an existing installer process.
The process exited while performing configure of
SF Sybase CE on sys1.
Do you want to resume this process? [y,n,q,?] (y) n
```

- 5 Configure the Cluster Server component to set up the SF Sybase CE cluster. See "Configuring the SF Sybase CE cluster" on page 21.
- Add VCS users.

```
See "Adding VCS users" on page 36.
```

Configure SMTP email notification.

```
See "Configuring SMTP email notification" on page 37.
```

Configure SNMP trap notification.

See "Configuring SNMP trap notification" on page 39.

## Configuring the SF Sybase CE cluster

Configure the systems on which you installed Veritas InfoScale Enterprise to be part of your cluster.

#### To configure a cluster for SF Sybase CE

Log in to the installer.

See "Configuring the SF Sybase CE components using the script-based installer" on page 20.

Select the **Configure Cluster File System** option from the main menu.

Press Enter to continue.

If there are any SF Sybase CE processes running, these processes are stopped. Press Enter to continue.

VCS configuration includes configuring the cluster, users, secure mode if required, and notification.

To configure a cluster:

- Configure the cluster name. See "Configuring the cluster name" on page 22.
- Configure private heartbeat links. See "Configuring private heartbeat links" on page 22.

#### Configuring the cluster name

Enter the cluster information when the installer prompts you.

#### To configure the cluster

- Review the configuration instructions that the installer presents.
- 2 Enter a unique cluster name.

```
Enter the unique cluster name: [q,?] clus1
```

#### Configuring private heartbeat links

You now configure the private heartbeat links that LLT uses.

VCS provides the option to use LLT over Ethernet or LLT over UDP (User Datagram Protocol) or LLT over RDMA, or LLT over TCP. Veritas recommends that you configure heartbeat links that use LLT over Ethernet or LLT over RDMA for high performance, unless hardware requirements force you to use LLT over UDP. If you want to configure LLT over UDP, make sure you meet the prerequisites.

You must not configure LLT heartbeat using the links that are part of aggregated links. For example, link1, link2 can be aggregated to create an aggregated link, aggr1. You can use aggr1 as a heartbeat link, but you must not use either link1 or link2 as heartbeat links.

The following procedure helps you configure LLT heartbeat links.

#### To configure private heartbeat links

- Choose one of the following options at the installer prompt based on whether you want to configure LLT over Ethernet or LLT over UDP or LLT over TCP or LLT over RDMA.
  - Option 1: Configure the heartbeat links using LLT over Ethernet (answer installer questions)
    - Enter the heartbeat link details at the installer prompt to configure LLT over Ethernet.
    - Skip to step 2.
  - Option 2: Configure the heartbeat links using LLT over UDP (answer installer questions)
    - Make sure that each NIC you want to use as heartbeat link has an IP address configured. Enter the heartbeat link details at the installer prompt to configure LLT over UDP. If you had not already configured IP addresses to the NICs, the installer provides you an option to detect the IP address for a given NIC.
    - Skip to step 3.
  - Option 3: Configure the heartbeat links using LLT over TCP (answer installer questions)
    - Make sure that the NIC you want to use as heartbeat link has an IP address configured. Enter the heartbeat link details at the installer prompt to configure LLT over TCP. If you had not already configured IP addresses to the NICs, the installer provides you an option to detect the IP address for a given NIC. Skip to step 4.
  - Option 4: Configure the heartbeat links using LLT over RDMA (answer installer questions)
    - Make sure that each RDMA enabled NIC (RNIC) you want to use as heartbeat link has an IP address configured. Enter the heartbeat link details at the installer prompt to configure LLT over RDMA. If you had not already configured IP addresses to the RNICs, the installer provides you an option to detect the IP address for a given RNIC.
    - Skip to step 5.
  - Option 5: Automatically detect configuration for LLT over Ethernet Allow the installer to automatically detect the heartbeat link details to configure LLT over Ethernet. The installer tries to detect all connected links between all systems.
    - Make sure that you activated the NICs for the installer to be able to detect and automatically configure the heartbeat links.

Skip to step 8.

Note: Option 5 is not available when the configuration is a single node configuration.

If you chose option 1, enter the network interface card details for the private heartbeat links.

The installer discovers and lists the network interface cards.

You must not enter the network interface card that is used for the public network (typically eth0.)

```
Enter the NIC for the first private heartbeat link on sys1:
[b,q,?] eth1
eth1 has an IP address configured on it. It could be a
public NIC on sys1.
Are you sure you want to use eth1 for the first private
heartbeat link? [y,n,q,b,?] (n) y
Would you like to configure a second private heartbeat link?
[y,n,q,b,?] (y)
Enter the NIC for the second private heartbeat link on sys1:
[b,q,?] eth2
eth2 has an IP address configured on it. It could be a
public NIC on sys1.
Are you sure you want to use eth2 for the second private
heartbeat link? [y,n,q,b,?] (n) y
Would you like to configure a third private heartbeat link?
[y, n, q, b, ?](n)
```

3 If you chose option 2, enter the NIC details for the private heartbeat links. This step uses examples such as private NIC1 or private NIC2 to refer to the available names of the NICs.

```
Enter the NIC for the first private heartbeat link on sys1: [b,q,?]
private NIC1
Some configured IP addresses have been found on
the NIC private NIC1 in sys1,
Do you want to choose one for the first private heartbeat link? [y,n,q,?]
Please select one IP address:
     1) 192.168.0.1/24
     2) 192.168.1.233/24
     b) Back to previous menu
Please select one IP address: [1-2,b,q,?] (1)
Enter the UDP port for the first private heartbeat link on sys1:
[b,q,?] (50000)
Enter the NIC for the second private heartbeat link on sys1: [b,q,?]
private NIC2
Some configured IP addresses have been found on the
NIC private NIC2 in sys1,
Do you want to choose one for the second
private heartbeat link? [y,n,q,?] (y)
Please select one IP address:
     1) 192.168.1.1/24
     2) 192.168.2.233/24
     b) Back to previous menu
Please select one IP address: [1-2,b,q,?] (1) 1
Enter the UDP port for the second private heartbeat link on sys1:
[b,q,?] (50001)
Would you like to configure a third private heartbeat
link? [y,n,q,b,?] (n)
Do you want to configure an additional low-priority heartbeat
link? [y,n,q,b,?] (n) y
Enter the NIC for the low-priority heartbeat link on sys1: [b,q,?]
private NICO
Some configured IP addresses have been found on
```

```
the NIC private NICO in sys1,
Do you want to choose one for the low-priority
heartbeat link? [y,n,q,?] (y)
Please select one IP address:
     1) 10.200.59.233/22
     2) 192.168.3.1/22
    b) Back to previous menu
Please select one IP address: [1-2,b,q,?] (1) 2
Enter the UDP port for the low-priority heartbeat link on sys1:
[b,q,?] (50010)
```

If you chose option 3, enter the NIC details for the private heartbeat link.

This step uses an example such as private NIC1 to refer to the available name of the NIC.

```
Enter the NIC for the private heartbeat link on sys1: [b,q,?] (eth1)
private NIC1
Some configured IP addresses have been found on
the NIC private NIC1 in sys1,
Do you want to choose one for the private
heartbeat link? [y,n,q,?] (y) y
Please select one IP address:
1) 192.168.1.1/24
2) 192.168.2.1/24
b) Back to previous menu
Please select one IP address: [1-2,b,q,?] (1)
Enter the TCP port for the first private heartbeat link on sys1:
[b,q,?] (50000)
```

- 5 If you chose option 4, choose the interconnect type to configure RDMA.
  - Converged Ethernet (RoCE)
  - 2) InfiniBand
  - b) Back to previous menu

Choose the RDMA interconnect type [1-2,b,q,?] (1) 2

The system displays the details such as the required OS files, drivers required for RDMA, and the IP addresses for the NICs.

A sample output of the IP addresses assigned to the RDMA enabled NICs using InfiniBand network. Note that with RoCE, the RDMA NIC values are represented as eth0, eth1, and so on.

| System | RDMA NIC | IP Address  |
|--------|----------|-------------|
|        |          |             |
| sys1   | ib0      | 192.168.0.1 |
| sys1   | ib1      | 192.168.3.1 |
| sys2   | ib0      | 192.168.0.2 |
| sys2   | ib1      | 192.168.3.2 |

If you chose option 4, enter the NIC details for the private heartbeat links. This step uses RDMA over an InfiniBand network. With RoCE as the interconnect type, RDMA NIC is represented as Ethernet (eth).

```
Enter the NIC for the first private heartbeat
link (RDMA) on sys1: [b,q,?] < ib0 >
Do you want to use address 192.168.0.1 for the
first private heartbeat link on sys1: [y,n,q,b,?] (y)
Enter the port for the first private heartbeat
link (RDMA) on sys1: [b,q,?] (50000) ?
Would you like to configure a second private
heartbeat link? [y,n,q,b,?] (y)
Enter the NIC for the second private heartbeat link (RDMA) on sys1:
[b,q,?] (ib1)
Do you want to use the address 192.168.3.1 for the second
private heartbeat link on sys1: [y,n,q,b,?] (y)
Enter the port for the second private heartbeat link (RDMA) on sys1:
[b,q,?] (50001)
Do you want to configure an additional low-priority heartbeat link?
[y,n,q,b,?] (n)
```

7 Choose whether to use the same NIC details to configure private heartbeat links on other systems.

```
Are you using the same NICs for private heartbeat links on all
systems? [y,n,q,b,?] (y)
```

If you want to use the NIC details that you entered for sys1, make sure the same NICs are available on each system. Then, enter y at the prompt.

If the NIC device names are different on some of the systems, enter n. Provide the NIC details for each system as the program prompts.

For LLT over UDP and LLT over RDMA, if you want to use the same NICs on other systems, you must enter unique IP addresses on each NIC for other systems.

- 8 If you chose option 5, the installer detects NICs on each system and network links, and sets link priority.
  - If the installer fails to detect heartbeat links or fails to find any high-priority links, then choose option 1 or option 2 to manually configure the heartbeat links.
  - See step 2 for option 1, or step 3 for option 2, or step 4 for option 3, or step 5 for option 4
- 9 Enter a unique cluster ID:

```
Enter a unique cluster ID number between 0-65535: [b,q,?] (60842)
```

The cluster cannot be configured if the cluster ID 60842 is in use by another cluster. Installer performs a check to determine if the cluster ID is duplicate. The check takes less than a minute to complete.

```
Would you like to check if the cluster ID is in use by another
cluster? [y,n,q] (y)
```

**10** Verify and confirm the information that the installer summarizes.

## Configuring the virtual IP of the cluster

You can configure the virtual IP of the cluster to use to connect from the Cluster Manager (Java Console), Veritas InfoScale Operations Manager, or to specify in the RemoteGroup resource.

See the Cluster Server Administrator's Guide for information on the Cluster Manager.

See the Cluster Server Bundled Agents Reference Guide for information on the RemoteGroup agent.

#### To configure the virtual IP of the cluster

- Review the required information to configure the virtual IP of the cluster.
- 2 When the system prompts whether you want to configure the virtual IP, enter у.
- 3 Confirm whether you want to use the discovered public NIC on the first system. Do one of the following:
  - If the discovered NIC is the one to use, press Enter.
  - If you want to use a different NIC, type the name of a NIC to use and press Enter.

```
Active NIC devices discovered on sys1: eth0
Enter the NIC for Virtual IP of the Cluster to use on sys1:
[b,q,?] (eth0)
```

**4** Confirm whether you want to use the same public NIC on all nodes.

Do one of the following:

- If all nodes use the same public NIC, enter y.
- If unique NICs are used, enter n and enter a NIC for each node.

```
Is eth0 to be the public NIC used by all systems
[y,n,q,b,?] (y)
```

If you want to set up trust relationships for your secure cluster, refer to the following topics:

See "Setting up trust relationships for your SF Sybase CE cluster" on page 31.

See "Configuring a secure cluster node by node" on page 32.

#### Configuring SF Sybase CE in secure mode

Configuring SF Sybase CE in secure mode ensures that all the communication between the systems is encrypted and users are verified against security credentials. SF Sybase CE user names and passwords are not used when a cluster is running in secure mode.

#### To configure SF Sybase CE in secure mode

- 1 To install and configure SF Sybase CE in secure mode, run the command:
  - # ./installer -security
- The installer displays the following question before the installer stops the product processes:
  - Do you want to grant read access to everyone? [y,n,q,?]
    - To grant read access to all authenticated users, type y.
    - To grant usergroup specific permissions, type **n**.
  - Do you want to provide any usergroups that you would like to grant read access?[y,n,q,?]
    - To specify usergroups and grant them read access, type y
    - To grant read access only to root users, type **n**. The installer grants read access read access to the root users.

- Enter the usergroup names separated by spaces that you would like to grant read access. If you would like to grant read access to a usergroup on a specific node, enter like 'usrgrp1@node1', and if you would like to grant read access to usergroup on any cluster node, enter like 'usrgrp1'. If some usergroups are not created yet, create the usergroups after configuration if needed. [b]
- 3 To verify the cluster is in secure mode after configuration, run the command:

```
# haclus -value SecureClus
```

The command returns 1 if cluster is in secure mode, else returns 0.

#### Setting up trust relationships for your SF Sybase CE cluster

If you need to use an external authentication broker for authenticating VCS users, you must set up a trust relationship between VCS and the broker. For example, if Veritas InfoScale Operations Manager is your external authentication broker, the trust relationship ensures that VCS accepts the credentials that VOM issues.

Perform the following steps to set up a trust relationship between your SF Sybase CE cluster and a broker.

#### To set up a trust relationship

- 1 Ensure that you are logged in as superuser on one of the nodes in the cluster.
- 2 Enter the following command:

```
# /opt/VRTS/install/installer -securitytrust
```

The installer specifies the location of the log files. It then lists the cluster information such as cluster name, cluster ID, node names, and service groups.

3 When the installer prompts you for the broker information, specify the IP address, port number, and the data directory for which you want to establish trust relationship with the broker.

```
Input the broker name of IP address: 15.193.97.204
Input the broker port: (14545)
```

Specify a port number on which broker is running or press Enter to accept the default port.

```
Input the data directory to setup trust with: (/var/VRTSvcs/
vcsauth/data/HAD)
```

Specify a valid data directory or press Enter to accept the default directory.

- The installer performs one of the following actions:
  - If you specified a valid directory, the installer prompts for a confirmation.

```
Are you sure that you want to setup trust for the VCS cluster
with the broker 15.193.97.204 and port 14545? [y,n,q] y
```

The installer sets up trust relationship with the broker for all nodes in the cluster and displays a confirmation.

```
Setup trust with broker 15.193.97.204 on cluster node1
.....Done
Setup trust with broker 15.193.97.204 on cluster node2
.....Done
```

The installer specifies the location of the log files, summary file, and response file and exits.

 If you entered incorrect details for broker IP address, port number, or directory name, the installer displays an error. It specifies the location of the log files, summary file, and response file and exits.

#### Configuring a secure cluster node by node

For environments that do not support passwordless ssh or passwordless rsh, you cannot use the -security option to enable secure mode for your cluster. Instead, you can use the -securityonenode option to configure a secure cluster node by node. Moreover, to enable security in fips mode, use the -fips option together with -securityonenode.

Table 2-1 lists the tasks that you must perform to configure a secure cluster.

Table 2-1 Configuring a secure cluster node by node

| Task                                      | Reference                                                     |
|-------------------------------------------|---------------------------------------------------------------|
| Configure security on one node            | See "Configuring the first node" on page 32.                  |
| Configure security on the remaining nodes | See "Configuring the remaining nodes" on page 33.             |
| Complete the manual configuration steps   | See "Completing the secure cluster configuration" on page 34. |

#### Configuring the first node

Perform the following steps on one node in your cluster.

#### To configure security on the first node

- 1 Ensure that you are logged in as superuser.
- 2 Enter the following command:
  - # /opt/VRTS/install/installer -securityonenode

The installer lists information about the cluster, nodes, and service groups. If VCS is not configured or if VCS is not running on all nodes of the cluster, the installer prompts whether you want to continue configuring security. It then prompts you for the node that you want to configure.

```
VCS is not running on all systems in this cluster. All VCS systems
must be in RUNNING state. Do you want to continue? [y,n,q] (n) {\boldsymbol y}
```

- 1) Perform security configuration on first node and export security configuration files.
- 2) Perform security configuration on remaining nodes with security configuration files.

Select the option you would like to perform [1-2,q.?] 1

Warning: All VCS configurations about cluster users are deleted when you configure the first node. You can use the /opt/VRTSvcs/bin/hauser command to create cluster users manually.

- The installer completes the secure configuration on the node. It specifies the location of the security configuration files and prompts you to copy these files to the other nodes in the cluster. The installer also specifies the location of log files, summary file, and response file.
- Copy the security configuration files from the location specified by the installer to temporary directories on the other nodes in the cluster.

#### Configuring the remaining nodes

On each of the remaining nodes in the cluster, perform the following steps.

#### To configure security on each remaining node

- 1 Ensure that you are logged in as superuser.
- 2 Enter the following command:
  - # /opt/VRTS/install/installer -securityonenode

The installer lists information about the cluster, nodes, and service groups. If VCS is not configured or if VCS is not running on all nodes of the cluster, the installer prompts whether you want to continue configuring security. It then prompts you for the node that you want to configure. Enter 2.

```
VCS is not running on all systems in this cluster. All VCS systems
must be in RUNNING state. Do you want to continue? [y,n,q] (n) {\boldsymbol y}
```

- 1) Perform security configuration on first node and export security configuration files.
- 2) Perform security configuration on remaining nodes with security configuration files.

```
Select the option you would like to perform [1-2,q.?] 2
Enter the security conf file directory: [b]
```

The installer completes the secure configuration on the node. It specifies the location of log files, summary file, and response file.

#### Completing the secure cluster configuration

Perform the following manual steps to complete the configuration.

#### To complete the secure cluster configuration

- On the first node, freeze all service groups except the ClusterService service group.
  - # /opt/VRTSvcs/bin/haconf -makerw
  - # /opt/VRTSvcs/bin/hagrp -list Frozen=0
  - # /opt/VRTSvcs/bin/hagrp -freeze groupname -persistent
  - # /opt/VRTSvcs/bin/haconf -dump -makero
- **2** On the first node, stop the VCS engine.
  - # /opt/VRTSvcs/bin/hastop -all -force

3 On all nodes, stop the CmdServer.

```
# /opt/VRTSvcs/bin/CmdServer -stop
```

For RHEL 7, SLES 12, and later distributions:

```
# systemctl stop CmdServer
```

To grant access to all users, add or modify SecureClus=1 and DefaultGuestAccess=1 in the cluster definition.

For example:

To grant read access to everyone:

```
Cluster clus1 (
SecureClus=1
DefaultGuestAccess=1
```

Or

To grant access to only root:

```
Cluster clus1 (
SecureClus=1
)
```

Or

To grant read access to specific user groups, add or modify SecureClus=1 and GuestGroups={} to the cluster definition.

For example:

```
cluster clus1 (
SecureClus=1
GuestGroups={staff, quest}
```

Modify /etc/VRTSvcs/conf/config/main.cf file on the first node, and add -secure to the WAC application definition if GCO is configured.

For example:

```
Application wac (
                StartProgram = "/opt/VRTSvcs/bin/wacstart -secure"
                StopProgram = "/opt/VRTSvcs/bin/wacstop"
                MonitorProcesses = {"/opt/VRTSvcs/bin/wac -secure"}
                RestartLimit = 3
                )
```

- On all nodes, create the /etc/VRTSvcs/conf/config/.secure file.
  - # touch /etc/VRTSvcs/conf/config/.secure
- 7 On the first node, start VCS. Then start VCS on the remaining nodes.
  - # /opt/VRTSvcs/bin/hastart
- 8 On all nodes, start CmdServer.
  - # /opt/VRTSvcs/bin/CmdServer

For RHEL 7, SLES 12, and later distributions:

```
# systemctl start CmdServer
```

- 9 On the first node, unfreeze the service groups.
  - # /opt/VRTSvcs/bin/haconf -makerw
  - # /opt/VRTSvcs/bin/hagrp -list Frozen=1
  - # /opt/VRTSvcs/bin/hagrp -unfreeze groupname -persistent
  - # /opt/VRTSvcs/bin/haconf -dump -makero

#### Adding VCS users

If you have enabled a secure VCS cluster, you do not need to add VCS users now. Otherwise, on systems operating under an English locale, you can add VCS users at this time.

#### To add VCS users

- Review the required information to add VCS users.
- 2 Reset the password for the Admin user, if necessary.

```
Do you wish to accept the default cluster credentials of
'admin/password'? [y,n,q] (y) n
Enter the user name: [b,q,?] (admin)
Enter the password:
Enter again:
```

3 To add a user, enter y at the prompt.

```
Do you want to add another user to the cluster? [y,n,q] (y)
```

Enter the user's name, password, and level of privileges.

```
Enter the user name: [b,q,?] smith
Enter New Password:*****
Enter Again:******
Enter the privilege for user smith (A=Administrator, O=Operator,
G=Guest): [b,q,?] a
```

5 Enter n at the prompt if you have finished adding users.

```
Would you like to add another user? [y,n,q] (n)
```

6 Review the summary of the newly added users and confirm the information.

#### **Configuring SMTP email notification**

You can choose to configure VCS to send event notifications to SMTP email services. You need to provide the SMTP server name and email addresses of people to be notified. Note that you can also configure the notification after installation.

Refer to the Cluster Server Administrator's Guide for more information.

#### To configure SMTP email notification

- Review the required information to configure the SMTP email notification.
- 2 Specify whether you want to configure the SMTP notification.

If you do not want to configure the SMTP notification, you can skip to the next configuration option.

See "Configuring SNMP trap notification" on page 39.

3 Provide information to configure SMTP notification.

Provide the following information:

Enter the SMTP server's host name.

```
Enter the domain-based hostname of the SMTP server
(example: smtp.yourcompany.com): [b,q,?] smtp.example.com
```

Enter the email address of each recipient.

```
Enter the full email address of the SMTP recipient
(example: user@yourcompany.com): [b,q,?] ozzie@example.com
```

Enter the minimum security level of messages to be sent to each recipient.

```
Enter the minimum severity of events for which mail should be
sent to ozzie@example.com [I=Information, W=Warning,
E=Error, S=SevereError]: [b,q,?] w
```

- 4 Add more SMTP recipients, if necessary.
  - If you want to add another SMTP recipient, enter y and provide the required information at the prompt.

```
Would you like to add another SMTP recipient? [y,n,q,b] (n) y
Enter the full email address of the SMTP recipient
(example: user@yourcompany.com): [b,q,?] harriet@example.com
Enter the minimum severity of events for which mail should be
sent to harriet@example.com [I=Information, W=Warning,
E=Error, S=SevereError]: [b,q,?] E
```

If you do not want to add, answer n.

```
Would you like to add another SMTP recipient? [y,n,q,b] (n)
```

Verify and confirm the SMTP notification information.

```
SMTP Address: smtp.example.com
Recipient: ozzie@example.com receives email for Warning or
higher events
Recipient: harriet@example.com receives email for Error or
higher events
Is this information correct? [y,n,q] (y)
```

#### **Configuring SNMP trap notification**

You can choose to configure VCS to send event notifications to SNMP management consoles. You need to provide the SNMP management console name to be notified and message severity levels.

Note that you can also configure the notification after installation.

Refer to the Cluster Server Administrator's Guide for more information.

#### To configure the SNMP trap notification

- Review the required information to configure the SNMP notification feature of VCS.
- Specify whether you want to configure the SNMP notification.

```
See "Configuring global clusters" on page 40.
```

Provide information to configure SNMP trap notification.

Provide the following information:

Enter the SNMP trap daemon port.

```
Enter the SNMP trap daemon port: [b,q,?] (162)
```

Enter the SNMP console system name.

```
Enter the SNMP console system name: [b,q,?] sys5
```

Enter the minimum security level of messages to be sent to each console.

```
Enter the minimum severity of events for which SNMP traps
should be sent to sys5 [I=Information, W=Warning, E=Error,
S=SevereError]: [b,q,?] E
```

- Add more SNMP consoles, if necessary.
  - If you want to add another SNMP console, enter y and provide the required information at the prompt.

```
Would you like to add another SNMP console? [y,n,q,b] (n) y
Enter the SNMP console system name: [b,q,?] sys4
Enter the minimum severity of events for which SNMP traps
should be sent to sys4 [I=Information, W=Warning,
E=Error, S=SevereError]: [b,q,?] $
```

If you do not want to add, answer n.

```
Would you like to add another SNMP console? [y,n,q,b] (n)
```

Verify and confirm the SNMP notification information. 5

```
SNMP Port: 162
Console: sys5 receives SNMP traps for Error or
higher events
Console: sys4 receives SNMP traps for SevereError or
higher events
Is this information correct? [y,n,q] (y)
```

#### Configuring global clusters

You can configure global clusters to link clusters at separate locations and enable wide-area failover and disaster recovery. The installer adds basic global cluster information to the VCS configuration file. You must perform additional configuration tasks to set up a global cluster.

See the Cluster Server Administrator's Guide for instructions to set up SF Sybase CE global clusters.

#### To configure the global cluster option

- 1 Review the required information to configure the global cluster option.
- 2 Specify whether you want to configure the global cluster option.

If you skip this option, the installer proceeds to configure VCS based on the configuration details you provided.

3 Provide information to configure this cluster as global cluster.

The installer prompts you for a NIC, a virtual IP address, and value for the netmask.

4 Verify and confirm the configuration of the global cluster.

```
Global Cluster Option configuration verification:
NIC: eth0
IP: 192.168.1.16
Netmask: 255.255.240.0
Is this information correct? [y,n,q] (y)
```

For complete details for configuring your disaster recovery environment once clusters are installed and configured:

See the Veritas InfoScale™ Disaster Recovery Implementation Guide.

Chapter 3

# Configuring SF Sybase CE clusters for data integrity

This chapter includes the following topics:

Setting up disk-based I/O fencing using installer

### Setting up disk-based I/O fencing using installer

You can configure I/O fencing using the -fencing option of the installer.

#### Initializing disks as VxVM disks

Perform the following procedure to initialize disks as VxVM disks.

#### To initialize disks as VxVM disks

1 List the new external disks or the LUNs as recognized by the operating system. On each node, enter:

```
# fdisk -1
```

- 2 To initialize the disks as VxVM disks, use one of the following methods:
  - Use the interactive vxdiskadm utility to initialize the disks as VxVM disks.
     For more information, see the Storage Foundation Administrator's Guide.
  - Use the vxdisksetup command to initialize a disk as a VxVM disk.

```
# vxdisksetup -i device name
```

The example specifies the CDS format:

```
# vxdisksetup -i sdr format=cdsdisk
```

Repeat this command for each disk you intend to use as a coordinator disk.

#### Identifying disks to use as coordinator disks

Make sure you initialized disks as VxVM disks.

See "Initializing disks as VxVM disks" on page 42.

Review the following procedure to identify disks to use as coordinator disks.

#### To identify the coordinator disks

List the disks on each node.

For example, execute the following commands to list the disks:

```
# vxdisk -o alldgs list
```

2 Pick three SCSI-3 PR compliant shared disks as coordinator disks.

See "Checking shared disks for I/O fencing" on page 45.

#### Refreshing keys or registrations on the existing coordination points for disk-based fencing using the installer

You must refresh registrations on the coordination points in the following scenarios:

- When the CoordPoint agent notifies VCS about the loss of registration on any of the existing coordination points.
- A planned refresh of registrations on coordination points when the cluster is online without having an application downtime on the cluster.

Registration loss may happen because of an accidental array restart, corruption of keys, or some other reason. If the coordination points lose the registrations of the cluster nodes, the cluster may panic when a network partition occurs.

Warning: Refreshing keys might cause the cluster to panic if a node leaves membership before the coordination points refresh is complete.

#### To refresh registrations on existing coordination points for disk-based I/O fencing using the installer

Start the installer with the -fencing option.

```
# /opt/VRTS/install/installer -fencing
```

The installer starts with a copyright message and verifies the cluster information.

Note down the location of log files that you can access if there is a problem with the configuration process.

2 Confirm that you want to proceed with the I/O fencing configuration at the prompt.

The program checks that the local node running the script can communicate with the remote nodes and checks whether SF Sybase CE 7.4.1 is configured properly.

Review the I/O fencing configuration options that the program presents. Type the number corresponding to refresh registrations or keys on the existing coordination points.

```
Select the fencing mechanism to be configured in this
Application Cluster [1-6,q]
```

- **4** Ensure that the disk group constitution that is used by the fencing module contains the same disks that are currently used as coordination disks.
- 5 Verify the coordination points.

```
For example,
Disk Group: fendg
Fencing disk policy: dmp
Fencing disks:
emc clariion0 62
emc clariion0 65
emc clariion0 66
```

Is this information correct? [y,n,q] (y).

```
Successfully completed the vxfenswap operation
```

The keys on the coordination disks are refreshed.

- Do you want to send the information about this installation to us to help improve installation in the future? [y,n,q,?] (y).
- 7 Do you want to view the summary file? [y,n,q] (n).

#### Checking shared disks for I/O fencing

Make sure that the shared storage you set up while preparing to configure SF Sybase CE meets the I/O fencing requirements. You can test the shared disks using the vxfentsthdw utility. The two nodes must have ssh (default) or rsh communication. To confirm whether a disk (or LUN) supports SCSI-3 persistent reservations, two nodes must simultaneously have access to the same disks. Because a shared disk is likely to have a different name on each node, check the serial number to verify the identity of the disk. Use the vxfenadm command with the -i option. This command option verifies that the same serial number for the LUN is returned on all paths to the LUN.

Make sure to test the disks that serve as coordinator disks.

The vxfentsthdw utility has additional options suitable for testing many disks. Review the options for testing the disk groups (-g) and the disks that are listed in a file (-f). You can also test disks without destroying data using the -r option.

See the Storage Foundation for Sybase ASE CE Administrator's Guide.

Checking that disks support SCSI-3 involves the following tasks:

- Verifying the Array Support Library (ASL) See "Verifying Array Support Library (ASL)" on page 45.
- Verifying that nodes have access to the same disk See "Verifying that the nodes have access to the same disk" on page 46.
- Testing the shared disks for SCSI-3 See "Testing the disks using vxfentsthdw utility" on page 47.

#### Verifying Array Support Library (ASL)

Make sure that the Array Support Library (ASL) for the array that you add is installed.

#### To verify Array Support Library (ASL)

- If the Array Support Library (ASL) for the array that you add is not installed, obtain and install it on each node before proceeding.
  - The ASL for the supported storage device that you add is available from the disk array vendor or Veritas technical support.
- 2 Verify that the ASL for the disk array is installed on each of the nodes. Run the following command on each node and examine the output to verify the installation of ASL.

The following output is a sample:

#### # vxddladm listsupport all

| VID      | PID                                          |
|----------|----------------------------------------------|
|          |                                              |
| HITACHI  | DF350, DF400, DF400F,                        |
|          | DF500, DF500F                                |
| HP       | All                                          |
| HP       | All                                          |
| DDN      | S2A 9550, S2A 9900,                          |
|          | S2A 9700                                     |
| SUN      | T300                                         |
| XIOTECH  | ISE1400                                      |
| COPANSYS | 8814, 8818                                   |
| IBM      | 2107                                         |
|          | HITACHI  HP  HP  DDN  SUN  XIOTECH  COPANSYS |

3 Scan all disk drives and their attributes, update the VxVM device list, and reconfigure DMP with the new devices. Type:

#### # vxdisk scandisks

See the Veritas Volume Manager documentation for details on how to add and configure disks.

#### Verifying that the nodes have access to the same disk

Before you test the disks that you plan to use as shared data storage or as coordinator disks using the vxfentsthdw utility, you must verify that the systems see the same disk.

#### To verify that the nodes have access to the same disk

- Verify the connection of the shared storage for data to two of the nodes on which you installed Veritas InfoScale Enterprise.
- Ensure that both nodes are connected to the same disk during the testing. Use the vxfenadm command to verify the disk serial number.

```
# vxfenadm -i diskpath
```

Refer to the vxfenadm (1M) manual page.

For example, an EMC disk is accessible by the /dev/sdx path on node A and the /dev/sdy path on node B.

From node A, enter:

# vxfenadm -i /dev/sdx

```
SCSI ID=>Host: 2 Channel: 0 Id: 0 Lun: E
Vendor id : EMC
Product id : SYMMETRIX
Revision: 5567
Serial Number: 42031000a
```

The same serial number information should appear when you enter the equivalent command on node B using the /dev/sdy path.

On a disk from another manufacturer, Hitachi Data Systems, the output is different and may resemble:

```
SCSI ID=>Host: 2 Channel: 0 Id: 0 Lun: E
Vendor id : HITACHI
Product id
            : OPEN-3
Revision : 0117
Serial Number : 0401EB6F0002
```

#### Testing the disks using vxfentsthdw utility

This procedure uses the /dev/sdx disk in the steps.

If the utility does not show a message that states a disk is ready, the verification has failed. Failure of verification can be the result of an improperly configured disk array. The failure can also be due to a bad disk.

If the failure is due to a bad disk, remove and replace it. The vxfentsthdw utility indicates a disk can be used for I/O fencing with a message resembling:

The disk /dev/sdx is ready to be configured for I/O Fencing on node sys1

For more information on how to replace coordinator disks, refer to the Storage Foundation for Sybase ASE CE Administrator's Guide.

#### To test the disks using vxfentsthdw utility

- Make sure system-to-system communication functions properly. See "About configuring secure shell or remote shell communication modes before installing products" on page 237.
- 2 From one node, start the utility.
- The script warns that the tests overwrite data on the disks. After you review the overview and the warning, confirm to continue the process and enter the node names.

Warning: The tests overwrite and destroy data on the disks unless you use the -r option.

```
***** WARNING!!!!!!! *****
THIS UTILITY WILL DESTROY THE DATA ON THE DISK!!
Do you still want to continue : [y/n] (default: n) y
Enter the first node of the cluster: sys1
Enter the second node of the cluster: sys2
```

- Review the output as the utility performs the checks and reports its activities.
- If a disk is ready for I/O fencing on each node, the utility reports success for each node. For example, the utility displays the following message for the node sys1.

```
The disk is now ready to be configured for I/O Fencing on node
svs1
ALL tests on the disk /dev/sdx have PASSED
The disk is now ready to be configured for I/O fencing on node
sys1
```

Run the vxfentsthdw utility for each disk you intend to verify.

**Note:** Only dmp disk devices can be used as coordinator disks.

#### Configuring disk-based I/O fencing using installer

Note: The installer stops and starts SF Sybase CE to complete I/O fencing configuration. Make sure to unfreeze any frozen VCS service groups in the cluster for the installer to successfully stop SF Sybase CE.

#### To set up disk-based I/O fencing using the installer

Start the installer with -fencing option.

```
# /opt/VRTS/install/installer -fencing
```

The installer starts with a copyright message and verifies the cluster information.

Note the location of log files which you can access in the event of any problem with the configuration process.

- 2 Enter the host name of one of the systems in the cluster.
- Confirm that you want to proceed with the I/O fencing configuration at the prompt.

The program checks that the local node running the script can communicate with remote nodes and checks whether SF Sybase CE 7.4.1 is configured properly.

4 Review the I/O fencing configuration options that the program presents. Type 1 to configure fencing in Sybase mode.

```
Select the fencing mechanism to be configured in this
Application Cluster [1-3,b,q] 1
```

- Review the output as the configuration program checks whether VxVM is already started and is running.
  - If the check fails, configure and enable VxVM before you repeat this procedure.
  - If the check passes, then the program prompts you for the coordinator disk group information.
- Choose whether to use an existing disk group or create a new disk group to configure as the coordinator disk group.

The program lists the available disk group names and provides an option to create a new disk group. Perform one of the following:

To use an existing disk group, enter the number corresponding to the disk group at the prompt.

The program verifies whether the disk group you chose has an odd number of disks and that the disk group has a minimum of three disks.

- To create a new disk group, perform the following steps:
  - Enter the number corresponding to the **Create a new disk group** option. The program lists the available disks that are in the CDS disk format in the cluster and asks you to choose an odd number of disks with at least three disks to be used as coordinator disks.
    - Veritas recommends that you use three disks as coordination points for disk-based I/O fencing.
  - If the available VxVM CDS disks are less than the required, installer asks whether you want to initialize more disks as VxVM disks. Choose the disks you want to initialize as VxVM disks and then use them to create new disk group.
  - Enter the numbers corresponding to the disks that you want to use as coordinator disks.
  - Enter the disk group name.
- 7 Verify that the coordinator disks you chose meet the I/O fencing requirements.

You must verify that the disks are SCSI-3 PR compatible using the vxfentsthdw utility and then return to this configuration program.

- See "Checking shared disks for I/O fencing" on page 45.
- After you confirm the requirements, the program creates the coordinator disk group with the information you provided.
- Verify and confirm the I/O fencing configuration information that the installer summarizes.
- **10** Review the output as the configuration program does the following:
  - Stops VCS and I/O fencing on each node.
  - Configures disk-based I/O fencing and starts the I/O fencing process.
  - Updates the VCS configuration file main.cf if necessary.
  - Copies the /etc/vxfenmode file to a date and time suffixed file /etc/vxfenmode-date-time. This backup file is useful if any future fencing configuration fails.
  - Updates the I/O fencing configuration file /etc/vxfenmode.
  - Starts VCS on each node to make sure that the SF Sybase CE is cleanly configured to use the I/O fencing feature.

- 11 Review the output as the configuration program displays the location of the log files, the summary files, and the response files.
- **12** Configure the Coordination Point Agent.

```
Do you want to configure Coordination Point Agent on
the client cluster? [y,n,q] (y)
```

**13** Enter a name for the service group for the Coordination Point Agent.

```
Enter a non-existing name for the service group for
Coordination Point Agent: [b] (vxfen) vxfen
```

14 Set the level two monitor frequency.

```
Do you want to set LevelTwoMonitorFreq? [y,n,q] (y)
```

**15** Decide the value of the level two monitor frequency.

```
Enter the value of the LevelTwoMonitorFreq attribute: [b,q,?] (5)
```

Installer adds Coordination Point Agent and updates the main configuration file.

**16** Enable auto refresh of coordination points.

```
Do you want to enable auto refresh of coordination points
if registration keys are missing
on any of them? [y,n,q,b,?] (n)
```

Chapter 4

# Performing an automated SF Sybase CE configuration

This chapter includes the following topics:

- Configuring SF Sybase CE using response files
- Response file variables to configure SF Sybase CE
- Sample response files for configuring SF Sybase CE

# Configuring SF Sybase CE using response files

#### To configure SF Sybase CE using response files

- 1 Make sure the Veritas InfoScale Availability or Enterprise RPMs are installed on the systems where you want to configure SF Sybase CE.
- **2** Copy the response file to one of the cluster systems where you want to configure SF Sybase CE.
- 3 Edit the values of the response file variables as necessary.
  - To configure optional features, you must define appropriate values for all the response file variables that are related to the optional feature.
  - See "Response file variables to configure SF Sybase CE" on page 53.

Start the configuration from the system to which you copied the response file. For example:

# /opt/VRTS/install/installer -responsefile /tmp/response\_file

Where /tmp/response file is the response file's full path name.

5 Configure I/O fencing.

> Note: Before you configure I/O fencing, make sure that you complete the required pre-configuration tasks.

For instructions on configuring I/O fencing using a response file, see the chapter Configuring I/O fencing using a response file in this document.

### Response file variables to configure SF Sybase CE

Table 4-1 lists the response file variables that you can define to configure SF Sybase CF.

Table 4-1 Response file variables specific to configuring SF Sybase CE

| Variable            | List or Scalar | Description                                                                 |
|---------------------|----------------|-----------------------------------------------------------------------------|
| CFG{config_cfs}     | Scalar         | Performs the Cluster File System configuration for SF Sybase CE.            |
|                     |                | (Required)                                                                  |
|                     |                | Set the value to 1 to configure<br>Cluster File System for SF Sybase<br>CE. |
| CFG{opt}{configure} | Scalar         | Performs the configuration if the RPMs are already installed.               |
|                     |                | (Required)                                                                  |
|                     |                | Set the value to 1 to configure SF Sybase CE.                               |
| CFG{accepteula}     | Scalar         | Specifies whether you agree with EULA.pdf on the media.                     |
|                     |                | (Required)                                                                  |

Table 4-1 Response file variables specific to configuring SF Sybase CE (continued)

| Variable                              | List or Scalar | Description                                                                                                  |
|---------------------------------------|----------------|----------------------------------------------------------------------------------------------------|
| CFG{activecomponent}                  | List           | Defines the component to be configured.                                                                      |
|                                       |                | The value is SFSYBASECE741 for SFSYBASECE                                                                    |
|                                       |                | (Required)                                                                                                   |
| CFG{keys}{keyless} CFG{keys}{license} | List           | CFG{keys}{keyless} gives a list of keyless keys to be registered on the system.                              |
|                                       |                | CFG{keys}{license} gives a list of user defined keys to be registered on the system.                         |
|                                       |                | (Optional)                                                                                                   |
| CFG{systems}                          | List           | List of systems on which the product is to be configured.                                                    |
|                                       |                | (Required)                                                                                                   |
| CFG{prod}                             | Scalar         | Defines the product for operations.  The value is ENTERPRISE741 for                                          |
|                                       |                | Veritas InfoScale Enterprise.                                                                                |
|                                       |                | (Required)                                                                                                   |
| CFG{opt}{keyfile}                     | Scalar         | Defines the location of an ssh keyfile that is used to communicate with all remote systems.                  |
|                                       |                | (Optional)                                                                                                   |
| CFG{opt}{rsh}                         | Scalar         | Defines that <i>rsh</i> must be used instead of ssh as the communication method between systems.  (Optional) |

Table 4-1 Response file variables specific to configuring SF Sybase CE (continued)

| Variable          | List or Scalar | Description                                                                                                    |
|-------------------|----------------|----------------------------------------------------------------------------------------------------|
| CFG{opt}{logpath} | Scalar         | Mentions the location where the log files are to be copied. The default location is /opt/VRTS/install/logs.           |
|                   |                | <b>Note:</b> The installer copies the response files and summary files also to the specified <i>logpath</i> location. |
|                   |                | (Optional)                                                                                                    |
| CFG{uploadlogs}   | Scalar         | Defines a Boolean value 0 or 1.                                                                                       |
|                   |                | The value 1 indicates that the installation logs are uploaded to the Veritas website.                                 |
|                   |                | The value 0 indicates that the installation logs are not uploaded to the Veritas website.                             |
|                   |                | (Optional)                                                                                                    |

Note that some optional variables make it necessary to define other optional variables. For example, all the variables that are related to the cluster service group (csgnic, csgvip, and csgnetmask) must be defined if any are defined. The same is true for the SMTP notification (smtpserver, smtprecp, and smtprsev), the SNMP trap notification (snmpport, snmpcons, and snmpcsev), and the Global Cluster Option (gconic, gcovip, and gconetmask).

Table 4-2 lists the response file variables that specify the required information to configure a basic SF Sybase CE cluster.

Table 4-2 Response file variables specific to configuring a basic SF Sybase CE cluster

| Variable                 | List or Scalar | Description                              |
|--------------------------|----------------|------------------------------------------|
| CFG{donotreconfigurevcs} | Scalar         | Defines if you need to re-configure VCS. |
|                          |                | (Optional)                               |

Response file variables specific to configuring a basic SF Sybase Table 4-2 CE cluster (continued)

| Variable                     | List or Scalar | Description                                                                                                    |
|------------------------------|----------------|----------------------------------------------------------------------------------------------------|
| CFG{donotreconfigurefencing} | Scalar         | Defines if you need to re-configure fencing.  (Optional)                                                                                         |
| CFG{vcs_clusterid}           | Scalar         | An integer between 0 and 65535 that uniquely identifies the cluster. (Required)                                                                  |
| CFG{vcs_clustername}         | Scalar         | Defines the name of the cluster. (Required)                                                                                                    |
| CFG{vcs_allowcomms}          | Scalar         | Indicates whether or not to start LLT and GAB when you set up a single-node cluster. The value can be 0 (do not start) or 1 (start).  (Required) |

Table 4-3 lists the response file variables that specify the required information to configure LLT over Ethernet.

Response file variables specific to configuring private LLT over Table 4-3 Ethernet

| Variable                     | List or Scalar | Description                                                                                                    |
|------------------------------|----------------|----------------------------------------------------------------------------------------------------|
| CFG{vcs_lltlink#} {"system"} | Scalar         | Defines the NIC to be used for a private heartbeat link on each system. At least two LLT links are required per system (Iltlink1 and Iltlink2). You can configure up to four LLT links.  You must enclose the system name within double quotes.  (Required) |

Response file variables specific to configuring private LLT over Table 4-3 Ethernet (continued)

| Variable                           | List or Scalar | Description                                                                                                    |
|------------------------------------|----------------|----------------------------------------------------------------------------------------------------|
| CFG{vcs_litlinklowpri#} {"system"} | Scalar         | Defines a low priority heartbeat link. Typically, Iltlinklowpri is used on a public network link to provide an additional layer of communication.                                                                               |
|                                    |                | If you use different media speed for<br>the private NICs, you can configure<br>the NICs with lesser speed as<br>low-priority links to enhance LLT<br>performance. For example,<br>Iltlinklowpri1, Iltlinklowpri2, and so<br>on. |
|                                    |                | You must enclose the system name within double quotes.                                                                                                    |
|                                    |                | (Optional)                                                                                                    |

Table 4-4 lists the response file variables that specify the required information to configure LLT over UDP.

Table 4-4 Response file variables specific to configuring LLT over UDP

| Variable                                         | List or Scalar | Description                                                                                                    |
|--------------------------------------------------|----------------|----------------------------------------------------------------------------------------------------|
| CFG{lltoverudp}=1                                | Scalar         | Indicates whether to configure heartbeat link using LLT over UDP. (Required)                                                                         |
| CFG{vcs_udplink <n>_address} {<sys1>}</sys1></n> | Scalar         | Stores the IP address (IPv4 or IPv6) that the heartbeat link uses on node1.                                                                          |
|                                                  |                | You can have four heartbeat links and <n> for this response file variable can take values 1 to 4 for the respective heartbeat links.  (Required)</n> |

Response file variables specific to configuring LLT over UDP Table 4-4 (continued)

| Variable                                            | List or Scalar | Description                                                                                                    |
|-----------------------------------------------------|----------------|----------------------------------------------------------------------------------------------------|
| CFG {vcs_udplinklowpri <n>_address}</n>             | Scalar         | Stores the IP address (IPv4 or IPv6) that the low priority heartbeat link uses on node1.                                                                                       |
| { <sys1>}</sys1>                                    |                | You can have four low priority heartbeat links and <n> for this response file variable can take values 1 to 4 for the respective low priority heartbeat links.  (Required)</n> |
| CFG{vcs_udplink <n>_port} {<sys1>}</sys1></n>       | Scalar         | Stores the UDP port (16-bit integer value) that the heartbeat link uses on node1.                                                                                              |
|                                                     |                | You can have four heartbeat links and <n> for this response file variable can take values 1 to 4 for the respective heartbeat links.</n>                                       |
|                                                     |                | (Required)                                                                                                    |
| CFG{vcs_udplinklowpri <n>_port} {<sys1>}</sys1></n> | Scalar         | Stores the UDP port (16-bit integer value) that the low priority heartbeat link uses on node1.                                                                                 |
|                                                     |                | You can have four low priority heartbeat links and <n> for this response file variable can take values 1 to 4 for the respective low priority heartbeat links.</n>             |
|                                                     |                | (Required)                                                                                                    |
| CFG{vcs_udplink <n>_netmask} {<sys1>}</sys1></n>    | Scalar         | Stores the netmask (prefix for IPv6) that the heartbeat link uses on node1.                                                                                                    |
|                                                     |                | You can have four heartbeat links and <n> for this response file variable can take values 1 to 4 for the respective heartbeat links.</n>                                       |
|                                                     |                | (Required)                                                                                                    |

Response file variables specific to configuring LLT over UDP Table 4-4 (continued)

| Variable                                                | List or Scalar | Description                                                                                                    |
|---------------------------------------------------------|----------------|----------------------------------------------------------------------------------------------------|
| CFG {vcs_udplinklowpri <n>_netmask} {<sys1>}</sys1></n> | Scalar         | Stores the netmask (prefix for IPv6) that the low priority heartbeat link uses on node1.  You can have four low priority heartbeat links and <n> for this response file variable can take values 1 to 4 for the respective low priority heartbeat links.  (Required)</n> |

Table 4-5 lists the response file variables that specify the required information to configure virtual IP for SF Sybase CE cluster.

Response file variables specific to configuring virtual IP for SF Table 4-5 Sybase CE cluster

| Variable                 | List or Scalar | Description                                                                                                    |
|--------------------------|----------------|----------------------------------------------------------------------------------------------------|
| CFG{vcs_csgnic} {system} | Scalar         | Defines the NIC device to use on a system. You can enter 'all' as a system value if the same NIC is used on all systems.  (Optional) |
| CFG{vcs_csgvip}          | Scalar         | Defines the virtual IP address for the cluster.  (Optional)                                                                          |
| CFG{vcs_csgnetmask}      | Scalar         | Defines the Netmask of the virtual IP address for the cluster.  (Optional)                                                           |

Table 4-6 lists the response file variables that specify the required information to configure the SF Sybase CE cluster in secure mode.

Response file variables specific to configuring SF Sybase CE Table 4-6 cluster in secure mode

| Variable                   | List or Scalar | Description                                                                                                    |
|----------------------------|----------------|----------------------------------------------------------------------------------------------------|
| CFG{vcs_eat_security}      | Scalar         | Specifies if the cluster is in secure enabled mode or not.                                                                                            |
| CFG{opt}{securityonenode}  | Scalar         | Specifies that the securityonenode option is being used.                                                                                              |
| CFG{securityonenode_menu}  | Scalar         | Specifies the menu option to choose to configure the secure cluster one at a time.  1—Configure the first node 2—Configure the other node             |
| CFG{secusrgrps}            | List           | Defines the user groups which get read access to the cluster. List or scalar: list Optional or required: optional                                     |
| CFG{rootsecusrgrps}        | Scalar         | Defines the read access to the cluster only for root and other users or user groups which are granted explicit privileges in VCS objects.  (Optional) |
| CFG{security_conf_dir}     | Scalar         | Specifies the directory where the configuration files are placed.                                                                                     |
| CFG{opt}{security}         | Scalar         | Specifies that the security option is being used.                                                                                                    |
| CFG{defaultaccess}         | Scalar         | Defines if the user chooses to grant read access to everyone.  Optional or required: optional                                                         |
| CFG{vcs_eat_security_fips} | Scalar         | Specifies that the enabled security is FIPS compliant.                                                                                                |

Table 4-7 lists the response file variables that specify the required information to configure VCS users.

Response file variables specific to configuring VCS users Table 4-7

| Variable          | List or Scalar | Description                                                                                                    |
|-------------------|----------------|----------------------------------------------------------------------------------------------------|
| CFG{vcs_userenpw} | List           | List of encoded passwords for VCS users                                                                                     |
|                   |                | The value in the list can be "Administrators Operators Guests"                                                              |
|                   |                | <b>Note:</b> The order of the values for the vcs_userenpw list must match the order of the values in the vcs_username list. |
|                   |                | (Optional)                                                                                                    |
| CFG{vcs_username} | List           | List of names of VCS users (Optional)                                                                                       |
| CFG{vcs_userpriv} | List           | List of privileges for VCS users                                                                                            |
|                   |                | <b>Note:</b> The order of the values for the vcs_userpriv list must match the order of the values in the vcs_username list. |
|                   |                | (Optional)                                                                                                    |

Table 4-8 lists the response file variables that specify the required information to configure VCS notifications using SMTP.

Table 4-8 Response file variables specific to configuring VCS notifications using SMTP

| Variable            | List or Scalar | Description                                                                                                    |
|---------------------|----------------|----------------------------------------------------------------------------------------------------|
| CFG{vcs_smtpserver} | Scalar         | Defines the domain-based hostname (example: smtp.example.com) of the SMTP server to be used for web notification.  (Optional) |
| CFG{vcs_smtprecp}   | List           | List of full email addresses<br>(example: user@example.com) of<br>SMTP recipients.<br>(Optional)                              |

Table 4-8 Response file variables specific to configuring VCS notifications using SMTP (continued)

| Variable          | List or Scalar | Description                                                                                                    |
|-------------------|----------------|----------------------------------------------------------------------------------------------------|
| CFG{vcs_smtprsev} | List           | Defines the minimum severity level of messages (Information, Warning, Error, SevereError) that listed SMTP recipients are to receive. Note that the ordering of severity levels must match that of the addresses of SMTP recipients.  (Optional) |

Table 4-9 lists the response file variables that specify the required information to configure VCS notifications using SNMP.

Table 4-9 Response file variables specific to configuring VCS notifications using SNMP

| Variable          | List or Scalar | Description                                                                                                    |
|-------------------|----------------|----------------------------------------------------------------------------------------------------|
| CFG{vcs_snmpport} | Scalar         | Defines the SNMP trap daemon port (default=162).                                                                                                    |
|                   |                | (Optional)                                                                                                    |
| CFG{vcs_snmpcons} | List           | List of SNMP console system names                                                                                                    |
|                   |                | (Optional)                                                                                                    |
| CFG{vcs_snmpcsev} | List           | Defines the minimum severity level of messages (Information, Warning, Error, SevereError) that listed SNMP consoles are to receive. Note that the ordering of severity levels must match that of the SNMP console system names. |
|                   |                | (Optional)                                                                                                    |

Table 4-10 lists the response file variables that specify the required information to configure SF Sybase CE global clusters.

Option uses. (Optional)

| 9.000.                   |                |                                                                                                    |
|--------------------------|----------------|----------------------------------------------------------------------------------------------------|
| Variable                 | List or Scalar | Description                                                                                                    |
| CFG{vcs_gconic} {system} | Scalar         | Defines the NIC for the Virtual IP that the Global Cluster Option uses. You can enter 'all' as a system value if the same NIC is used on all systems.  (Optional) |
| CFG{vcs_gcovip}          | Scalar         | Defines the virtual IP address to that the Global Cluster Option uses.  (Optional)                                                                                |
| CFG{vcs_gconetmask}      | Scalar         | Defines the Netmask of the virtual IP address that the Global Cluster                                                                                             |

**Table 4-10** Response file variables specific to configuring SF Sybase CE global clusters

# Sample response files for configuring SF Sybase CE

The following sample response file installs and configures SF Sybase CE on two nodes, sys1 and sys2.

```
our %CFG;
$CFG{accepteula}=1;
$CFG{config cfs}=1;
$CFG{fencingenabled}=0;
$CFG{lltoverudp}=0;
$CFG{opt}{configure}=1;
$CFG{opt}{qco}=1;
$CFG{opt}{install}=1;
$CFG{opt}{installallpkgs}=1;
$CFG{opt}{vr}=1;
$CFG{keys}{keyless}=[qw(ENTERPRISE)];
$CFG{prod}="ENTERPRISE741";
$CFG{activecomponent}=[ qw(SFSYBASECE741) ];
$CFG{sfsybasece}{menu}=1;
$CFG{systems}=[ qw(sys1 sys2) ];
```

```
$CFG{vcs allowcomms}=1;
$CFG{vcs clusterid}=24731;
$CFG{vcs clustername}="clus1";
$CFG{vcs lltlink1}{sys1}="eth1";
$CFG{vcs lltlink1}{sys2}="eth1";
$CFG{vcs lltlink2}{sys1}="eth2";
$CFG{vcs lltlink2}{sys2}="eth2";
$CFG{vcs userenpw}=[ qw(JqrJqlQnrMrrPzrLqo) ];
$CFG{vcs username}=[ qw(admin) ];
$CFG{vcs userpriv}=[ qw(Administrators) ];
1;
```

The following sample response file only configures CFS on two nodes, sys1 and sys2.

```
our %CFG;
$CFG{activecomponent}=[ qw(SFSYBASECE71) ];
$CFG{config cfs}=1;
$CFG{defaultaccess}=1;
$CFG{fencingenabled}=0;
$CFG{lltoverudp}=0;
$CFG{opt}{configure}=1;
$CFG{opt}{gco}=1;
$CFG{opt}{noipc}=1;
$CFG{opt}{vr}=1;
$CFG{prod}="ENTERPRISE741";
$CFG{activecomponent}=[ qw(SFSYBASECE741) ];
$CFG{reconfigurevcs}=1;
$CFG{secusrgrps}=[ qw("root") ];
$CFG{sfsybasece}{menu}=1;
$CFG{systems}=[ qw(sys1 sys2) ];
$CFG{vcs allowcomms}=1;
$CFG{vcs clusterid}=10056;
$CFG{vcs clustername}="clus1";
$CFG{vcs eat security}=1;
$CFG{vcs lltlink1}{sys1}="eth1";
$CFG{vcs lltlink1}{sys2}="eth1";
$CFG{vcs lltlink2}{sys1}="eth2";
$CFG{vcs lltlink2}{sys2}="eth2";
$CFG{vcs userenpw}=[ qw(bMNfMHmJNiNNlVNhMK) ];
$CFG{vcs username}=[ qw(admin) ];
$CFG{vcs userpriv}=[ qw(Administrators) ];
```

Chapter 5

# Performing an automated I/O fencing configuration using response files

This chapter includes the following topics:

- Configuring I/O fencing using response files
- Response file variables to configure disk-based I/O fencing
- Sample response file for configuring disk-based I/O fencing

# Configuring I/O fencing using response files

Typically, you can use the response file that the installer generates after you perform I/O fencing configuration to configure I/O fencing for SF Sybase CE.

#### To configure I/O fencing using response files

- **1** Make sure that SF Sybase CE is configured.
- 2 Make sure you have completed the preparatory tasks.
  - See "About planning to configure I/O fencing" on page 15.
- 3 Copy the response file to one of the cluster systems where you want to configure I/O fencing.
  - See "Sample response file for configuring disk-based I/O fencing" on page 69.
- 4 Edit the values of the response file variables as necessary.
  See "Response file variables to configure disk-based I/O fencing" on page 67.

Start the configuration from the system to which you copied the response file. For example:

```
# /opt/VRTS/install/installer
-responsefile /tmp/response_file
```

Where /tmp/response file is the response file's full path name.

# Response file variables to configure disk-based I/O fencing

Table 5-1 lists the response file variables that specify the required information to configure disk-based I/O fencing for SF Sybase CE.

Table 5-1 Response file variables specific to configuring disk-based I/O fencing

|                     |                   | 1                                                                                                    |
|---------------------|-------------------|----------------------------------------------------------------------------------------------------|
| Variable            | List or<br>Scalar | Description                                                                                                    |
| CFG{opt}{fencing}   | Scalar            | Performs the I/O fencing configuration. (Required)                                                                                                    |
| CFG{fencing_option} | Scalar            | Specifies the I/O fencing configuration mode.  2—Sybase Mode fencing  3—Replace/Add/Remove coordination points  4—Refresh keys/registrations on the existing coordination points  (Required)                                                                       |
| CFG{fencing_dgname} | Scalar            | Specifies the disk group for I/O fencing. (Optional)  Note: You must define the fencing_dgname variable to use an existing disk group. If you want to create a new disk group, you must use both the fencing_dgname variable and the fencing_newdg_disks variable. |

Response file variables specific to configuring disk-based I/O Table 5-1 fencing (continued)

| icheng (continued)                |                   |                                                                                                    |
|-----------------------------------|-------------------|----------------------------------------------------------------------------------------------------|
| Variable                          | List or<br>Scalar | Description                                                                                                    |
| CFG{fencing_newdg_disks}          | List              | Specifies the disks to use to create a new disk group for I/O fencing.                                                                                                    |
|                                   |                   | (Optional)                                                                                                    |
|                                   |                   | Note: You must define the fencing_dgname variable to use an existing disk group. If you want to create a new disk group, you must use both the fencing_dgname variable and the fencing_newdg_disks variable.                                                                                                    |
| CFG{fencing_cpagent_monitor_freq} | Scalar            | Specifies the frequency at which the Coordination Point Agent monitors for any changes to the Coordinator Disk Group constitution.                                                                                                    |
|                                   |                   | Note: Coordination Point Agent can also monitor changes to the Coordinator Disk Group constitution such as a disk being accidently deleted from the Coordinator Disk Group. The frequency of this detailed monitoring can be tuned with the LevelTwoMonitorFreq attribute. For example, if you set this attribute to 5, the agent will monitor the Coordinator Disk Group constitution every five monitor cycles. If LevelTwoMonitorFreq attribute is not set, the agent will not monitor any changes to the Coordinator Disk Group. 0 means not to monitor the Coordinator Disk Group constitution. |
| CFG {fencing_config_cpagent}      | Scalar            | Enter '1' or '0' depending upon whether you want to configure the Coordination Point agent using the installer or not.                                                                                                    |
|                                   |                   | Enter "0" if you do not want to configure the Coordination Point agent using the installer.                                                                                                    |
|                                   |                   | Enter "1" if you want to use the installer to configure the Coordination Point agent.                                                                                                    |

| Table 5-1 | Response file variables specific to configuring disk-based I/O |
|-----------|----------------------------------------------------------------|
|           | fencing (continued)                                            |

| Variable                      | List or<br>Scalar | Description                                                                                                    |
|-------------------------------|-------------------|----------------------------------------------------------------------------------------------------|
| CFG {fencing_cpagentgrp}      | Scalar            | Name of the service group which will have the Coordination Point agent resource as part of it.                      |
|                               |                   | <b>Note:</b> This field is obsolete if the <b>fencing_config_cpagent</b> field is given a value of '0'.             |
| CFG{fencing_auto_refresh_reg} | Scalar            | Enable the auto refresh of coordination points variable in case registration keys are missing on any of CP servers. |

# Sample response file for configuring disk-based I/O fencing

Review the disk-based I/O fencing response file variables and their definitions.

See "Response file variables to configure disk-based I/O fencing" on page 67.

```
# Configuration Values:
our %CFG;
$CFG{fencing config cpagent}="0";
$CFG{fencing dgname}="fendg";
$CFG{fencing newdg disks}=[ qw(emc clariion0 236
emc clariion0 237 emc clariion0 238) ];
$CFG{fencing option}=2;
$CFG{fencing_scsi3_disk_policy}="dmp";
$CFG{opt}{configure}=1;
$CFG{opt}{fencing}=1;
$CFG{opt}{noipc}=1;
$CFG{prod}="ENTERPRISE741";
$CFG{activecomponent}=[ qw(SFSYBASECE741) ];
$CFG{sfsybasece}{menu}=2;
$CFG{systems}=[ qw(sys1 sys2) ];
$CFG{vcs clusterid}=10056;
$CFG{vcs clustername}="clus1";
```

Chapter 6

# Configuring a cluster under VCS control using a response file

This chapter includes the following topics:

- Configuring a Sybase cluster under VCS control with a response file
- Response file variables to configure SF Sybase CE in VCS

# Configuring a Sybase cluster under VCS control with a response file

Observe the following prerequisites prior to configuring a Sybase cluster under VCS with a response file:

- SF Sybase CE must be installed and configured on the system.
- Sybase must be installed.
- The Sybase cluster must already be created.

#### To configure a Sybase cluster under VCS using a response file

Use the configuration response file to configure the product:

```
# installer -responsefile /opt/VRTS/install/logs/\
installer-installernumber/installer-installer\
number.response
```

The following sample response file configures SF Sybase CE under VCS control.

```
our %CFG;
$CFG{opt}{configure}=1;
$CFG{prod}="ENTERPRISE73";
$CFG{activecomponent}=[ qw(SFSYBASECE73) ];
$CFG{sfsybasece}{ase home}="/sybase home";
$CFG{sfsybasece}{ase owner}="sybase";
$CFG{sfsybasece}{ase quorum}="/qrmmnt/newqrm1";
$CFG{sfsybasece}{ase sa}="sa";
$CFG{sfsybasece}{ase server}{vcslx003}{SERVER}="inst1";
$CFG{sfsybasece}{ase server}{vcslx004}{SERVER}="inst2";
$CFG{sfsybasece}{ase server}{vcslx005}{SERVER}="inst3";
$CFG{sfsybasece}{ase server}{vcslx006}{SERVER}="inst4";
$CFG{sfsybasece}{ase version}=15;
$CFG{sfsybasece}{menu}=3;
$CFG{sfsybasece}{storage resource}{qrmdq304}{vol1}{mount}="/qrmmnt";
$CFG{sfsybasece}{storage resource}{qrmdq304}{vol1}{usage}="quorum device";
$CFG{sfsybasece}{storage resource}{sybdatadg304}{vol1}{mount}="/datamnt";
$CFG{sfsybasece}{storage resource}{sybdatadg304}{vol1}{usage}="database
devices";
$CFG{sfsybasece}{storage_resource}{sybhomedg304}{vol1}{mount}=
"/sybase home";
$CFG{sfsybasece}{storage resource}{sybhomedg304}{vol1}{usage}="sybase
installation";
$CFG{sybase location}=1;
$CFG{systems}=[ qw(vcslx003 vcslx004 vcslx005 vcslx006) ];
1;
```

### Response file variables to configure SF Sybase **CE in VCS**

Table 6-1 lists the response file variables that you can define to configure SF Sybase CF in VCS.

Table 6-1 Response file variables specific to configuring SF Sybase CE in **VCS** 

| Variable                  | List or Scalar | Description                              |
|---------------------------|----------------|------------------------------------------|
| CFG{sfsybasece}{ase_home} | Scalar         | Defines the SF Sybase CE home directory. |

Response file variables specific to configuring SF Sybase CE in Table 6-1 VCS (continued)

| Variable                                                                                                 | List or Scalar | Description                                                                                                    |
|----------------------------------------------------------------------------------------------------|----------------|----------------------------------------------------------------------------------------------------|
| CFG{sfsybasece}{ase_owner}                                                                               | Scalar         | Defines the SF Sybase CE owner name.                                                                                |
| CFG{sfsybasece}{ase_quorum}                                                                              | Scalar         | Defines the SF Sybase CE quorum device.                                                                             |
| CFG{sfsybasece}{ase_sa}                                                                                  | Scalar         | Defines the SF Sybase CE administrator name.                                                                        |
| CFG{sfsybasece}{ase_server}                                                                              | Scalar         | Defines the SF Sybase CE instance                                                                                   |
| {system}{SERVER}                                                                                         |                | name on sles95243.                                                                                                  |
| CFG{sfsybasece}{ase_version}                                                                             | Scalar         | Defines the SF Sybase CE version.                                                                                   |
| CFG{sfsybasece}{menu}=3                                                                                  | Scalar         | Option for configuring SF Sybase CE under VCS.                                                                      |
| CFG{sfsybasece} {storage_resource} { <diskgroupname>} {<volumename>}{usage}</volumename></diskgroupname> | Scalar         | Lists the SF Sybase CE database devices that reside on the disgroupname diskgroup and the volumename volume.        |
| CFG{sfsybasece}{storage_resource}<br>{master_dontuse}{mastervol}<br>{usage}                              | Scalar         | Lists the SF Sybase CE database devices that reside on the master_dontuse diskgroup and the mastervol volume.       |
| CFG{sfsybasece}{storage_resource} {proc_dontuse}{proc01vol} {mount}                                      | Scalar         | Specifies the mount point for the proc_dontuse database device.                                                     |
| CFG{sfsybasece}{storage_resource} {proc_dontuse}{proc01vol} {usage}                                      | Scalar         | Lists the SF Sybase CE database devices that reside on the database_dontuse diskgroup and the database01vol volume. |
| CFG{sfsybasece}{storage_resource} {quorum_dontuse}{quorum_vol} {usage}                                   | Scalar         | Lists the SF Sybase CE quorum devices that reside on the quorum_dontuse diskgroup and the quorum_vol volume.        |

Response file variables specific to configuring SF Sybase CE in VCS (continued)Table 6-1

| Variable                                                                                     | List or Scalar | Description                                                                                                    |
|----------------------------------------------------------------------------------------------|----------------|----------------------------------------------------------------------------------------------------|
| CFG{sfsybasece}{storage_resource}<br>{sybase1_dontuse}{sybasevol}<br>{mount}="/opt/sybase"   | Scalar         | Specifies the SF Sybase CE installation location under /opt/sybase.                                                      |
| CFG{sfsybasece}{storage_resource} {sybase1_dontuse}{sybasevol} {usage}="sybase installation" | Scalar         | Specifies the SF Sybase CE installation location that resides on the sybase1_dontuse diskgroup and the sybasevol volume. |
| CFG{sybase_location}                                                                         | Scalar         | Specifies the SF Sybase CE location type.  1—Location on CFS 2—Location on a local VxFS file system.                     |

Section

## Post-installation and configuration tasks

- Chapter 7. Verifying the installation
- Chapter 8. Performing additional post-installation and configuration tasks

Chapter

## Verifying the installation

This chapter includes the following topics:

- Upgrading the disk group version
- Performing a postcheck on a node
- Verifying SF Sybase CE installation using VCS configuration file
- Verifying LLT, GAB, and cluster operation

## Upgrading the disk group version

After you upgrade from previous versions to 7.4.1, you have to upgrade the disk group version manually.

To upgrade disk group version, you have to first upgrade the cluster protocol version using the vxdctl upgrade command.

```
# vxdctl list
Volboot file
version: 3/1
seqno: 0.1
cluster protocol version: 140
hostid: sys1
hostguid: {fca678ac-e0ef-11e2-b22c-5e26fd3b6f13}
#
# vxdctl upgrade
#
# vxdctl list
Volboot file
version: 3/1
```

```
seqno: 0.2
cluster protocol version: 160
hostid: sys1
hostguid: {fca678ac-e0ef-11e2-b22c-5e26fd3b6f13}
```

Verify if the cluster protocol version shows 140 and disk group version is upgraded to 200.

```
# vxdctl list |grep version
version: 140
# vxdg upgrade dg name
# vxdg list dg_name |grep version
version: 220
```

## Performing a postcheck on a node

The installer's postcheck command can help you to determine installation-related problems and provide troubleshooting information.

See "About using the postcheck option" on page 190.

#### To run the postcheck command on a node

Run the installer with the -postcheck option.

```
# ./installer -postcheck system_name
```

Review the output for installation-related information.

## Verifying SF Sybase CE installation using VCS configuration file

The configuration file, main.cf, is created on each node at /etc/VRTSvcs/conf/config/. Review the main.cf configuration file after the SF Sybase CE installation and before the Sybase installation.

Verify the following information in the main.cf file:

- The cluster definition within the main.cf includes the cluster information that was provided during the configuration. The cluster information includes the cluster name, cluster address, and the names of cluster users and administrators.
- The UseFence = SCSI3 attribute is present in the file.
- If you configured the cluster in secure mode, the "SecureClus = 1" cluster attribute is set.

For more information on the configuration file:

## Verifying LLT, GAB, and cluster operation

Verify the operation of LLT, GAB, and the cluster using the VCS commands.

#### To verify LLT, GAB, and cluster operation

- Log in to any node in the cluster as superuser.
- 2 Make sure that the PATH environment variable is set to run the VCS commands.
- 3 Verify LLT operation.

See "Verifying LLT" on page 78.

4 Verify GAB operation.

See "Verifying GAB" on page 80.

Verify the cluster operation.

See "Verifying the cluster" on page 82.

## Verifying LLT

Use the lltstat command to verify that links are active for LLT. If LLT is configured correctly, this command shows all the nodes in the cluster. The command also returns information about the links for LLT for the node on which you typed the command.

Refer to the lltstat(1M) manual page for more information.

#### To verify LLT

- Log in as superuser on the node sys1.
- Run the litstat command on the node sys1 to view the status of LLT.

```
lltstat -n
```

The output on sys1 resembles:

LLT node information:

| Node    | State | Links |
|---------|-------|-------|
| *0 sys1 | OPEN  | 2     |
| 1 sys2  | OPEN  | 2     |

Each node has two links and each node is in the OPEN state. The asterisk (\*) denotes the node on which you typed the command.

If LLT does not operate, the command does not return any LLT links information: If only one network is connected, the command returns the following LLT statistics information:

LLT node information:

| Node     | State | Links |
|----------|-------|-------|
| * 0 sys1 | OPEN  | 2     |
| 1 sys2   | OPEN  | 2     |
| 2 sys5   | OPEN  | 1     |

- 3 Log in as superuser on the node sys2.
- Run the lltstat command on the node sys2 to view the status of LLT.

```
lltstat -n
```

## The output on sys2 resembles:

LLT node information:

| Node    | State | Links |
|---------|-------|-------|
| 0 sys1  | OPEN  | 2     |
| *1 sys2 | OPEN  | 2     |

5 To view additional information about LLT, run the <code>lltstat -nvv</code> command on each node.

For example, run the following command on the node sys1 in a two-node cluster:

```
lltstat -nvv active
```

## The output on sys1 resembles:

| Node    | State | Link    | Status | Address      |
|---------|-------|---------|--------|--------------|
| *0 sys1 | OPEN  |         |        |              |
|         |       | eth1 UP | 08:00  | :20:93:0E:34 |
|         |       | eth2 UP | 08:00  | :20:93:0E:38 |
| 1 sys2  | OPEN  |         |        |              |

```
eth1 UP
            08:00:20:8F:D1:F2
eth2 DOWN
```

The command reports the status on the two active nodes in the cluster, sys1 and sys2.

For each correctly configured node, the information must show the following:

- A state of OPEN
- A status for each link of UP
- An address for each link

However, the output in the example shows different details for the node sys2. The private network connection is possibly broken or the information in the /etc/llttab file may be incorrect.

To obtain information about the ports open for LLT, type <code>lltstat -p</code> on any node.

For example, type lltstat -p on the node sys1 in a two-node cluster:

```
lltstat -p
```

#### The output resembles:

```
LLT port information:
  Port Usage
                 Cookie
                  0x0
  Λ
       gab
                  0 2 3 4 5 6 7 8 9 10 11 ... 60 61 62 63
       opens:
       connects:
                  0 1
  7
       gab
                  0x7
                  0 2 3 4 5 6 7 8 9 10 11 ... 60 61 62 63
       opens:
                  0 1
       connects:
  31 gab
                  0x1F
                  0 2 3 4 5 6 7 8 9 10 11 ... 60 61 62 63
       opens:
       connects:
```

## Verifying GAB

Verify the GAB operation using the gabconfig -a command. This command returns the GAB port membership information. The output displays the nodes that have membership with the modules you installed and configured. You can use GAB port membership as a method of determining if a specific component of the SF Sybase CE stack communicates with its peers.

Table 7-1 lists the different ports that the software configures for different functions.

GAB port description Table 7-1

| Port | Function                                                                                                    |
|------|----------------------------------------------------------------------------------------------------|
| а    | GAB                                                                                                    |
| b    | I/O fencing                                                                                                    |
| f    | Cluster File System (CFS)                                                                                                    |
| h    | Cluster Server (VCS: High Availability Daemon)                                                                                                    |
| m    | Cluster Volume Manager (CVM)                                                                                                    |
|      | CVM uses port m for SmartIO VxVM cache coherency using Group Lock Manager (GLM).                                                                  |
| u    | Cluster Volume Manager (CVM)                                                                                                    |
|      | (to ship commands from slave node to master node)                                                                                                 |
|      | Port u in the gabconfig output is visible with CVM protocol version >= 100. Run the vxdctl protocolversion command to check the protocol version. |
| V    | Cluster Volume Manager (CVM)                                                                                                    |
| W    | vxconfigd (module for CVM)                                                                                                    |
| у    | Cluster Volume Manager (CVM) I/O shipping                                                                                                    |

For more information on GAB, refer to the Cluster Server Administrator's Guide.

#### To verify GAB

To verify the GAB operation, type the following command on each node:

```
# /sbin/gabconfig -a
```

For example, the command returns the following output:

```
GAB Port Memberships
Port a gen fd6a01 membership 01
Port b gen fd6a03 membership 01
Port f gen fd6a12 membership 01
Port h gen fd6a06 membership 01
Port m gen fd6a0b membership 01
Port u gen fd6a10 membership 01
Port v gen fd6a09 membership 01
Port w gen fd6a0d membership 01
Port y gen fd6a08 membership 01
```

## Verifying the cluster

Verify the status of the cluster using the hastatus command. This command returns the system state and the group state.

Refer to the hastatus (1M) manual page.

Refer to the Cluster Server Administrator's Guide for a description of system states and the transitions between them.

#### To verify the cluster

To verify the status of the cluster, type the following command:

```
# hastatus -summary
```

## The output resembles:

|   | SYSTEM STATE |         |        |              |       |
|---|--------------|---------|--------|--------------|-------|
|   | System       | State   |        | Frozen       |       |
|   |              |         |        |              |       |
| A | sys1         | RUNNING |        | 0            |       |
| A | sys2         | RUNNING |        | 0            |       |
|   |              |         |        |              |       |
|   | GROUP STATE  |         |        |              |       |
|   | Group        | System  | Probed | AutoDisabled | State |

- **2** Review the command output for the following information:
  - The system state If the value of the system state is RUNNING, the cluster is successfully started.

## Verifying the cluster nodes

Verify the information of the cluster systems using the hasys -display command. The information for each node in the output should be similar.

Refer to the hasys (1M) manual page.

Refer to the Cluster Server Administrator's Guide for information about the system attributes for VCS.

## To verify the cluster nodes

♦ On one of the nodes, type the hasys -display command:

```
# hasys -display
```

The example in the following procedure is for SPARC and it shows the output when the command is run on the node sys1. The list continues with similar information for sys2 (not shown) and any other nodes in the cluster.

| #System | Attribute     | Value |
|---------|---------------|-------|
| sys1    | AgentsStopped | 0     |

| sys1 | AvailableCapacity  | CPU 7.84                                                                                      |
|------|--------------------|-----------------------------------------------------------------------------------------------|
|      |                    | Mem 2600.00                                                                                   |
|      |                    | Swap 4095.00                                                                                  |
| sys1 | CPUThresholdLevel  | Critical 90 Warning 80 Note 70 Info 60                                                        |
| sys1 | CPUUsage           | 0                                                                                             |
| sys1 | CPUUsageMonitoring | Enabled 0 ActionThreshold 0 ActionTimeLimit 0 Action NONE NotifyThreshold 0 NotifyTimeLimit 0 |
| sys1 | Capacity           | CPU 8.00 Mem 3448.00 Swap 4095.00                                                             |
| sys1 | ConfigBlockCount   | 293                                                                                           |
| sys1 | ConfigCheckSum     | 37283                                                                                         |
| sys1 | ConfigDiskState    | CURRENT                                                                                       |
| sys1 | ConfigFile         | /etc/VRTSvcs/conf/config                                                                      |
| sys1 | ConfigInfoCnt      | 0                                                                                             |
| sys1 | ConfigModDate      | Wed 23 Mar 2016 12:36:17 PM IST                                                               |
| sys1 | ConnectorState     | Down                                                                                          |
| sys1 | CurrentLimits      |                                                                                               |
| sys1 | DiskHbStatus       |                                                                                               |
| sys1 | DynamicLoad        |                                                                                               |
| sys1 | EngineRestarted    | 0                                                                                             |
| sys1 | EngineVersion      | 7.1.00.0                                                                                      |
| sys1 | FencingWeight      | 0                                                                                             |
| sys1 | Frozen             | 0                                                                                             |
| sys1 | GUIIPAddr          |                                                                                               |
| sys1 | HostUtilization    | CPU 2 Mem 24 Swap 0                                                                           |
| sys1 | LLTNodeId          | 0                                                                                             |
| sys1 | LicenseType        | PERMANENT_SITE                                                                                |

| sys1 | Limits                  |                                        |
|------|-------------------------|----------------------------------------|
| sys1 | LinkHbStatus            | eth1 UP eth2 UP                        |
| sys1 | LoadTimeCounter         | 0                                      |
| sys1 | LoadTimeThreshold       | 600                                    |
| sys1 | LoadWarningLevel        | 80                                     |
| sys1 | MemThresholdLevel       | Critical 90 Warning 80                 |
|      |                         | Note 70 Info 60                        |
| sys1 | MeterRecord             | AvailableGC 2 ForecastGC 0             |
| sys1 | NoAutoDisable           | 0                                      |
| sys1 | NodeId                  | 0                                      |
| sys1 | OnGrpCnt                | 1                                      |
| sys1 | PhysicalServer          |                                        |
| sys1 | ShutdownTimeout         | 600                                    |
| sys1 | SourceFile              | ./main.cf                              |
| sys1 | SwapThresholdLevel      | Critical 90 Warning 80 Note 70 Info 60 |
| sys1 | Site                    |                                        |
| sys1 | SysName                 | sys1                                   |
| sys1 | HostAvailableForecast   |                                        |
| sys1 | ReservedCapacity        |                                        |
| sys1 | ServerAvailableCapacity |                                        |
| sys1 | ServerAvailableForecast |                                        |
| sys1 | ServerCapacity          |                                        |
| sys1 | ServerReservedCapacity  |                                        |

Chapter 8

# Performing additional post-installation and configuration tasks

This chapter includes the following topics:

- About enabling LDAP authentication for clusters that run in secure mode
- Configuring Volume Replicator
- Running SORT Data Collector to collect configuration information

## About enabling LDAP authentication for clusters that run in secure mode

Veritas Product Authentication Service (AT) supports LDAP (Lightweight Directory Access Protocol) user authentication through a plug-in for the authentication broker. AT supports all common LDAP distributions such as OpenLDAP and Windows Active Directory.

For a cluster that runs in secure mode, you must enable the LDAP authentication plug-in if the VCS users belong to an LDAP domain.

If you have not already added VCS users during installation, you can add the users later.

See the Cluster Server Administrator's Guide for instructions to add VCS users.

Figure 8-1 depicts the SF Sybase CE cluster communication with the LDAP servers when clusters run in secure mode.

Figure 8-1 Client communication with LDAP servers

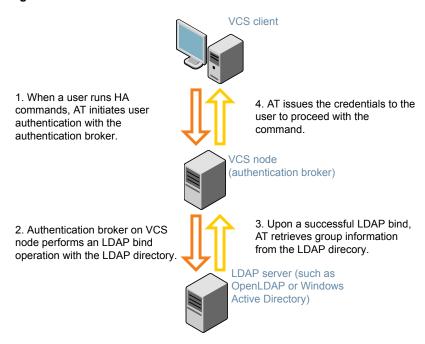

The LDAP schema and syntax for LDAP commands (such as, Idapadd, Idapmodify, and Idapsearch) vary based on your LDAP implementation.

Before adding the LDAP domain in Veritas Product Authentication Service, note the following information about your LDAP environment:

- The type of LDAP schema used (the default is RFC 2307)
  - UserObjectClass (the default is posixAccount)
  - UserObject Attribute (the default is uid)
  - User Group Attribute (the default is gidNumber)
  - Group Object Class (the default is posixGroup)
  - GroupObject Attribute (the default is cn)
  - Group GID Attribute (the default is gidNumber)
  - Group Membership Attribute (the default is memberUid)
- URL to the LDAP Directory
- Distinguished name for the user container (for example, UserBaseDN=ou=people,dc=comp,dc=com)

 Distinguished name for the group container (for example, GroupBaseDN=ou=group,dc=comp,dc=com)

## Enabling LDAP authentication for clusters that run in secure mode

The following procedure shows how to enable the plug-in module for LDAP authentication. This section provides examples for OpenLDAP and Windows Active Directory LDAP distributions.

Before you enable the LDAP authentication, complete the following steps:

- Make sure that the cluster runs in secure mode.
  - # haclus -value SecureClus

The output must return the value as 1.

Make sure that the AT version is 6.1.6.0 or later.

CLI for addldapdomain generated.

# /opt/VRTSvcs/bin/vcsauth/vcsauthserver/bin/vssat showversion vssat version: 6.1.12.8

#### To enable OpenLDAP authentication for clusters that run in secure mode

- Run the LDAP configuration tool atldapconf using the -d option. The -d option discovers and retrieves an LDAP properties file which is a prioritized attribute list.
  - # /opt/VRTSvcs/bin/vcsauth/vcsauthserver/bin/atldapconf \ -d -s domain controller name or ipaddress -u domain user Attribute list file name not provided, using AttributeList.txt Attribute file created.

You can use the catatldapconf command to view the entries in the attributes file.

Run the LDAP configuration tool using the -c option. The -c option creates a CLI file to add the LDAP domain.

# /opt/VRTSvcs/bin/vcsauth/vcsauthserver/bin/atldapconf \

-c -d LDAP domain name Attribute list file not provided, using default AttributeList.txt CLI file name not provided, using default CLI.txt

- 3 Run the LDAP configuration tool atldapconf using the -x option. The -x option reads the CLI file and executes the commands to add a domain to the AT.
  - # /opt/VRTSvcs/bin/vcsauth/vcsauthserver/bin/atldapconf -x

```
Using default broker port 14149
CLI file not provided, using default CLI.txt
Looking for AT installation...
AT found installed at ./vssat
Successfully added LDAP domain.
```

- Check the AT version and list the LDAP domains to verify that the Windows Active Directory server integration is complete.
  - # /opt/VRTSvcs/bin/vcsauth/vcsauthserver/bin/vssat showversion

```
vssat version: 6.1.12.8
```

# /opt/VRTSvcs/bin/vcsauth/vcsauthserver/bin/vssat listldapdomains

```
Domain Name : mydomain.com
Server URL: ldap://192.168.20.32:389
SSL Enabled : No
User Base DN : CN=people, DC=mydomain, DC=com
User Object Class: account
User Attribute : cn
User GID Attribute : gidNumber
Group Base DN : CN=group, DC=domain, DC=com
Group Object Class: group
Group Attribute : cn
Group GID Attribute : cn
Auth Type : FLAT
Admin User :
Admin User Password :
Search Scope : SUB
```

- 5 Check the other domains in the cluster.
  - # /opt/VRTSvcs/bin/vcsauth/vcsauthserver/bin/vssat showdomains -p vx

The command output lists the number of domains that are found, with the domain names and domain types.

Generate credentials for the user.

```
# unset EAT LOG
# /opt/VRTSvcs/bin/vcsauth/vcsauthserver/bin/vssat authenticate \
-d ldap:LDAP_domain_name -p user_name -s user_password -b \
localhost:14149
```

```
7 Add non-root users as applicable.
    # useradd user1
    # passwd pw1
   Changing password for "user1"
   user1's New password:
   Re-enter userl's new password:
    # su user1
    # bash
    # id
   uid=204(user1) gid=1(staff)
    # pwd
    # mkdir /home/user1
```

# chown user1 /home/ user1

Add the non-root user to the VCS configuration.

```
# haconf -makerw
# hauser -add user1
# haconf -dump -makero
```

Log in as non-root user and run VCS commands as LDAP user.

```
# cd /home/user1
# 1s
# cat .vcspwd
101 localhost mpise LDAP SERVER ldap
# unset VCS DOMAINTYPE
# unset VCS DOMAIN
```

#### # /opt/VRTSvcs/bin/hasys -state

| #System       | Attribute | Value   |
|---------------|-----------|---------|
| cluster1:sysA | SysState  | FAULTED |
| cluster1:sysB | SysState  | FAULTED |
| cluster2:sysC | SysState  | RUNNING |
| cluster2:sysD | SysState  | RUNNING |

## **Configuring Volume Replicator**

Perform this step only if you have not already configured VVR during the installation.

By default, the installer installs the required VVR configuration files irrespective of whether or not you choose to enable VVR. To configure VVR manually in SF Sybase CE, simply start VVR using the vxstart vvr command. The command starts the VVR daemons and configures the ports. You may change the default settings at any time.

For instructions on changing the default settings, see the Volume Replicator Administrator's Guide.

#### To configure VVR

- Log into each node in the cluster as the root user.
- 2 Start VVR:

#### # vxstart vvr start

```
VxVM VVR INFO V-5-2-3935 Using following ports:
heartbeat: 4145
vradmind: 8199
vxrsyncd: 8989
data: Anonymous-Ports
To change, see vrport(1M) command
VxVM VVR V-5-2-5942 Starting Communication daemon: [OK]
```

## Running SORT Data Collector to collect configuration information

SORT Data Collector now supersedes the VRTSexplorer utility. Run the Data Collector with the VxExplorer option to gather information about the system.

Visit the SORT Website and download the UNIX Data Collector appropriate for your operating system.

https://sort.veritas.com/land

For more information:

https://sort.veritas.com/public/help/wwhelp/wwhimpl/js/html/wwhelp.htm

Section 3

## Upgrade of SF Sybase CE

- Chapter 9. Planning to upgrade SF Sybase CE
- Chapter 10. Performing a full upgrade of SF Sybase CE using the product installer
- Chapter 11. Performing an automated full upgrade of SF Sybase CE using response files
- Chapter 12. Performing a phased upgrade of SF Sybase CE
- Chapter 13. Performing a rolling upgrade of SF Sybase CE
- Chapter 14. Performing post-upgrade tasks

Chapter 9

## Planning to upgrade SF Sybase CE

This chapter includes the following topics:

- About the upgrade
- Supported upgrade paths
- Using Install Bundles to simultaneously install or upgrade full releases (base, maintenance, rolling patch), and individual patches

## About the upgrade

This release supports upgrades from 6.2.1 and later versions. If your existing installation is from a pre-6.2.1 version, you must first upgrade to version 6.2.1, then follow the procedures mentioned in this document to upgrade the product.

The installer supports the following types of upgrade:

- Full upgrade
- Automated upgrade using response files
- Phased Upgrade
- Rolling Upgrade

Table 9-1 describes the product mapping after an upgrade.

**Table 9-1** Veritas InfoScale product mapping after upgrade

| Product (6.2.x and earlier) | Product (7.0 and later)      | Component (7.0 and later) |
|-----------------------------|------------------------------|---------------------------|
| SF Sybase CE                | Veritas InfoScale Enterprise | SF Sybase CE              |

Note: From 7.0 onwards, the existing Veritas InfoScale product upgrades to the higher version of the same product. For example, Veritas InfoScale Enterprise 7.1 gets upgraded to Veritas InfoScale Enterprise 7.2.

During the upgrade, the installation program performs the following tasks:

- Stops the product before starting the upgrade
- 2. Upgrades the installed packages and installs additional packages

Slf license key files are required while upgrading to version 7.4 and later. The text-based license keys that are used in previous product versions are not supported when upgrading to version 7.4 and later. If you plan to upgrade any of the InfoScale products from a version earlier than 7.4, first contact Customer Care for your region to procure an applicable slf license key file. Refer to the following link for contact information of the Customer Care center for your region: https://www.veritas.com/content/support/en\_US/contact-us.html.

If your current installation uses a permanent license key, you will be prompted to update the license to 7.4.1. Ensure that the license key file is downloaded on the local host, where you want to upgrade the product. The license key file must not be saved in the root directory (/) or the default license directory on the local host (/etc/vx/licesnes/lic). You can save the license key file inside any other directory on the local host.

If you choose not to update your license, you will be registered with a keyless license. Within 60 days of choosing this option, you must install a valid license key file corresponding to the entitled license level.

- 3. You must configure the Veritas Telemetry Collector while upgrading, if you have do not already have it configured. For more information, refer to the About telemetry data collection in InfoScale section in the Veritas Installation guide.
- 4. Restores the existing configuration.

For example, if your setup contains an SF Sybase CE installation, the installer upgrades and restores the configuration to SF Sybase CE. If your setup included multiple components, the installer upgrades and restores the configuration of the components.

Starts the configured components.

Note: Before you upgrade RHEL 7.4 OS on a virtual machine, you need to first upgrade Veritas InfoScale 7.3.1. Later upgrade RHEL 7.4 OS, else the virtual machine may go in an unstable state.

Use -ignorechecks CPI option on RHEL 7.0, 7.1, 7.2 version to successfully upgrade Veritas InfoScale product.

## Supported upgrade paths

If you are on an unsupported operating system version, ensure that you first upgrade to a supported verison of the operating system. Also, upgrades between major operating system versions are not supported, for example, from RHEL 6 to RHEL 7. If you plan to move between major operating system versions, you need to reinstall the product. For supported operating system versions, see the Veritas InfoScale Release Notes.

Table 9-2 lists the supported upgrade paths for upgrades on RHEL.

| Table 9-2 | Supported | upgrade | paths on RHEL |
|-----------|-----------|---------|---------------|
|           |           |         |               |

| From<br>product<br>version | From OS<br>version                                                                                                    | To OS version                                                                                                    | To product version                    | To Component |
|----------------------------|----------------------------------------------------------------------------------------------------|----------------------------------------------------------------------------------------------------|---------------------------------------|--------------|
| 6.2.1                      | RHEL 6 Update<br>4, 5, 6, 7, 8, 9,<br>10<br>RHEL 7 Update<br>1, 2, 3, 4, 5<br>Oracle Linux 6<br>Update 4, 5, 6,<br>7<br>Oracle Linux 7<br>Update 2, 3 | RHEL 6 Update 8,<br>9, 10<br>RHEL 7 Update 4,<br>5, 6<br>Oracle Linux 6<br>Update 8, 9, 10<br>Oracle Linux 7<br>Update 4, 5, 6 | Veritas InfoScale<br>Enterprise 7.4.1 | SF Sybase CE |

## Using Install Bundles to simultaneously install or upgrade full releases (base, maintenance, rolling patch), and individual patches

Beginning with version 6.2.1, you can easily install or upgrade your systems directly to a base, maintenance, patch level or a combination of multiple patches and

packages together in one step using Install Bundles. With Install Bundles, the installer has the ability to merge so that customers can install or upgrade directly to maintenance or patch levels in one execution. The various scripts, RPMs, and patch components are merged, and multiple releases are installed together as if they are one combined release. You do not have to perform two or more install actions to install or upgrade systems to maintenance levels or patch levels.

Releases are divided into the following categories:

Table 9-3 Release Levels

| Level       | Content             | Form factor | Applies to        | Release<br>types                                                | Download location                                                  |
|-------------|---------------------|-------------|-------------------|-----------------------------------------------------------------|--------------------------------------------------------------------|
| Base        | Features            | RPMs        | All products      | Major, minor,<br>Service Pack<br>(SP), Platform<br>Release (PR) | FileConnect                                                        |
| Maintenance | Fixes, new features | RPMs        | All products      | Maintenance<br>Release<br>(MR), Rolling<br>Patch (RP)           | Veritas<br>Services and<br>Operations<br>Readiness<br>Tools (SORT) |
| Patch       | Fixes               | RPMs        | Single<br>product | P-Patch,<br>Private Patch,<br>Public patch                      | SORT,<br>Support site                                              |

When you install or upgrade using Install Bundles:

- Veritas InfoScale products are discovered and assigned as a single version to the maintenance level. Each system can also have one or more patches applied.
- Base releases are accessible from FileConnect that requires customer serial numbers. Maintenance and patch releases can be automatically downloaded from SORT.
- Patches can be installed using automated installers from the 6.2.1 version or later.
- Patches can now be detected to prevent upgrade conflict. Patch releases are not offered as a combined release. They are only available from Veritas Technical Support on a need basis.

You can use the -base path and -patch path options to import installation code from multiple releases. You can find RPMs and patches from different media paths, and merge RPM and patch definitions for multiple releases. You can use these options to use new task and phase functionality to correctly perform required

operations for each release component. You can install the RPMs and patches in defined phases using these options, which helps you when you want to perform a single start or stop process and perform pre and post operations for all level in a single operation.

Four possible methods of integration exist. All commands must be executed from the highest base or maintenance level install script.

In the example below:

- 7.4.1 is the base version
- 7.4.1.1 is the maintenance version
- 7.4.1.1.100 is the patch version for 7.4.1.1
- 7.4.1.0.100 is the patch version for 7.4.1
- Base + maintenance:

This integration method can be used when you install or upgrade from a lower version to 7.4.1.1.

Enter the following command:

```
# installmr -base path <path to base>
```

#### 2. Base + patch:

This integration method can be used when you install or upgrade from a lower version to 7.4.1.0.100.

Enter the following command:

```
# installer -patch path <path to patch>
```

## 3. Maintenance + patch:

This integration method can be used when you upgrade from version 7.4.1 to 7.4.1.1.100.

Enter the following command:

```
# installmr -patch_path <path_to_patch>
```

#### 4. Base + maintenance + patch:

This integration method can be used when you install or upgrade from a lower version to 7.4.1.1.100.

Enter the following command:

```
# installmr -base_path <path_to_base>
-patch path <path to patch>
```

Note: From the 6.1 or later release, you can add a maximum of five patches using -patch\_path <path\_to\_patch> -patch2\_path <path\_to\_patch> ... -patch5\_path <path\_to\_patch>

Chapter 10

# Performing a full upgrade of SF Sybase CE using the product installer

This chapter includes the following topics:

- About full upgrades
- Preparing to perform a full upgrade to SF Sybase CE 7.4.1
- Upgrading to SF Sybase CE 7.4.1

## About full upgrades

A full upgrade involves upgrading all the nodes in the cluster at the same time. All components are upgraded during the process. The cluster remains unavailable for the duration of the upgrade.

**Note:** You can not roll back the upgrade to a previous version after you upgrade to version 7.4.1.

You can perform the upgrade using Veritas script-based installation program, installer.

You can also perform a full upgrade using a response file. You can create a response file by using the response file template or by customizing a response file that is generated by the script-based installer.

## Preparing to perform a full upgrade to SF Sybase CF 7.4.1

Perform the preparatory steps in this section if you are performing a full upgrade of the cluster. Before you upgrade, make sure that your systems meet the hardware and software requirements for this release.

#### To prepare to upgrade SF Sybase CE

- Log in as superuser to one of the nodes in the cluster.
- Back up the following configuration files on each node: main.cf, types.cf, 2 CVMTypes.cf, CFSTypes.cf, SybaseTypes.cf, /etc/llttab, /etc/llthosts, /etc/gabtab, /etc/vxfentab, /etc/vxfendg, /et.c/vxfenmode

#### For example:

```
# cp /etc/VRTSvcs/conf/config/main.cf \
/etc/VRTSvcs/conf/config/main.cf.save
# cp /etc/VRTSvcs/conf/config/types.cf \
/etc/VRTSvcs/conf/config/types.cf.save
# cp /etc/VRTSvcs/conf/config/SybaseTypes.cf \
/var/VRTSvcs/log/tmp/SybaseTypes.cf.save
```

3 Installer verifies that recent backups of configuration files in VxVM private region have been saved in /etc/vx/cbr/bk.

If not, a warning message is displayed.

```
Warning: Backup /etc/vx/cbr/bk directory.
```

If a cache area is online, you must take the cache area offline before upgrading the VxVM RPM. Use the following command to take the cache area offline:

```
# sfcache offline cachename
```

From any node in the cluster, stop all applications that use VxFS or VxVM disk groups, whether local or CFS.

If the applications are under VCS control:

```
# hagrp -offline grp_name -any
```

If the applications are not under VCS control:

Use native application commands to stop the application.

6 If the database instances are managed by VCS, take the corresponding VCS service groups offline. As superuser, enter:

```
# hagrp -offline group name -any
```

7 Stop the Sybase Binaries service group (binmnt group).

```
# hagrp -offline binmnt -any
```

8 • If the Sybase database is managed by VCS, set the AutoStart value to 0 to prevent the database service group from starting automatically when VCS starts:

```
# haconf -makerw
```

- # hagrp -modify sybase group AutoStart 0
- # haconf -dump -makero
- Stop VCS on all nodes:

```
# hastop -all
```

**10** Unmount the VxFS file system on each node, which is not under VCS control.

```
# mount | grep vxfs
```

- # fuser -m /mount point
- # umount /mount point

Make sure that no processes are running which make use of mounted shared file system or shared volumes.

```
# fuser -cu /mount point
```

**11** If you plan to upgrade the operating system, stop all ports.

```
# /opt/VRTS/install/installer -stop sys1 sys2
```

## Upgrading to SF Sybase CE 7.4.1

#### To upgrade SF Sybase CE and operating system

- If you want to upgrade the operating system, perform the following steps:
  - On each node, rename the /etc/llttab file to prevent LLT from starting automatically when the node starts:
    - # mv /etc/llttab /etc/llttab.save
  - Upgrade the operating system on all nodes in the cluster. For instructions, see the operating system documentation.

Note: If reboot is required, use shutdown -r now command to reboot the nodes.

■ After the system restarts, restore the /etc/llttab file to its original name:

```
# mv /etc/llttab.save /etc/llttab
```

Upgrade to SF Sybase CE 7.4.1 using the script-based installer.

See "Upgrading SF Sybase CE using the Veritas installation program" on page 105.

You can also perform a silent upgrade:

See "Upgrading SF Sybase CE using a response file" on page 108.

- Manually mount the VxFS and CFS file systems that are not managed by VCS. 3
- Bring the sybasece resource group online.

```
# hagrp -online sybasece -sys node name
```

- Start all applications that are not managed by VCS. Use native application commands to start the applications.
- If the Sybase database is managed by VCS, reset the AutoStart value to 1 to enable VCS to bring the Sybase Binaries service group (binmnt) and sybasece service group online automatically when VCS starts:

```
# haconf -makerw
# hagrp -modify sybasece AutoStart 1
# haconf -dump -makero
```

Complete other post-upgrade steps.

For instructions, see the chapter *Performing post-upgrade tasks* in this document.

- See "Re-joining the backup boot disk group into the current disk group" on page 129.
- See "Reverting to the backup boot disk group after an unsuccessful upgrade" on page 130.
- See "Setting or changing the product license level" on page 130.
- See "Upgrading disk layout versions" on page 131.
- See "Upgrading the disk group version" on page 76.
- 8 Find out which node is the CVM master. Enter the following:
  - # vxdctl -c mode
- 9 On the CVM master node, upgrade the CVM protocol. Enter the following:
  - # vxdctl upgrade

## Upgrading SF Sybase CE using the Veritas installation program

Note: Root Disk Encapsulation (RDE) is not supported on Linux from 7.3.1 onwards.

Use the installer Veritas installation programs to upgrade SF Sybase CE:

The installer performs the following tasks to upgrade SF Sybase CE:

- Verifies the compatibility of the systems before the upgrade.
- Stops the SF Sybase CE processes before the upgrade.
- Uninstalls SF Sybase CE.
- Installs the Veritas InfoScale Enterprise 7.4.1 RPMs on the nodes.
- Starts SF Sybase CE 7.4.1 on all the nodes.
- Displays the location of the log files, summary file, and response file.

#### To upgrade to SF Sybase CE 7.4.1 using the installer program

Start the installation program:

```
# ./installer sys1 sys2
```

2 From the menu, choose **Upgrade a product > Full upgrade**.

The installer verifies the systems for compatibility.

Note: If had is stopped before upgrade, the installer displays the following warning:

VCS is not running before upgrade. Please make sure all the configurations are valid before upgrade.

If the configuration files are valid, you may ignore the message.

Review the messages displayed and make sure that you meet the requirements before proceeding with the upgrade.

3 Press **Enter** to continue with the upgrade.

Enter v to agree to the End User License Agreement (EULA).

The installer discovers if any of the systems that you are upgrading have mirrored and encapsulated boot disks. For each system that has a mirrored boot disk, you have the option to create a backup of the system's book disk group before the upgrade proceeds. If you want to split the boot disk group to create a backup, answer y.

Enter the name of the backup boot disk group when prompted. Press Enter to accept the default.

You are prompted to start the split operation.

5 Enter **y** to continue with the split operation.

The split operation can take some time to complete.

Note: Verify the boot device from which the system is set to boot. Make sure that the system is set to start from the boot device with the required version of SF Sybase CE.

Enter **y** to stop the SF Sybase CE processes.

```
Do you want to stop SF Sybase CE processes now? [y,n,q,?] (y)
```

The installer stops the processes and uninstalls SF Sybase CE. After the uninstallation, the installer installs Veritas InfoScale SF Sybase CE 7.4.1 and starts SF Sybase CE 7.4.1 on all the nodes.

**7** Complete the remaining tasks to finish the upgrade:

See "Upgrading to SF Sybase CE 7.4.1" on page 104.

Chapter 1

# Performing an automated full upgrade of SF Sybase CE using response files

This chapter includes the following topics:

- Upgrading SF Sybase CE using a response file
- Response file variables to upgrade SF Sybase CE
- Sample response file for upgrading SF Sybase CE

## Upgrading SF Sybase CE using a response file

Perform the steps in the following procedure to upgrade to SF Sybase CE 7.4.1 using a response file.

#### To upgrade SF Sybase CE using a response file

Upgrade the operating system, if required.

For instructions, see the operating system documentation.

2 Create a response file using one of the available options.

Note: Make sure that you replace the host names in the response file with the names of the systems that you plan to upgrade.

For information on various options available for creating a response file:

For response file variable definitions:

See "Response file variables to upgrade SF Sybase CE" on page 109.

For a sample response file:

See "Sample response file for upgrading SF Sybase CE" on page 113.

- Navigate to the directory on the installation media that contains the installation program.
- Start the installation:
  - # ./installer -responsefile /tmp/response file

Where /tmp/response file is the full path name of the response file.

5 Complete the post-upgrade steps.

## Response file variables to upgrade SF Sybase CE

Table 11-1 lists the response file variables that you can define to configure SF Sybase CE.

**Table 11-1** Response file variables for upgrading SF Sybase CE

| Variable        | Description                                                      |
|-----------------|------------------------------------------------------------------|
| CFG{accepteula} | Specifies whether you agree with the EULA.pdf file on the media. |
|                 | List or scalar: scalar                                           |
|                 | Optional or required: required                                   |

Response file variables for upgrading SF Sybase CE (continued) **Table 11-1** 

| Variable                                  | Description                                                                                                    |
|-------------------------------------------|----------------------------------------------------------------------------------------------------|
| CFG{systems}                              | List of systems on which the product is to be installed or uninstalled.                                                                                               |
|                                           | List or scalar: list                                                                                                    |
|                                           | Optional or required: required                                                                                                    |
| CFG{upgrade}                              | Upgrades all RPMs installed.                                                                                                    |
|                                           | List or scalar: list                                                                                                    |
|                                           | Optional or required: required                                                                                                    |
| CFG{keys}{keyless} CFG{keys}{licensefile} | CFG{keys}{keyless} gives a list of keyless keys to be registered on the system.                                                                                       |
|                                           | CFG{keys}{licensefile} gives the absolute file path to the permanent license key to be registered on the system.                                                      |
|                                           | List or scalar: list                                                                                                    |
|                                           | Optional or required: required                                                                                                    |
| CFG{opt}{keyfile}                         | Defines the location of an ssh keyfile that is used to communicate with all remote systems.                                                                           |
|                                           | List or scalar: scalar                                                                                                    |
|                                           | Optional or required: optional                                                                                                    |
| CFG{opt}{tmppath}                         | Defines the location where a working directory is created to store temporary files and the RPMs that are needed during the install. The default location is /var/tmp. |
|                                           | List or scalar: scalar                                                                                                    |
|                                           | Optional or required: optional                                                                                                    |
| CFG{opt}{logpath}                         | Mentions the location where the log files are to be copied. The default location is /opt/VRTS/install/logs.                                                           |
|                                           | List or scalar: scalar                                                                                                    |
|                                           | Optional or required: optional                                                                                                    |

Response file variables for upgrading SF Sybase CE (continued) **Table 11-1** 

| Variable                  | Description                                                                                                    |
|---------------------------|----------------------------------------------------------------------------------------------------|
| \$CFG{edgeserver_host}    | Use this parameter to configure the edge server.                                                                                                    |
|                           | Enter <b>telemetry.veritas.com</b> to use the Veritas Cloud Receiver, which is a preconfigured, cloud-based edge server deployed by Veritas.                                                                                                    |
|                           | Optional or required: required                                                                                                    |
|                           | <b>Note:</b> An edge server is used to collect licensing and platform related information from InfoScale products as part of the Veritas Product Improvement Program. The information collected helps identify how customers deploy and use the product, and enables Veritas to manage customer licenses more efficiently. |
| \$CFG{edgeserver_port}    | Use this parameter to configure the port number of the edge server.                                                                                                    |
|                           | Enter <b>443</b> , which is the port number used by the Veritas Cloud Receiver.                                                                                                    |
|                           | Optional or required: required                                                                                                    |
|                           | <b>Note:</b> An edge server is used to collect licensing and platform related information from InfoScale products as part of the Veritas Product Improvement Program. The information collected helps identify how customers deploy and use the product, and enables Veritas to manage customer licenses more efficiently. |
| CFG{mirrordgname}{system} | If the root dg is encapsulated and you select split mirror is selected:                                                                                                    |
|                           | Splits the target disk group name for a system.                                                                                                    |
|                           | List or scalar: scalar                                                                                                    |
|                           | Optional or required: optional                                                                                                    |
| CFG{splitmirror}{system}  | If the root dg is encapsulated and you select split mirror is selected:                                                                                                    |
|                           | Indicates the system where you want a split mirror backup disk group created.                                                                                                    |
|                           | List or scalar: scalar                                                                                                    |
|                           | Optional or required: optional                                                                                                    |

Response file variables for upgrading SF Sybase CE (continued) **Table 11-1** 

| Variable                             | Description                                                                                                    |
|--------------------------------------|----------------------------------------------------------------------------------------------------|
| CFG{opt}{disable_dmp_native_support} | If it is set to 1, Dynamic Multi-pathing support for the native LVM volume groups and ZFS pools is disabled after upgrade. Retaining Dynamic Multi-pathing support for the native LVM volume groups and ZFS pools during upgrade increases RPM upgrade time depending on the number of LUNs and native LVM volume groups and ZFS pools configured on the system.  List or scalar: scalar |
|                                      | Optional or required: optional                                                                                                    |
| CFG{opt}{patch_path}                 | Defines the path of a patch level release to be integrated with a base or a maintenance level release in order for multiple releases to be simultaneously installed .                                                                                                    |
|                                      | List or scalar: scalar                                                                                                    |
|                                      | Optional or required: optional                                                                                                    |
| CFG{opt}{patch2_path}                | Defines the path of a second patch level release to be integrated with a base or a maintenance level release in order for multiple releases to be simultaneously installed.                                                                                                    |
|                                      | List or scalar: scalar                                                                                                    |
|                                      | Optional or required: optional                                                                                                    |
| CFG{opt}{patch3_path}                | Defines the path of a third patch level release to be integrated with a base or a maintenance level release in order for multiple releases to be simultaneously installed.                                                                                                    |
|                                      | List or scalar: scalar                                                                                                    |
|                                      | Optional or required: optional                                                                                                    |
| CFG{opt}{patch4_path}                | Defines the path of a fourth patch level release to be integrated with a base or a maintenance level release in order for multiple releases to be simultaneously installed.                                                                                                    |
|                                      | List or scalar: scalar                                                                                                    |
|                                      | Optional or required: optional                                                                                                    |

| Variable              | Description                                                                                                    |
|-----------------------|----------------------------------------------------------------------------------------------------|
| CFG{opt}{patch5_path} | Defines the path of a fifth patch level release to be integrated with a base or a maintenance level release in order for multiple releases to be simultaneously installed. |
|                       | List or scalar: scalar                                                                                                    |
|                       | Optional or required: optional                                                                                                    |
| CFG{rootsecusrgrps}   | Defines if the user chooses to grant read access to the cluster only for root and other users/usergroups which are granted explicit privileges on VCS objects.             |
|                       | List or scalar: scalar                                                                                                    |
|                       | Optional or required: optional                                                                                                    |
| CFG{secusrgrps}       | Defines the usergroup names that are granted read access to the cluster.                                                                                                   |
|                       | List or scalar: scalar                                                                                                    |
|                       | Optional or required: optional                                                                                                    |

Response file variables for upgrading SF Sybase CE (continued) **Table 11-1** 

## Sample response file for upgrading SF Sybase CE

The following sample response file performs a full upgrade on the system sys1.

```
our %CFG;
$CFG{accepteula}=1;
$CFG{keys}{keyless}=[ qw(ENTERPRISE) ];
$CFG{opt}{gco}=1;
$CFG{opt}{upgrade}=1;
$CFG{opt}{vr}=1;
$CFG{systems}=[ qw(sys1) ];
$CFG{vcs allowcomms}=1;
1;
```

# Performing a phased upgrade of SF Sybase CE

This chapter includes the following topics:

- About phased upgrade
- Performing a phased upgrade of SF Sybase CE from version 6.2.1 and later release

## About phased upgrade

The phased upgrade methodology involves upgrading half of the nodes in the cluster at a time.

For supported upgrade paths:

**Caution:** There is a potential for dependency problems between product components that no longer match when upgrading part of a cluster at a time. Follow the phased upgrade procedures carefully to avoid these problems.

**Note:** There will be some downtime involved. Review the procedures and carefully plan your downtime before proceeding with any steps.

The examples in the procedures assume a four-node SF Sybase CE cluster with the nodes *sys1* and *sys2* constituting the first half of the cluster and the nodes *sys3* and *sys4* constituting the second half of the cluster.

## Performing a phased upgrade of SF Sybase CE from version 6.2.1 and later release

Table 12-1 illustrates the phased upgrade process. Each column describes the steps to be performed on the corresponding subcluster and the status of the subcluster when operations are performed on the other subcluster.

**Table 12-1** Summary of phased upgrade

#### First half of the cluster

Second half of the cluster

SF Sybase CE cluster before the upgrade:

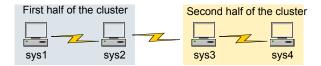

STEP 1: Perform the following pre-upgrade steps:

- Switch failover applications.
- Stop all parallel applications.

See "Step 1: Performing pre-upgrade tasks on the first half of the cluster" on page 116.

STEP 2: Upgrade SF Sybase CE.

See "Step 2: Upgrading the first half of the cluster" on page 119.

The second half of the cluster is up and running.

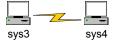

The first half of the cluster is not running.

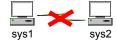

STEP 3: Perform the following pre-upgrade steps:

- Stop all parallel and failover applications.
- Stop SF Sybase CE.

See "Step 3: Performing pre-upgrade tasks on the second half of the cluster" on page 120.

The downtime starts now.

Table 12-1 Summary of phased upgrade (continued)

|                                                                                                   | ,                                                                                          |
|---------------------------------------------------------------------------------------------------|--------------------------------------------------------------------------------------------|
| First half of the cluster                                                                         | Second half of the cluster                                                                 |
| <b>STEP 4</b> : Perform the following post-upgrade steps:                                         | The second half of the cluster is not running.                                             |
| ·                                                                                                 |                                                                                            |
| Start SF Sybase CE.  Start all applications                                                       |                                                                                            |
| Start all applications.                                                                           | sys3 sys4                                                                                  |
| See "Step 4: Performing post-upgrade tasks on the first half of the cluster" on page 122.         |                                                                                            |
| The downtime ends here.                                                                           |                                                                                            |
| The first half of the cluster is up and running.                                                  | STEP 5: Upgrade SF Sybase CE.                                                              |
|                                                                                                   | See "Step 5: Upgrading the second half of the cluster" on page 122.                        |
| sys1 sys2                                                                                         | <b>STEP 6</b> : Perform the following post-upgrade steps:                                  |
|                                                                                                   | ■ Start SF Sybase CE.                                                                      |
|                                                                                                   | ■ Start all applications.                                                                  |
|                                                                                                   | See "Step 6: Performing post-upgrade tasks on the second half of the cluster" on page 123. |
| The phased upgrade is complete and both the first and the second half of the cluster are running. |                                                                                            |
| sys1 sys2 sys3                                                                                    | sys4                                                                                       |
|                                                                                                   |                                                                                            |

## Step 1: Performing pre-upgrade tasks on the first half of the cluster

Perform the following pre-upgrade steps on the first half of the cluster.

#### To perform the pre-upgrade tasks on the first half of the cluster

```
Back up the following configuration files: main.cf, types.cf, CVMTypes.cf,
CFSTypes.cf, SybaseTypes.cf, /etc/llttab, /etc/llthosts,
/etc/gabtab, /etc/vxfentab, /etc/vxfendg, /etc/vxfenmode
```

#### For example:

```
# cp /etc/VRTSvcs/conf/config/main.cf \
/etc/VRTSvcs/conf/config/main.cf.save
# cp /etc/VRTSvcs/conf/config/types.cf \
/etc/VRTSvcs/conf/config/types.cf.save
# cp /etc/VRTSvcs/conf/config/SybaseTypes.cf \
/etc/VRTSvcs/conf/config/SybaseTypes.cf.save
```

The installer verifies that recent backups of configuration files in the VxVM private region are saved in /etc/vx/cbr/bk.

```
If not, the following warning message is displayed: Warning: Backup
/etc/vx/cbr/bk directory.
```

- 2 Stop all applications that are not configured under VCS but dependent on Sybase ASE CE or resources controlled by VCS. Use native application commands to stop the application.
- 3 Stop the applications configured under VCS. Take the Sybase database group offline.

```
# hagrp -offline sybase_group -sys sys1
# hagrp -offline sybase group -sys sys2
```

4 Stop the Sybase Binaries service group (binmnt group).

```
# hagrp -offline binmnt -sys sys1
# hagrp -offline binmnt -sys sys2
```

If the Sybase database is managed by VCS, set the AutoStart value to 0 to prevent the service group from starting automatically when VCS starts:

```
# haconf -makerw
# hagrp -modify sybasece AutoStart 0
# haconf -dump -makero
```

- Unmount the CFS file systems that are not managed by VCS.
  - Make sure that no processes are running which make use of mounted shared file system. To verify that no processes use the CFS mount point:

```
# mount | grep vxfs | grep cluster
# fuser -cu /mount point
```

Unmount the CFS file system:

```
# umount /mount point
```

7 Stop the parallel service groups and switch over failover service groups on each of the nodes in the first half of the cluster:

```
# hastop -local
```

- Unmount the VxFS file systems that are not managed by VCS.
  - Make sure that no processes are running which make use of mounted shared file system. To verify that no processes use the VxFS mount point:

```
# mount | grep vxfs
# fuser -cu /mount point
```

Unmount the VxFS file system:

```
# umount /mount_point
```

**9** Verify that no VxVM volumes (other than VxVM boot volumes) remain open. Stop any open volumes that are not managed by VCS.

```
# vxvol -g diskgroup stopall
# vxprint -Aht -e v open
```

- 10 If a cache area is online, you must take the cache area offline before upgrading the VxVM RPM. On the nodes in the first subcluster, use the following command to take the cache area offline:
  - # sfcache offline cachename
- 11 Stop all the ports as follows:

For 6.0 and later versions:

For RHEL 7, SLES 12, and supported RHEL distributions:

```
# systemctl stop vxfen
# systemctl stop gab
# systemctl stop llt
```

For earlier versions of RHEL, SLES, and supported RHEL distributions:

```
# /opt/VRTSvcs/vxfen/bin/vxfen stop
# /etc/init.d/gab stop
# /etc/init.d/llt stop
```

## Step 2: Upgrading the first half of the cluster

Perform the following steps to upgrade the first half of the cluster.

#### To upgrade the first half of the cluster

If you plan to upgrade the operating system, rename the /etc/llttab file to prevent LLT from starting automatically when the node starts:

```
# mv /etc/llttab /etc/llttab.save
```

Upgrade the operating system, if required.

For instructions, see the operating system documentation.

3 If you upgraded the operating system, restart the nodes if required:

```
# shutdown -r now
```

4 After you finish upgrading the operating system, change the LLT configuration to its original configuration.

```
# mv /etc/llttab.save /etc/llttab
```

- 5 Make sure that you can run secure shell or remote shell from the node where you launched the installer to the nodes in the second subcluster without requests for a password.
- Upgrade SF Sybase CE using the product installer. Navigate to the product directory on the installation media. When you invoke the installer, select the Full Upgrade option. The installer automatically detects the phased upgrade though you select the Full Upgrade option.

```
# cd product image folder
```

Using the product installer:

```
# ./installer -upgrade sys1 sys2
```

Note: After you complete the upgrade of the first half of the cluster, no GAB ports will be shown in the output when you run the gabconfig -a command.

#### Step 3: Performing pre-upgrade tasks on the second half of the cluster

Perform the following pre-upgrade steps on the second half of the cluster.

#### To perform the pre-upgrade tasks on the second half of the cluster

Stop all applications that are not configured under VCS but dependent on Sybase ASE CE or resources controlled by VCS. Use native application commands to stop the application.

Note: The downtime starts now.

Stop the applications configured under VCS. Take the Sybase database group offline.

```
# hagrp -offline sybase group -sys sys3
# hagrp -offline sybase group -sys sys4
```

- 3 Unmount the CFS file systems that are not managed by VCS.
  - Make sure that no processes are running which make use of mounted shared file system. To verify that no processes use the VxFS or CFS mount point:

```
# mount | grep vxfs | grep cluster
```

■ Unmount the non-system VxFS file system:

```
# umount /mount point
```

# fuser -cu /mount point

4 Stop VCS on each of the nodes in the second half of the cluster:

```
# hastop -local
```

- Unmount the VxFS file systems that are not managed by VCS. 5
  - Make sure that no processes are running which make use of mounted shared file system. To verify that no processes use the VxFS or CFS mount point:

```
# mount | grep vxfs
# fuser -cu /mount point
```

Unmount the non-system VxFS file system:

```
# umount /mount_point
```

**6** Verify that no VxVM volumes (other than VxVM boot volumes) remain open. Stop any open volumes that are not managed by VCS.

```
# vxvol -g diskgroup stopall
# vxprint -Aht -e v open
```

If a cache area is online, you must take the cache area offline before upgrading the VxVM RPM. On the nodes in the second subcluster, use the following command to take the cache area offline:

```
# sfcache offline cachename
```

8 Stop all the ports using installer as follows:

For 7.0 and later.

```
# /opt/VRTS/install/installer -stop sys1 sys2
```

#### Step 4: Performing post-upgrade tasks on the first half of the cluster

Perform the following post-upgrade steps on the first half of the cluster.

#### To perform the post-upgrade tasks on the first half of the cluster

On any one node on the first half of the cluster, force GAB to form a cluster.

For RHEL 7, SLES 12, and supported RHEL distributions:

```
# systemctl start llt
# systemctl start gab
```

For earlier versions of RHEL, SLES, and supported RHEL distributions:

```
# /etc/init.d/llt start
# /etc/init.d/gab start
# gabconfig -x
```

2 On the first half of the cluster, start SF Sybase CE:

```
# cd /opt/VRTS/install
# ./installer -start sys1 sys2
```

- 3 On the first half of the cluster, manually mount the VxFS or CFS file systems that are not managed by VCS.
- Bring the sybasece group online.

```
# hagrp -online sybasece -sys sys1
# hagrp -online sybasece -sys sys2
```

Note: The downtime ends here.

On the first half of the cluster, start all applications that are not managed by VCS. Use native application commands to start the applications.

#### Step 5: Upgrading the second half of the cluster

Perform the following steps to upgrade the second half of the cluster.

#### To upgrade the second half of the cluster

If you plan to upgrade the operating system, rename the /etc/llttab file to prevent LLT from starting automatically when the node starts:

```
# mv /etc/llttab /etc/llttab.save
```

2 Upgrade the operating system, if required.

For instructions, see the operating system documentation.

3 # shutdown -r now

If you upgraded the operating system, restart the nodes:

After you finish upgrading the operating system, change the LLT configuration to its original configuration.

```
# mv /etc/llttab.save /etc/llttab
```

- Make sure that you can run secure shell or remote shell from the node where you launched the installer to the nodes in the second subcluster without requests for a password.
- On the second half of the cluster, upgrade SF Sybase CE using the product installer. Navigate to the product directory on the installation media.

Invoke the SF Sybase CE installer with the -upgrade option. The installer upgrades the second half of the cluster.

Using the product installer:

```
# ./installer -upgrade sys3 sys4
```

#### Step 6: Performing post-upgrade tasks on the second half of the cluster

Perform the following post-upgrade steps on the second half of the cluster.

#### To perform the post-upgrade tasks on the second half of the cluster

- 1 Manually mount the VxFS and CFS file systems that are not managed by VCS.
- **2** On the second half of the cluster, start SF Sybase CE:

```
# cd /opt/VRTS/install
```

```
# ./installer -start sys3 sys4
```

Upgrade VxVM disk group version.

See "Upgrading CVM protocol version and VxVM disk group version" on page 132.

Upgrade disk layout version.

See "Upgrading disk layout versions" on page 131.

5 Bring the sybasece group online.

```
# hagrp -online sybasece group -sys sys3
```

- # hagrp -online sybasece group -sys sys4
- 6 If the Sybase database is managed by VCS, reset the AutoStart value to 1 to enable VCS to bring the database service group online automatically when VCS starts:

```
# haconf -makerw
```

- # hagrp -modify sybasece AutoStart 1
- # haconf -dump -makero
- 7 Set or change the product license level, if required.

See "Setting or changing the product license level" on page 130.

Note: In case of Sybase ASE CE version prior to 15.5 ASE CE, upgrade the database to 15.5 ASE CE or 15.5 ASE CE latest ESD, after upgrading the cluster. See "Upgrading Sybase ASE CE" on page 152.

## Performing a rolling upgrade of SF Sybase CE

This chapter includes the following topics:

- About rolling upgrade
- Supported rolling upgrade paths
- Preparing to perform a rolling upgrade to SF Sybase CE 7.4.1

## About rolling upgrade

Rolling upgrade minimizes downtime for highly available clusters to the amount of time that it takes to perform a service group failover. The rolling upgrade has two main phases where the installer upgrades kernel RPMs in phase 1 and VCS agent related RPMs in phase 2.

Note: You need to perform a rolling upgrade on a completely configured cluster.

The following is an overview of the flow for a rolling upgrade:

- 1. The installer performs prechecks on the cluster.
- Application downtime occurs during the first phase as the installer moves service
  groups to free nodes for the upgrade. The only downtime that is incurred is the
  normal time required for the service group to failover. The downtime is limited to
  the applications that are failed over and not the entire cluster.
- The installer performs the second phase of the upgrade on all of the nodes in the cluster. The second phase of the upgrade includes downtime of the Cluster Server (VCS) engine HAD, but does not include application downtime.

Figure 13-1 illustrates an example of the installer performing a rolling upgrade for three service groups on a two node cluster.

Figure 13-1 Example of the installer performing a rolling upgrade

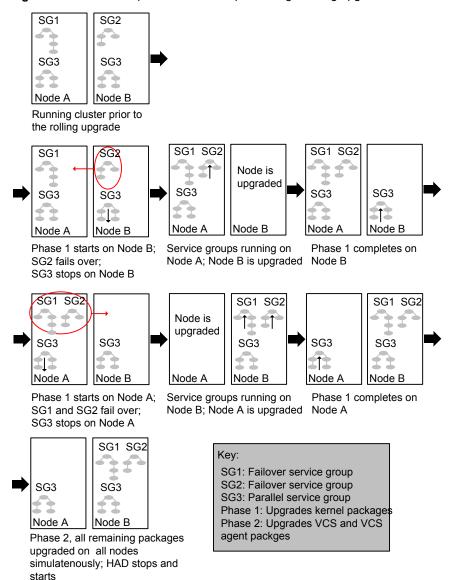

The following limitations apply to rolling upgrades:

- Rolling upgrades are not compatible with phased upgrades. Do not mix rolling upgrades and phased upgrades.
- You can perform a rolling upgrade from 6.0 and later versions.
- The rolling upgrade procedures support only minor operating system upgrades.
- The rolling upgrade procedure requires the product to be started before and after upgrade. If the current release does not support your current operating system version and the installed old release version does not support the operating system version that the current release supports, then rolling upgrade is not supported.

## Supported rolling upgrade paths

You can perform a rolling upgrade of SF Sybase CE with the script-based installer. The rolling upgrade procedures support minor operating system upgrades.

Table 13-1 shows the versions of SF Sybase CE for which you can perform a rolling upgrade to SF Sybase CE 7.4.1.

Supported rolling upgrade paths Table 13-1

| Platform                   | SF Sybase CE version |
|----------------------------|----------------------|
| Linux                      | 6.0, 6.0RP1          |
| SLES 10 SP4                | 6.2.1                |
| Rhel6 Update<br>4,5,6      |                      |
| Linux                      | 7.0, 7.0.1           |
| Rhel6 Update<br>4,5,6,7 P4 |                      |

## Preparing to perform a rolling upgrade to SF Sybase CE 7.4.1

Perform the preparatory steps in this section if you are performing a rolling upgrade of the cluster. Before you upgrade, make sure that your systems meet the hardware and software requirements for this release.

#### To prepare to upgrade SF Sybase CE

Perform the steps on the first subcluster.

#### Preparing to perform a rolling upgrade to SF Sybase CE 7.4.1

- Log in as superuser to one of the nodes in the subcluster.
- Back up the following configuration files on your system: main.cf, types.cf, CVMTypes.cf, CFSTypes.cf, SybaseTypes.cf, /etc/llttab,

```
/etc/llthosts, /etc/gabtab, /etc/vxfentab, /etc/vxfendg,
/etc/vxfenmode
```

#### For example:

```
# cp /etc/VRTSvcs/conf/config/main.cf \
/etc/VRTSvcs/conf/config/main.cf.save
```

Installer verifies that recent backups of configuration files in VxVM private region have been saved in /etc/vx/cbr/bk.

If not, a warning message is displayed.

```
Warning: Back up the /etc/vx/cbr/bk directory.
```

Switch over all failover service groups to the nodes in the other subcluster:

```
# hagrp -switch grp_name -to sys_name
```

5 Unmount all the CFS file system which is not under VCS control.

```
# mount |grep vxfs | grep cluster
```

- # fuser -m /mount point
- # umount /mount point

Make sure that no processes are running which make use of mounted shared file system or shared volumes.

```
# fuser -cu /mount point
```

If a cache area is online, you must take the cache area offline before upgrading the VxVM RPM. Use the following command to take the cache area offline:

```
# sfcache offline cachename
```

7 Take all the parallel VCS service groups offline on each of the nodes in the current subcluster:

```
# hagrp -offline grp name -sys sys name
```

Chapter 14

## Performing post-upgrade tasks

This chapter includes the following topics:

- Re-joining the backup boot disk group into the current disk group
- Reverting to the backup boot disk group after an unsuccessful upgrade
- Setting or changing the product license level
- Upgrading disk layout versions
- Upgrading CVM protocol version and VxVM disk group version

## Re-joining the backup boot disk group into the current disk group

Note: Root Disk Encapsulation (RDE) is not supported on Linux from 7.3.1 onwards.

Perform this procedure to rejoin the backup boot disk if you split the mirrored boot disk during upgrade. After a successful upgrade and reboot, you no longer need to keep the boot disk group backup.

#### To re-join the backup boot disk group

- ◆ Re-join the *backup\_bootdg* disk group to the boot disk group.
  - # /etc/vx/bin/vxrootadm -Y join backup bootdg

where the -Y option indicates a silent operation, and *backup\_bootdg* is the name of the backup boot disk group that you created during the upgrade.

## Reverting to the backup boot disk group after an unsuccessful upgrade

Note: Root Disk Encapsulation (RDE) is not supported on Linux from 7.3.1 onwards.

Perform this procedure if your upgrade was unsuccessful and you split the mirrored boot disk to back it up during upgrade. You can revert to the backup that you created when you upgraded.

#### To revert the backup boot disk group after an unsuccessful upgrade

- To determine the boot disk groups, look for the *rootvol* volume in the output of the vxprint command.
  - # vxprint
- Use the vxdq command to find the boot disk group where you are currently booted.
  - # vxdg bootda
- Boot the operating system from the backup boot disk group.
- Join the original boot disk group to the backup disk group.
  - # /etc/vx/bin/vxrootadm -Y join original bootdg

where the -Y option indicates a silent operation, and original bootdg is the boot disk group that you no longer need.

## Setting or changing the product license level

Slf license key files are required while upgrading to version 7.4 and later. The text-based license keys that are used in previous product versions are not supported when upgrading to version 7.4 and later. If you plan to upgrade any of the InfoScale products from a version earlier than 7.4, first contact Customer Care for your region to procure an applicable slf license key file. Refer to the following link for contact information of the Customer Care center for your region:

https://www.veritas.com/content/support/en\_US/contact-us.html.

If your current installation uses a permanent license key, you will be prompted to update the license to 7.4.1. If you choose not to update your license, you will be

registered with a keyless license. Within 60 days of choosing this option, you must install a valid license key file corresponding to the entitled license level.

Once you have obtained a valid license key file you can run the vxlicinstupgrade command to add it to your system. The license key file must not be saved in the root directory (/) or the default license directory on the local host (/etc/vx/licesnes/lic). You can save the license key file inside any other directory on the local host.

Note: You can also use the vxkeyless command to update the license keys to the keyless license model. Within 60 days of choosing this option, you must install a valid license key file corresponding to the entitled license level.

For more information and instructions, see the chapter *Licensing SF Sybase CE*.

## Upgrading disk layout versions

In this release, you can create and mount only file systems with disk layout version 11, 12, 13, 14 and 15. You can local mount disk layout version 6, 7, 8, 9, and 10 to upgrade to a later disk layout version.

Note: If you plan to use 64-bit quotas, you must upgrade to the disk layout version 10 or later.

Disk layout version 6, 7, 8, 9, and 10 are deprecated and you cannot cluster mount an existing file system that has any of these versions. To upgrade a cluster file system from any of these deprecated versions, you must local mount the file system and then upgrade it using the vxupgrade utility or the vxfsconvert utility.

The vxupgrade utility enables you to upgrade the disk layout while the file system is online. However, the vxfsconvert utility enables you to upgrade the disk layout while the file system is offline.

If you use the vxupgrade utility, you must incrementally upgrade the disk layout versions. However, you can directly upgrade to a desired version, using the vxfsconvert utility.

For example, to upgrade from disk layout version 6 to a disk layout version 11, using the vxupgrade utility:

- # vxupgrade -n 7 /mnt
- # vxupgrade -n 8 /mnt
- # vxupgrade -n 9 /mnt

```
# vxupgrade -n 10 /mnt
```

# vxupgrade -n 11 /mnt

See the vxupgrade(1M) manual page.

See the vxfsconvert(1M) manual page.

**Note:** Veritas recommends that before you begin to upgrade the product version, you must upgrade the existing file system to the highest supported disk layout version. Once a disk layout version has been upgraded, it is not possible to downgrade to the previous version.

Use the following command to check your disk layout version:

```
# fstyp -v /dev/vx/dsk/dq1/vol1 | grep -i version
```

## Upgrading CVM protocol version and VxVM disk group version

The default Cluster Volume Manager protocol version is 160.

Run the following command to verify the CVM protocol version:

# /opt/VRTS/bin/vxdctl protocolversion

If the protocol version is not 160, run the following command to upgrade the version:

# /opt/VRTS/bin/vxdctl upgrade

All Veritas Volume Manager disk groups have an associated version number. Each VxVM release supports a specific set of disk group versions and can import and perform tasks on disk groups with those versions. Some new features and tasks work only on disk groups with the current disk group version. Before you can perform the tasks, you need to upgrade existing disk group version to 220.

Check the existing disk group version:

```
# vxdg list dg name|grep -i version
```

If the disk group version is not 190, run the following command on the master node to upgrade the version:

```
# vxdg -T 220 upgrade dg name
```

Section

# Installation and upgrade of Sybase ASE CE

■ Chapter 15. Installing, configuring, and upgrading Sybase ASE CE

## Installing, configuring, and upgrading Sybase ASE CE

This chapter includes the following topics:

- Before installing Sybase ASE CE
- Preparing for local mount point on VxFS for Sybase ASE CE binary installation
- Preparing for shared mount point on CFS for Sybase ASE CE binary installation
- Installing Sybase ASE CE software
- Preparing to create a Sybase ASE CE cluster
- Creating the Sybase ASE CE cluster
- Preparing to configure the Sybase instances under VCS control
- Configuring a Sybase ASE CE cluster under VCS control using the SF Sybase CE installer
- Upgrading Sybase ASE CE

## Before installing Sybase ASE CE

Before you install Sybase ASE CE, make sure that you perform the following tasks:

- Install Veritas InfoScale Enterprise
- Configure SF Sybase CE
- Set I/O fencing to Sybase mode

The high level flow for installing Sybase ASE CE in an SF Sybase CE environment:

- Create the Sybase user and groups. See Sybase ASE CE documentation.
- Create local or shared disk group, volume, and mount point for Sybase binary installation
- Install Sybase ASE CE
- Create a disk group, volume, and mount point for the Sybase quorum device
- Create a disk group, volume, and mount point for the Sybase datafiles
- Create the Sybase ASE CE cluster
- Configure Sybase ASE CE instances under VCS control

## Preparing for local mount point on VxFS for Sybase ASE CE binary installation

The following procedure provides instructions for setting up the disk groups, volume, and mount point for installing Sybase ASE CE binaries for local mount point on VxFS.

#### To create the disk group, volume and mount point for Sybase binaries

Initialize the disk.

For example:

```
# vxdisksetup -i Disk 1 format=cdsdisk
```

Create a diskgroup.

For example:

```
# vxdg init sybbin dg Disk 1 Disk 2
```

**3** Create a mirrored volume in the group:

```
# vxassist -g sybbin dg make sybbin vol
12G layout=mirrored nmirrors=2
```

**4** Create a VxFS file system on which to install the Sybase binaries:

```
# mkfs -t vxfs /dev/vx/rdsk/sybbin dg/sybbin vol
```

For a binary installation on a local file system, run the command on each node.

**5** Create the sybase home (\$SYBASE) directory on the node:

```
# mkdir /sybase
```

Mount the directory:

```
# mount -t vxfs /dev/vx/dsk/sybbin_dg/sybbin_vol /sybase
```

- Repeat the above steps on all other cluster nodes.
- 8 On each system, change permission of the directory to sybase.

```
# chown -R sybase:sybase /sybase
```

## Preparing for shared mount point on CFS for Sybase ASE CE binary installation

The following procedure provides instructions for setting up the disk groups, volume, and mount point for installing Sybase ASE CE binaries for shared mount point on CFS.

#### To create the disk group, volume and mount point for Sybase binaries

Initialize the disk.

For example:

```
# vxdisksetup -i Disk 1 format=cdsdisk
```

2 Create a CVM diskgroup.

For example:

```
# vxdg -s init sybbin_dg Disk_1 Disk_2
```

**3** Create a mirrored volume in the group:

```
# vxassist -g sybbin dg make sybbin vol
12G layout=mirrored nmirrors=2
```

**4** Create a VxFS file system on which to install the Sybase binaries:

```
# mkfs -t vxfs -o largefiles /dev/vx/rdsk/sybbin dg/sybbin vol
```

For a binary installation on a shared file system, you may run the command on any one node.

Create a Sybase ASE CEhome directory (\$SYBASE) on all nodes:

```
# mkdir /sybase
```

6 Mount the directory:

```
# mount -t vxfs -o cluster /dev/vx/dsk/sybbin_dg/sybbin_vol /sybase
```

7 On each system, change permission of the directory to sybase.

```
# chown -R sybase:sybase /sybase
```

## Installing Sybase ASE CE software

For information on installing Sybase ASE CE software, see the Sybase ASE CE product documentation.

Requirements for the Sybase ASE CE configuration:

 Use the CFS mount points you created in the previous section for installing the binaries

See "To create the disk group, volume and mount point for Sybase binaries" on page 136.

## Preparing to create a Sybase ASE CE cluster

The following procedure provides instructions for creating a file system for the quorum device.

To create the disk group, volume and mount point for a quorum device

Initalize the disk.

For exampe:

```
# vxdisksetup -i Disk 3 format=cdsdisk
# vxdisksetup -i Disk 4 format=cdsdisk
```

**2** As root user, from the CVM master, create a shared VxVM diskgroup for the quorum device.

```
# vxdg -s init quorum dg Disk 3 Disk 4
```

#### Preparing to create a Sybase ASE CE cluster

**3** As root user, from the CVM master, create a mirrored volume, *quorum\_vol*:

```
# vxassist -g quorum dg make quorum vol
1G layout=mirrored \
nmirrors=2
```

As root user, from the CVM master, create a filesystem with the volume, quorum\_vol.

```
# mkfs -t vxfs /dev/vx/rdsk/quorum_dg/quorum_vol
```

5 On each system, create a directory, /quorum:

```
# mkdir /quorum
```

**6** On each system, mount /quorum

```
# mount -t vxfs -o cluster /dev/vx/dsk/quorum_dg/quorum_vol
/quorum
```

As root user, from any system, change permissions on /quorum

```
# chown -R sybase:sybase /quorum
```

#### To create the disk group, volume and mount point for the datafiles

Initalize the disk.

For exampe:

```
# vxdisksetup -i Disk 5 format=cdsdisk
# vxdisksetup -i Disk 6 format=cdsdisk
```

**2** As root user, create a shared VxVM diskgroup for the datafiles.

```
# vxdg -s init dbdata dg Disk 5 Disk 6
```

3 As root user, create a mirrored volume, sybvol:

```
# vxassist -g dbdata dg make sybvol 1G layout=mirrored \
nmirrors=2
```

**4** As root user, create a filesystem with the volume, *sybvol*.

```
# mkfs -t vxfs /dev/vx/rdsk/dbdata dg/sybvol
```

On each system, create a directory, /sybdata:

```
# mkdir /sybdata
```

On each system, mount /sybdata

```
# mount -t vxfs -o cluster /dev/vx/dsk/dbdata dg/sybvol
/sybdata
```

7 As root user, from any system, change permissions on /sybdata

```
# chown -R sybase:sybase /sybdata
```

## Creating the Sybase ASE CE cluster

For information on creating a Sybase ASE CE cluster, see the Sybase ASE CE product documentation. Follow the normal process.

Requirements for the Sybase ASE CE configuration:

- When you choose the private interconnect, set them on LLT links
- SF Sybase CE supports only one instance per node
- You can create a VCS cluster in local mode. Ignore the message "If you want to create a VCS cluster, specify "Shared" mode.", if it appears.
- Put the quorum device on the mount point created for the quorum device. See "To create the disk group, volume and mount point for a quorum device" on page 137.
- Put the datafiles on the mount point created in for the datafiles. See "To create the disk group, volume and mount point for the datafiles" on page 138.

## Preparing to configure the Sybase instances under VCS control

Before putting the Sybase instances under VCS control, you may need to perform the following tasks:

- Language settings for the Sybase agent
- Configuring Sybase for detail monitoring
- **Encrypting passwords for Sybase**

About setting up detail monitoring for the agent for Sybase

## Language settings for the Sybase agent

For the VCS agent for Sybase to function with the desired locale, make sure that the Sybase installation has the correct localization files. For example, if the Sybase server requires 'LANG=en US.UTF-8' environment variable, verify that the localization files corresponding to language 'en\_US.UTF-8' are installed with Sybase.

Also, edit the file \$VCS HOME/bin/vcsenv to contain the following:

```
LANG=en US.UTF-8
export LANG
LC CTYPE=en US.UTF-8
export LC CTYPE
LC ALL=en US.UTF-8
export LC ALL
```

This change affects all the agents that are configured on the nodes.

### Configuring Sybase for detail monitoring

This section describes the tasks to be performed to configure a Sybase server for detail monitoring.

See "About setting up detail monitoring for the agent for Sybase" on page 142.

Note: The steps that are described here are specific to the sample script, SqlTest.pl, provided with the agent. If you use a custom script for detail monitoring, you must configure the Sybase database accordingly.

Perform these steps only once in a Sybase cluster.

#### To configure Sybase for detail monitoring

- Source the SYBASE.sh file or SYBASE.csh file (depending on the user shell) to set the \$SYBASE and \$SYBASE ASE environment variables.
- 2 Start the Sybase server.

```
# startserver -f ./$SYBASE/$SYBASE ASE/install/RUN server name
```

3 Start the Sybase client on any cluster node.

```
# isql -Usa -SSYBASE SERVER NAME
```

Enter the administrator password when prompted to do so.

4 Connect to the master database.

```
# use master
# go
```

**5** Create a Sybase user account.

```
# sp addlogin user name, password
# go
```

The detail monitor script should use this account to make transactions on the database.

6 Create a database.

```
# create database database name
# ao
```

The detail monitor script should make transactions on this database.

7 If required, restrict the size of the log file for the database.

```
# sp dboption database name, "trunc log on chkpt", true
# go
```

Connect to the database that is created in step 6.

```
# use database name
# go
```

**9** Associate the user created in step 5 with the database created in step 6.

```
# sp adduser user name
# go
```

10 Change the user to the one created in step 5.

```
# setuser "user name"
# go
```

**11** Create a table in the database.

```
# create table table name (lastupd datetime)
# go
```

The detail monitor script should make transactions on this table.

If you use the SqlTest.pl for detail monitoring, make sure you create a table with a lastupd field of type datetime.

**12** Verify the configuration by adding an initial value to the table.

```
# insert into table name (lastupd) values (getdate())
# go
```

13 Exit the database.

# exit

## **Encrypting passwords for Sybase**

VCS provides a utility vcsencrypt to encrypt user passwords. Encrypt passwords before specifying them for Sybase and SybaseBk resource type definition.

The vcsencrypt utility also allows you to encrypt the agent passwords using a security key. The security key supports AES (Advanced Encryption Standard) encryption which creates a secure password for the agent. See the *Cluster Server* Administrator's Guide for more information.

## About setting up detail monitoring for the agent for Sybase

The VCS agent for Sybase provides two levels of application monitoring: basic and detail. In basic monitoring, Sybase resource monitors the Sybase dataserver processes to verify that they are continuously active.

In detail monitoring, the Sybase resource performs transactions on a table (provided by the user) in the database to ensure that the Sybase server functions properly. The agent uses this table for internal purposes. Veritas recommends that you do not perform any other transaction on this table. The agent uses the script that is defined in the attribute Monscript of the Sybase resource. During detail monitoring, the agent executes the specified script. If the script successfully executes, the agent considers the database available. You can customize the default script according to your configurations.

To activate detail monitoring, the LevelTwoMonitorFreq attribute must be set to a positive integer and User, UPword, Db, and Table attributes must not be empty ("").

The attribute Monscript, which contains the path of the detail monitor script, must also exist and must have execute permissions for the root.

#### **Enabling detail monitoring for the agent for Sybase**

Perform the following steps to enable detail monitoring on a database.

Note: All Sybase resources in the cluster gets modified when you enable detail monitoring for agents.

#### To enable detail monitoring

- Make sure the Sybase server is configured for detail monitoring. See "Configuring Sybase for detail monitoring" on page 140.
- 2 Make the VCS configuration writable.

```
# haconf -makerw
```

3 Enable detail monitoring for Sybase.

```
# hatype -modify Sybase LevelTwoMonitorFreq <value>
# hares -modify Sybase resource User user name
# hares -modify Sybase resource UPword encrypted-password
# hares -modify Sybase resource Db database name
# hares -modify Sybase resource Table table name
# hares -modify Sybase resource Monscript
"/opt/VRTSagents/ha/bin/Sybase/SglTest.pl"
```

**Note:** To enable detail monitoring, the LevelTwoMonitorFreq attribute must be set to a positive value. You can also override the value of this attribute at the resource level.

Save the configuration.

```
# haconf -dump -makero
```

**Note:** If detail monitoring is configured and the database is full, the SQL queries take considerable time to commit the results. In such a case, the monitor routine for the agent fails and attempts to fail over the service group. This issue is not encountered if detail monitoring is not configured.

#### Disabling detail monitoring for the agent for Sybase

Make the VCS configuration writable with:

```
# haconf -makerw
```

To disable detail monitoring for Sybase run the following command:

```
# hatype -modify Sybase LevelTwoMonitorFreq 0
```

**Note:** If the LevelTwoMonitorFreq attribute is overridden at resource level, then use hares command and set the LevelTwoMonitorFreq attribute to 0 at resource level.

3 Save the configuration with:

```
# haconf -dump -makero
```

## Configuring a Sybase ASE CE cluster under VCS control using the SF Sybase CE installer

A VCS service group is a collection of resources working together to provide application services to clients. A VCS service group typically includes multiple resources that are both hardware and software based. For example, a resource maybe a physical component such as a disk or network interface card, or a software component such as Sybase or a Web server, or a configuration component such as an IP address or mounted file system.

For an example configuration file:

See "Sample main.cf for a basic Sybase ASE CE cluster configuration under VCS control with shared mount point on CFS for Sybase binary installation" on page 213.

The SF Sybase CE installer enables you to configure VCS service groups for putting a basic Sybase ASE CE cluster under VCS control. For examples of the VCS service group dependencies for SF Sybase CE see the following diagrams.

Figure 15-1 displays the service group dependencies for an SF Sybase CE configuration on local disk group with VxFS.

Figure 15-1 Service group dependencies for an SF Sybase CE configuration on local disk group with VxFS

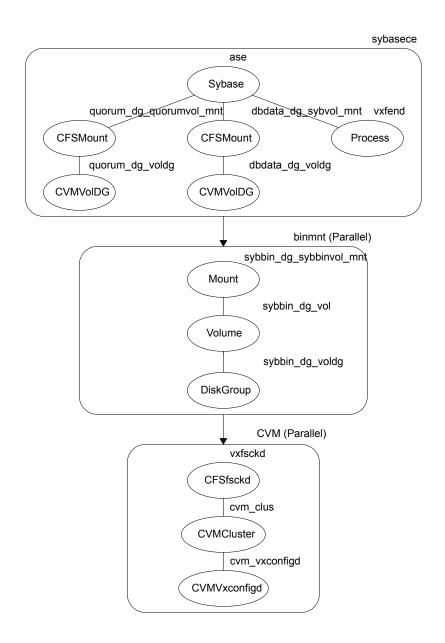

Figure 15-2 displays the service group dependencies for an SF Sybase CE configuration on shared disk group with CFS.

Figure 15-2 Service group dependencies for an SF Sybase CE configuration on shared disk group with CFS

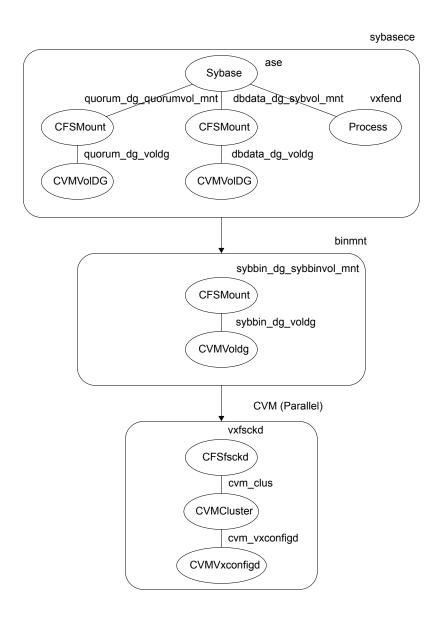

Requirements for configuring the SF Sybase CE cluster under VCS control:

- Install Veritas InfoScale Enterprise.
- Configure SF Sybase CE.
- Configure I/O fencing in Sybase mode.
- Create Sybase user and group. See Sybase documentation.
- Create a local or shared disk group, volume, and mount point for Sybase binary installation.
- Install the Sybase ASE CE software
- Create a shared disk group, volume and mount point for the Sybase ASE CE quorum device
- Create a shared disk group, volume and mount point for the Sybase ASE CE datafiles
- Create the Sybase ASE CE cluster

To put the Sybase ASE CE cluster and its resources under VCS control, the installer's configuration process will add the required resources to appropriate VCS service groups.

Table 15-1 lists the required resources for configuring Sybase ASE CE under VCS control.

**Table 15-1** Required resources for configuring Sybase ASE CE under VCS control

| Required resources                                              | Example values                                                 |                                                                         |
|-----------------------------------------------------------------|----------------------------------------------------------------|-------------------------------------------------------------------------|
| Resources for the Sybase ASE CE binary installation:            | Example values for shared mount point:                         | Example values for local mount point:                                   |
| <ul><li>Disk group</li><li>Mount point</li><li>Volume</li></ul> | <ul><li>sybbin_dg</li><li>/sybase</li><li>sybbin_vol</li></ul> | <ul><li>sybbin_dg_voldg</li><li>/sybase</li><li>sybbin_dg_vol</li></ul> |
| Resources for the Sybase ASE CE quorum device:                  | Example values for shared                                      | mount point:                                                            |
| <ul><li>Disk group</li><li>Mount point</li><li>Volume</li></ul> | <ul><li>quorum_dg</li><li>/quorum</li><li>quorum_vol</li></ul> |                                                                         |
| Resources for the Sybase ASE CE datafiles:                      | Example values for shared                                      | mount point:                                                            |

| Table 15-1 | Required resou<br>control (continu | rces for configuring Sybase ASE CE under VCS (red) |
|------------|------------------------------------|----------------------------------------------------|
|            |                                    |                                                    |

| Required resources                                                                                                    | Example values                                              |
|----------------------------------------------------------------------------------------------------|-------------------------------------------------------------|
| <ul><li>Disk group</li><li>Mount point</li><li>Volume</li></ul>                                                                   | <ul><li>dbdata_dg</li><li>/sybdata</li><li>sybvol</li></ul> |
| Any other CFS disk group, mount point, and volume used for Sybase ASE CE resources that are required by the Sybase ASE CE cluster | As needed                                                   |
| The quorum device name                                                                                                    | /quorum/quorum.dat                                          |

Warning: You will not be able to proceed using the installer to configure the Sybase ASE CE cluster under VCS control without the items listed in Table 15-1

#### To configure VCS service groups for Sybase ASE CE

Log in to the installer if you are not currently logged in.

See "Configuring the SF Sybase CE components using the script-based installer" on page 20.

2 When prompted to select an option from the main menu, choose the option: Configure Sybase ASE CE Instance in VCS.

The installer will not be able to proceed any further unless you have the required resources available.

See Table 15-1 on page 148.

To select the type of file system where Sybase ASE CE binaries reside, choose one of the options.

Veritas recommends CFS.

Configure the Sybase ASE CE binary installation resources under VCS control. These are the resources which were created while preparing to install Sybase ASE CE.

See "Preparing for shared mount point on CFS for Sybase ASE CE binary installation" on page 136. for shared mount point.

See "Preparing for local mount point on VxFS for Sybase ASE CE binary installation" on page 135. for local mount point.

To configure the Sybase resources under VCS control:

To select a disk group used for Sybase ASE CE installation, choose one of the options.

Note: If you use Sybase ASE CE installation binaries on the local VxFS mount, you must specify the disk group for each node.

- To select the volume used for Sybase ASE CE installation, choose one of the options.
- Enter the mount point for the selected volume.
- The quorum device resources must be added into the resource group if it is under a different CFS than the Sybase database installation. These resources were created while preparing for a Sybase ASE CE cluster.

See "Preparing to create a Sybase ASE CE cluster" on page 137.

To configure the quorum device under VCS control:

- Enter **y** if the quorum device is under a different CFS than the Sybase database resources you have configured in the previous step, otherwise enter n.
- If you entered y, select a disk group for the guorum device.
- Select a volume for the gourum device.
- Enter y if there is a CFS on the volume you selected, otherwise enter n. The quorum device can use either a volume which you have selected directly or a file under CFS created on the selected volume.
- Enter the mount point for the volume.
- If there are any other disk groups, volumes, or mount points used for the Sybase ASE CE cluster, such as other database files, for instance master, system, etc., which are using a different CFS, they must also be put under VCS control.

To add other disk groups, volumes, and mount points to the resource group, enter y when prompted, otherwise enter n.

- 7 Verify the disk groups, volumes and mount points information when prompted.
- 8 To configure the Sybase ASE CE resources:
  - Enter the Sybase instance on ASE1 and ASE2 when prompted.
  - Enter the Sybase UNIX user name.
  - Enter Sybase home directory, where the Sybase binaries reside.
  - Enter Sybase version.

- If required, enter the username and password for the Admin user. The default username is 'sa', password is".
- Enter the Sybase quorum device information. During configuration of Sybase instance under VCS control, if the quorum device is on CFS and is not mounted, the following warning message appears on the installer screen:

```
Error: CPI WARNING V-9-0-0 The quorum file /quorum/quorum.dat
cannot be accessed now.
This may be due to a file system not being mounted.
```

This message may be safely ignored. The resource will be onlined and available when the service is completed.

 Verify the Sybase configuration information by entering y, otherwise enter **n**. For example:

Sybase configuration information verification:

```
Sybase Server on sys1: ASE1
Sybase Server on sys2: ASE2
Sybase UNIX user name: sybase
Sybase home directory where sybase binaries reside: /sybase
Sybase version: 15
Sybase sa: sa
Passwords are not displayed
Sybase quorum: /quorum/quorum.dat
```

Once you confirm the information is correct, the installer configures and onlines the VCS service groups for Sybase ASE CE. This completes the configuration of Sybase ASE CE under VCS control.

- Note the location of the configuration log files for future reference.
- 9 To verify the service groups have been created and are available online, enter:

#### # hagrp -state

| hagrp -state     |           |         |        |
|------------------|-----------|---------|--------|
| #Group           | Attribute | System  | Value  |
| CVM              | State     | system1 | ONLINE |
| CVM              | State     | system2 | ONLINE |
| quorum_voldgmnts | State     | system1 | ONLINE |
| quorum_voldgmnts | State     | system2 | ONLINE |
| sybasece         | State     | system1 | ONLINE |
| sybasece         | State     | system2 | ONLINE |
| sybbin_voldgmnts | State     | system1 | ONLINE |
| sybbin_voldgmnts | State     | system2 | ONLINE |

# **Upgrading Sybase ASE CE**

SF Sybase CE supports Sybase ASE CE 15.5 and 15.7 at the time of publication.

For information on upgrading Sybase ASE CE software, see the Sybase ASE CE product documentation.

Section

# Adding and removing nodes

- Chapter 16. Adding a node to SF Sybase CE clusters
- Chapter 17. Removing a node from SF Sybase CE clusters

# Adding a node to SF Sybase CE clusters

This chapter includes the following topics:

- About adding a node to a cluster
- Before adding a node to a cluster
- Adding the node to a cluster manually
- Adding a node to a cluster using the Veritas InfoScale installer
- Adding the new instance to the Sybase ASE CE cluster

# About adding a node to a cluster

After you install SF Sybase CE and create a cluster, you can add and remove nodes from the cluster. You can create clusters of up to 4 nodes.

You can add a node:

- Using the product installer
- Manually

The following table provides a summary of the tasks required to add a node to an existing SF Sybase CE cluster.

Table 16-1 Tasks for adding a node to a cluster

| Step                                                                                  | Description                                          |
|---------------------------------------------------------------------------------------|------------------------------------------------------|
| Complete the prerequisites and preparatory tasks before adding a node to the cluster. | See "Before adding a node to a cluster" on page 155. |

|                                                                            | •                                                                                                    |
|----------------------------------------------------------------------------|----------------------------------------------------------------------------------------------------|
| Step                                                                       | Description                                                                                               |
| Add a new node to the cluster.                                             | See "Adding a node to a cluster using the Veritas InfoScale installer" on page 167.                       |
|                                                                            | See "Adding the node to a cluster manually" on page 158.                                                  |
| Complete the configuration of the new node after adding it to the cluster. | See "Configuring Cluster Volume Manager (CVM) and Cluster File System (CFS) on the new node" on page 164. |
| Prepare the new node for installing Sybase.                                | See "Adding the new instance to the Sybase ASE CE cluster" on page 170.                                   |
| Add the node to Sybase.                                                    | See "Adding the new instance to the Sybase ASE CE cluster" on page 170.                                   |

**Table 16-1** Tasks for adding a node to a cluster (continued)

The example procedures describe how to add a node to an existing cluster with two nodes.

# Before adding a node to a cluster

Before preparing to add the node to an existing SF Sybase CE cluster, perform the required preparations.

- Verify hardware and software requirements are met.
- Set up the hardware.
- Prepare the new node.

#### To verify hardware and software requirements are met

- Review hardware and software requirements for SF Sybase CE.
- Verify the new system has the same identical operating system versions and patch levels as that of the existing cluster
- Verify the existing cluster is installed with Enterprise and that SF Sybase CE is running on the cluster.

If the cluster is upgraded from the previous version, you must check the cluster protocol version to make sure it has the same version as the node to be added. If there is a protocol mismatch, the node is unable to join the existing cluster.

Check the cluster protocal version using:

```
# vxdctl protocolversion
```

Cluster running at protocol 160

- 5 If the cluster protocol on the master node is below 160, upgrade it using:
  - # vxdctl upgrade [version]

Before you configure a new system on an existing cluster, you must physically add the system to the cluster as illustrated in Figure 16-1.

Public network Shared storage Existing Existing node 1 node 2 Hub/switch Private network New node

Figure 16-1 Adding a node to a two-node cluster using two switches

#### To set up the hardware

Connect the SF Sybase CE private Ethernet controllers.

Perform the following tasks as necessary:

- When you add nodes to a cluster, use independent switches or hubs for the private network connections. You can only use crossover cables for a two-node cluster, so you might have to swap out the cable for a switch or hub.
- If you already use independent hubs, connect the two Ethernet controllers on the new node to the independent hubs.

Figure 16-1 illustrates a new node being added to an existing two-node cluster using two independent hubs.

- Make sure that you meet the following requirements: 2
  - The node must be connected to the same shared storage devices as the existing nodes.
  - The node must have private network connections to two independent switches for the cluster.
    - For more information, see the Cluster Server Configuration and Upgrade Guide.
  - The network interface names used for the private interconnects on the new node must be the same as that of the existing nodes in the cluster.

Complete the following preparatory steps on the new node before you add it to an existing SF Sybase CE cluster.

#### To prepare the new node

- Navigate to the folder that contains the installer program. Verify that the new node meets installation requirements. Verify that the new node meets installation requirements.
  - # ./installer -precheck
- Install Veritas InfoScale Enterprise RPMs only without configuration on the new system. Make sure all the VRTS RPMs available on the existing nodes are also available on the new node.
  - # ./installer

Do not configure SF Sybase CE when prompted.

```
Would you like to configure InfoScale Enterprise after installation?
 [y,n,q] (n) n
```

3 Restart the node if the installer asks for a reboot.

# Adding the node to a cluster manually

Perform this procedure after you install Veritas InfoScale Enterprise only if you plan to add the node to the cluster manually.

**Table 16-2** Procedures for adding a node to a cluster manually

| Step                                                                                           | Description                                                                                               |
|------------------------------------------------------------------------------------------------|----------------------------------------------------------------------------------------------------|
| Start the Veritas Volume Manager (VxVM) on the new node.                                       | See "Starting Veritas Volume Manager (VxVM) on the new node" on page 158.                                 |
| Configure the cluster processes on the new node.                                               | See "Configuring cluster processes on the new node" on page 159.                                          |
| Configure fencing for the new node to match the fencing configuration on the existing cluster. | See "Starting fencing on the new node" on page 164.                                                       |
| Start VCS.                                                                                     | See "To start VCS on the new node" on page 166.                                                           |
| Configure CVM and CFS.                                                                         | See "Configuring Cluster Volume Manager (CVM) and Cluster File System (CFS) on the new node" on page 164. |
| If the ClusterService group is configured on the existing cluster, add the node to the group.  | See "Configuring the ClusterService group for the new node" on page 166.                                  |

## Starting Veritas Volume Manager (VxVM) on the new node

Veritas Volume Manager (VxVM) uses license keys to control access. As you run the vxinstall utility, answer n to prompts about licensing. You installed the appropriate license when you ran the installer program.

#### To start VxVM on the new node

To start VxVM on the new node, use the vxinstall utility:

```
# vxinstall
```

2 Enter **n** when prompted to set up a system wide disk group for the system.

The installation completes.

3 Verify that the daemons are up and running. Enter the command:

```
# vxdisk list
```

Make sure the output displays the shared disks without errors.

## Configuring cluster processes on the new node

Perform the steps in the following procedure to configure cluster processes on the new node.

Edit the /etc/llthosts file on the existing nodes. Using vi or another text editor, add the line for the new node to the file. The file resembles:

```
0 sys1
1 sys2
2 sys5
```

- 2 Copy the /etc/llthosts file from one of the existing systems over to the new system. The /etc/llthosts file must be identical on all nodes in the cluster.
- **3** Create an /etc/llttab file on the new system. For example:

```
set-node system3
set-cluster 101
link eth1 eth-[MACID for eth1] - ether - -
link eth2 eth-[MACID for eth2] - ether - -
```

Except for the first line that refers to the node, the file resembles the /etc/llttab files on the existing nodes. The second line, the cluster ID, must be the same as in the existing nodes.

Use vi or another text editor to create the file /etc/gabtab on the new node. This file must contain a line that resembles the following example:

```
/sbin/gabconfig -c -nN
```

Where N represents the number of systems in the cluster including the new node. For a three-system cluster, N would equal 3.

- 5 Edit the /etc/gabtab file on each of the existing systems, changing the content to match the file on the new system.
- Copy the following files from one of the nodes in the existing cluster to the new node:

```
/etc/sysconfig/llt
/etc/sysconfig/gab
/etc/sysconfig/vcs
```

Use vi or another text editor to create the file /etc/VRTSvcs/conf/sysname on the new node. This file must contain the name of the new node added to the cluster.

#### For example:

```
system3
```

Create the Unique Universal Identifier file /etc/vx/.uuids/clusuuid on the new node:

```
# /opt/VRTSvcs/bin/uuidconfig.pl -rsh -clus -copy \
-from_sys sys1 -to_sys system3
```

9 Start the LLT and GAB drivers on the new node:

For RHEL 7, SLES 12, and supported RHEL distributions:

```
# systemctl start llt
# systemctl start gab
# systemctl start vxglm
```

For earlier versions of RHEL, SLES and supported RHEL distributions:

```
# /etc/init.d/llt start
# /etc/init.d/gab start
# /etc/init.d/vxglm start
```

**10** On the new node, verify GAB port membership:

```
# gabconfig -a
GAB Port Memberships
_____
Port a gen df204 membership 012
```

## Setting up the node to run in secure mode

You must follow this procedure only if you are adding a node to a cluster that is running in secure mode. If you are adding a node to a cluster that is not running in a secure mode, proceed with configuring LLT and GAB.

Table 16-3 uses the following information for the following command examples.

**Table 16-3** The command examples definitions

| Name | Fully-qualified host name (FQHN) | Function                                         |
|------|----------------------------------|--------------------------------------------------|
| sys5 | sys5.nodes.example.com           | The new node that you are adding to the cluster. |

### Configuring the authentication broker on node sys5

To configure the authentication broker on node sys5

Extract the embedded authentication files and copy them to temporary directory:

```
# mkdir -p /var/VRTSvcs/vcsauth/bkup
# cd /tmp; gunzip -c /opt/VRTSvcs/bin/VxAT.tar.gz | tar xvf -
```

**2** Edit the setup file manually:

```
# cat /etc/vx/.uuids/clusuuid 2>&1
```

The output is a string denoting the UUID. This UUID (without { and }) is used as the ClusterName for the setup file.

```
{UUID}
# cat /tmp/eat setup 2>&1
The file content must resemble the following example:
AcceptorMode=IP ONLY
BrokerExeName=vcsauthserver
ClusterName=UUID
DataDir=/var/VRTSvcs/vcsauth/data/VCSAUTHSERVER
DestDir=/opt/VRTSvcs/bin/vcsauth/vcsauthserver
FipsMode=0
IPPort=14149
RootBrokerName=vcsroot_uuid
SetToRBPlusABorNot=0
SetupPDRs=1
```

SourceDir=/tmp/VxAT/version

Set up the embedded authentication file:

```
# cd /tmp/VxAT/version/bin/edition number; \
./broker setup.sh/tmp/eat setup
# /opt/VRTSvcs/bin/vcsauth/vcsauthserver/bin/vssregctl -s -f
/var/VRTSvcs/vcsauth/data/VCSAUTHSERVER/root/.VRTSat/profile \
/VRTSatlocal.conf -b 'Security\Authentication \
\Authentication Broker' -k UpdatedDebugLogFileName \
-v /var/VRTSvcs/log/vcsauthserver.log -t string
```

4 Copy the broker credentials from one node in the cluster to sys5 by copying the entire bkup directory.

The bkup directory content resembles the following example:

```
# cd /var/VRTSvcs/vcsauth/bkup/
# ls
HAD VCS SERVICES WAC
```

5 Import the VCS SERVICES domain.

```
# /opt/VRTSvcs/bin/vcsauth/vcsauthserver/bin/atutil import -z \
/var/VRTSvcs/vcsauth/data/VCSAUTHSERVER -f /var/VRTSvcs/vcsauth/bkup \
/VCS SERVICES -p password
```

Import the credentials for HAD, CMDSERVER, and WAC.

```
# /opt/VRTSvcs/bin/vcsauth/vcsauthserver/bin/atutil import -z \
/var/VRTSvcs/vcsauth/data/VCS SERVICES -f /var/VRTSvcs/vcsauth/bkup \
/HAD -p password
```

7 Start the vcsauthserver process on sys5.

```
# /opt/VRTSvcs/bin/vcsauth/vcsauthserver/bin/vcsauthserver.sh
```

Perform the following tasks:

```
# mkdir /var/VRTSvcs/vcsauth/data/CLIENT
# mkdir /var/VRTSvcs/vcsauth/data/TRUST
# export EAT DATA DIR='/var/VRTSvcs/vcsauth/data/TRUST'
# /opt/VRTSvcs/bin/vcsauth/vcsauthserver/bin/vssat setuptrust -b \
localhost:14149 -s high
```

- **9** Create the /etc/VRTSvcs/conf/config/.secure file:
  - # touch /etc/VRTSvcs/conf/config/.secure

## Starting fencing on the new node

Perform the following steps to start fencing on the new node.

#### To start fencing on the new node

For disk-based fencing, copy the following files from one of the nodes in the existing cluster to the new node:

```
/etc/sysconfig/vxfen
/etc/vxfendg
/etc/vxfenmode
```

- **2** Start fencing on the new node:
- On the new node, verify that the GAB port memberships are a and b:

```
# gabconfig -a
GAB Port Memberships
______
Port a gen 57c004 membership 012
Port b gen 57c019 membership 012
```

## Configuring Cluster Volume Manager (CVM) and Cluster File System (CFS) on the new node

Modify the existing cluster configuration to configure Cluster Volume Manager (CVM) and Cluster File System (CFS) for the new node.

#### To configure CVM and CFS on the new node

- Make a backup copy of the main.cf file on the existing node, if not backed up in previous procedures. For example:
  - # cd /etc/VRTSvcs/conf/config # cp main.cf main.cf.2node
- 2 On one of the nodes in the existing cluster, set the cluster configuration to read-write mode:
  - # haconf -makerw
- **3** Add the new node to the VCS configuration, if not already added:
  - # hasys -add system3
- To enable the existing cluster to recognize the new node, run the following commands on one of the existing nodes:
  - # hagrp -modify cvm SystemList -add system3 2
  - # hagrp -modify cvm AutoStartList -add system3
  - # hares -modify cvm clus CVMNodeId -add system3 2
  - # haconf -dump -makero
  - # /etc/vx/bin/vxclustadm -m vcs reinit
  - # /etc/vx/bin/vxclustadm nidmap
- **5** On the remaining nodes of the existing cluster, run the following commands:
  - # /etc/vx/bin/vxclustadm -m vcs reinit
  - # /etc/vx/bin/vxclustadm nidmap

Copy the configuration files from one of the nodes in the existing cluster to the new node:

```
# rcp /etc/VRTSvcs/conf/config/main.cf \
system3:/etc/VRTSvcs/conf/config/main.cf
# rcp /etc/VRTSvcs/conf/config/CFSTypes.cf \
system3:/etc/VRTSvcs/conf/config/CFSTypes.cf
# rcp /etc/VRTSvcs/conf/config/CVMTypes.cf \
system3:/etc/VRTSvcs/conf/config/CVMTypes.cf
```

7 The /etc/vx/tunefstab file sets non-default tunables for local-mounted and cluster-mounted file systems.

If you have configured a /etc/vx/tunefstab file to tune cluster-mounted file systems on any of the existing cluster nodes, you may want the new node to adopt some or all of the same tunables.

To adopt some or all tunables, review the contents of the file, and copy either the file, or the portions desired, into the /etc/vx/tunefstab file on the new cluster node.

## After adding the new node

Start VCS on the new node.

#### To start VCS on the new node

- Start VCS on the new node:
  - # hastart

VCS brings the CVM group online.

- Verify that the CVM group is online:
  - # hagrp -state

## Configuring the ClusterService group for the new node

If the ClusterService group is configured on the existing cluster, add the node to the group by performing the steps in the following procedure on one of the nodes in the existing cluster.

#### To configure the ClusterService group for the new node

On an existing node, for example sys1, write-enable the configuration:

```
# haconf -makerw
```

3

2 Add the node system3 to the existing ClusterService group.

```
# hagrp -modify ClusterService SystemList -add system3 2
```

# hagrp -modify ClusterService AutoStartList -add system3

Modify the IP address and NIC resource in the existing group for the new node.

```
# hares -modify gcoip Device eth0 -sys system3
```

```
# hares -modify gconic Device eth0 -sys system3
```

**4** Save the configuration by running the following command from any node.

```
# haconf -dump -makero
```

# Adding a node to a cluster using the Veritas InfoScale installer

You can add a node to a cluster using the -addnode option with the Veritas InfoScale installer.

The Veritas InfoScale installer performs the following tasks:

- Verifies that the node and the existing cluster meet communication requirements.
- Verifies the products and RPMs installed but not configured on the new node.
- Discovers the network interfaces on the new node and checks the interface settings.
- Creates the following files on the new node:

```
/etc/llttab
/etc/VRTSvcs/conf/sysname
```

Updates and copies the following files to the new node from the existing node:

```
/etc/llthosts
/etc/gabtab
/etc/VRTSvcs/conf/config/main.cf
```

Copies the following files from the existing cluster to the new node:

```
/etc/vxfenmode
/etc/vxfenda
/etc/vx/.uuids/clusuuid
/etc/sysconfig/llt
/etc/sysconfig/gab
/etc/sysconfig/vxfen
```

- Configures fencing.
- Adds the new node to the CVM, ClusterService service groups in the VCS configuration.

**Note:** For other service groups configured under VCS, update the configuration for the new node manually.

 Starts SF Sybase CE processes and configures CVM and CFS on the new node.

At the end of the process, the new node joins the SF Sybase CE cluster.

#### To add the node to an existing cluster using the installer

- Log in as the root user on one of the nodes of the existing cluster.
- 2 Run the Veritas InfoScale installer with the -addnode option.

```
# cd /opt/VRTS/install
```

# ./installer -addnode

The installer displays the copyright message and the location where it stores the temporary installation logs.

3 Enter the name of a node in the existing SF Sybase CE cluster.

The installer uses the node information to identify the existing cluster.

Enter the name of any one node of the InfoScale ENTERPRISE cluster where you would like to add one or more new nodes: sys1

Review and confirm the cluster information.

Enter the name of the systems that you want to add as new nodes to the cluster.

```
Enter the system names separated by spaces
to add to the cluster: system3
```

Confirm if the installer prompts if you want to add the node to the cluster.

The installer checks the installed products and RPMs on the nodes and discovers the network interfaces.

Enter the name of the network interface that you want to configure as the first private heartbeat link.

If there are IP addresses already configured on the interface, confirm whether you want to use the interface as the first private heartbeat link.

```
Enter the NIC for the first private heartbeat
link on system3: [b,q,?] eth1
Enter the NIC for the second private heartbeat
link on system3: [b,q,?] eth2
```

Note: At least two private heartbeat links must be configured for high availability of the cluster.

7 Depending on the number of LLT links configured in the existing cluster, configure additional private heartbeat links for the new node.

The installer verifies the network interface settings and displays the information.

- Review and confirm the information. 8
- If you have configured SMTP, SNMP, or the global cluster option in the existing cluster, you are prompted for the NIC information for the new node.

```
Enter the NIC for VCS to use on system3: eth3
```

The installer starts the SF Sybase CE processes and configures CVM and CFS on the new node. The new node is now part of the cluster.

To add the new node into the Sybase ASE CE cluster and database:

See "Adding the new instance to the Sybase ASE CE cluster" on page 170.

- 10 Configure the following service groups manually to include the new node in the VCS configuration:
  - The *binmnt* group which contains the Sybase binaries
  - The *Sybase* group which contains:

- The new instance on the added node
- The database mounts where the database resides
- The guorum mounts where the guorum device resides.
- See "Adding the new instance to the Sybase ASE CE cluster" on page 170.
- 11 Confirm that the new node has joined the SF Sybase CE cluster using lltstat -n and gabconfig -a commands.

# Adding the new instance to the Sybase ASE CE cluster

To add a new Sybase ASE CE instance to the cluster you must complete the following tasks:

- Creating Sybase user and groups
- Preparing the mount point for Sybase resources on the new node
- Adding a new Sybase ASE CE instance to the Sybase ASE CE cluster
- Bringing the new Sybase ASE CE instance under VCS control

# Creating Sybase user and groups

To prepare the new node for a Sybase ASE CE instance, create the Sybase user and groups.

See your Sybase ASE CE documentation.

### Preparing the mount point for Sybase resources on the new node

To prepare the new node for installing Sybase, you must prepare mount points on the new node for Sybase binaries, quorum device, and datafiles.

See "Preparing for shared mount point on CFS for Sybase ASE CE binary installation" on page 136.

See "Preparing to create a Sybase ASE CE cluster" on page 137.

Create the mount point for the file system with the Sybase binary files.

For example:

```
# mkdir -p /sybase
```

<sup>#</sup> chown -R sybase:sybase /sybase

Create the mount point for the file system with the Sybase quorum device.

For example:

```
# mkdir -p /quorum
# chown -R sybase:sybase /quorum
```

Create the mount point for the file system with the Sybase datafiles.

For example:

```
# mkdir -p /sybdata
# chown -R sybase:sybase /sybdata
```

### Adding a new Sybase ASE CE instance to the Sybase ASE CE cluster

For a CFS shared installation of Sybase ASE CE binaries, the new Sybase ASE CE instance on the new node can share the existing cluster's Sybase ASE CE binaries.

For a local VxFS installation of Sybase ASE CE binaries, you need to create diskgroups for binaries and install Sybase ASE CE binaries on the new node.

#### To configure the new node

From an existing node in the cluster, write enable the cluster configuration:

```
# haconf -makerw
```

2 In case of Sybase binaries on CFS, add the new node to the VCS service group for the Sybase binaries:

```
# hagrp -modify binmnt SystemList -add sys5 2
# hagrp -modify binmnt AutoStartList -add sys5
```

In case of Sybase binaries on local VxFS, add the name of the DiskGroup for the new node.

```
# hares -modify sybase install dq DiskGroup
sybase_new_diskgroup -sys sys5
# hares -modify sybase install mnt BlockDevice
/dev/vx/dsk/sybase new diskgroup/sybase new volume -sys sys5
# hares -modify sybase install vol DiskGroup
sybase new diskgroup -sys sys5
# hares -modify sybase install vol Volume
sybase new volume -sys sys5
```

4 Save the configuration changes.

```
# haconf -dump -makero
```

5 Bring the VCS group for Sybase binaries group online on the new node:

```
# hagrp -online binmnt -sys sys5
```

#### To add the new node to the Sybase ASE CE cluster

Follow the procedures in your Sybase ASE CE documentation.

## Bringing the new Sybase ASE CE instance under VCS control

After adding a new instance to the Sybase ASE CE cluster you must bring it under VCS control.

#### To configure the new instance under VCS control

From an existing node in the cluster, write enable the cluster configuration:

```
# haconf -makerw
```

**2** Add the node to the VCS service group for managing Sybase resources:

```
# hagrp -modify sybasece SystemList -add sys5 2
# hagrp -modify sybasece AutoStartList -add sys5
```

**3** Add the new instance to the VCS resource used to manage Sybase instances:

```
# hares -modify ase Server ase3 -sys sys5
```

- Save the configuration changes.
  - # haconf -dump -makero
- 5 Bring the Sybase service group online on the new node:
  - # hagrp -online sybasece -sys sys5

Note: Before you bring the Sybase service group online, make sure you have manually created the Run file for the added instance on the added node, with appropriate instance information.

This completes the addition of the new node to the cluster. You now have a three node cluster.

# Removing a node from SF Sybase CE clusters

This chapter includes the following topics:

- About removing a node from a cluster
- Removing a node from a cluster
- Modifying the VCS configuration files on existing nodes
- Modifying the Cluster Volume Manager (CVM) configuration on the existing nodes to remove references to the deleted node
- Removing security credentials from the leaving node

# About removing a node from a cluster

You can remove one or more nodes from an SF Sybase CE cluster. The following table provides a summary of the tasks required to remove a node to an existing SF Sybase CE cluster.

**Table 17-1** Tasks for removing a node from a cluster

| Step                                                                                                    | Description                                       |
|----------------------------------------------------------------------------------------------------|---------------------------------------------------|
| Prepare to remove the node:  Back up the configuration file.                                                                                            | See "Removing a node from a cluster" on page 175. |
| <ul> <li>Check the status of the nodes and the service groups.</li> <li>Take the service groups offline and removing the database instances.</li> </ul> |                                                   |

| Step                                                                                                    | Description                                                                                                    |
|----------------------------------------------------------------------------------------------------|----------------------------------------------------------------------------------------------------|
| Remove the node from the cluster.                                                                                                    | See "Removing a node from a cluster" on page 175.                                                                                          |
| Modify the cluster configuration on remaining nodes.                                                                                                    | See "Modifying the VCS configuration files on existing nodes" on page 176.                                                                 |
| <ul> <li>Edit the /etc/lthosts file.</li> <li>Edit the /etc/gabtab file.</li> <li>Modify the VCS configuration to remove the node.</li> <li>Modify the CVM configuration to remove the node.</li> </ul> | See "Modifying the Cluster Volume Manager (CVM) configuration on the existing nodes to remove references to the deleted node" on page 179. |
| For a cluster that is running in a secure mode, remove the security credentials from the leaving node.                                                                                                  | See "Removing security credentials from the leaving node " on page 179.                                                                    |

Table 17-1 Tasks for removing a node from a cluster (continued)

The Veritas product installer does not support removing a node. You must remove a node manually. The example procedures describe how to remove a node from a cluster with three nodes.

# Removing a node from a cluster

Perform the following steps to remove a node from a cluster. The procedure can be done from any node remaining in the cluster or from a remote host.

#### To prepare to remove a node from a cluster

- Take the Sybase ASE CE service group offline (if under VCS control) on the node you want to remove.
  - # hagrp -offline sybase group -sys system3
- 2 Remove the Sybase ASE CE database instance from the node.
  - For instructions, see the Sybase ASE CE documentation.
- Take the binmnt service group offline (if under VCS control) on the node you want to remove.
  - # hagrp -offline binmnt group -sys system3

- Stop the applications that use Veritas File System (VxFS) or Cluster File System (CFS) mount points and are not configured under VCS. Use native application commands to stop the applications.
- Uninstall Sybase ASE CE from the node.

For instructions, see the Sybase ASE CE documentation.

#### To remove a node from a cluster

- 1 Unmount the VxFS/CFS file systems that are not configured under VCS.
  - # umount mount point
- 2 Stop VCS on the node:
  - # hastop -local
- 3 Stop SF Sybase CE on the node using the Veritas InfoScale Enterprise installer.
  - # cd /opt/VRTS/install
  - # ./installer -stop system3

The installer stops all SF Sybase CE processes.

- Modify the VCS configuration files on the existing nodes to remove references to the deleted node.
  - See "Modifying the VCS configuration files on existing nodes" on page 176.
- Modify the Cluster Volume Manager (CVM) configuration on the existing nodes to remove references to the deleted node.
  - See "Modifying the Cluster Volume Manager (CVM) configuration on the existing nodes to remove references to the deleted node" on page 179.

# Modifying the VCS configuration files on existing nodes

Modify the configuration files on the remaining nodes of the cluster to remove references to the deleted nodes.

Tasks for modifying the cluster configuration files:

- Edit the /etc/llthosts file
- Edit the /etc/gabtab file
- Modify the VCS configuration to remove the node

#### To edit the /etc/llthosts file

On each of the existing nodes, edit the /etc/llthosts file to remove lines that contain references to the removed nodes.

For example, if system3 is the node removed from the cluster, remove the line "2 system3" from the file:

```
0 sys1
1 sys2
2 system3
Change to:
```

0 sys1 1 sys2

#### To edit the /etc/gabtab file

Modify the following command in the /etc/gabtab file to reflect the number of systems after the node is removed:

```
/sbin/gabconfig -c -nN
```

where N is the number of remaining nodes in the cluster.

For example, with two nodes remaining, the file resembles:

```
/sbin/gabconfig -c -n2
```

Modify the VCS configuration file main.cf to remove all references to the deleted node.

Use one of the following methods to modify the configuration:

- Edit the /etc/VRTSvcs/conf/config/main.cf file This method requires application down time.
- Use the command line interface This method allows the applications to remain online on all remaining nodes.

The following procedure uses the command line interface and modifies the sample VCS configuration to remove references to the deleted node. Run the steps in the procedure from one of the existing nodes in the cluster. The procedure allows you to change the VCS configuration while applications remain online on the remaining nodes.

#### To modify the cluster configuration using the command line interface (CLI)

- Back up the /etc/VRTSvcs/conf/config/main.cf file.
  - # cd /etc/VRTSvcs/conf/config
  - # cp main.cf main.cf.3node.bak
- **2** Change the cluster configuration to read-write mode:
  - # haconf -makerw
- 3 Remove the node from the AutoStartList attribute of the service group by specifying the remaining nodes in the desired order:
  - # hagrp -modify cvm AutoStartList sys1 sys2
- Remove the deleted node from the system list of any other parent service groups to CVM that exist on the cluster before removing CVM. For example, to delete the node system3:
  - # hagrp -modify syb grp SystemList -delete system3
  - # hagrp -modify Sybase SystemList -delete system3
  - # hagrp -modify cvm SystemList -delete system3
  - # hares -modify cvm clus CVMNodeId -delete system3
- If you have a local VxFS configuration, will also need to remove the diskgroup of node to be removed from binmnt.
  - # hares -modify sybase install dg DiskGroup -delete \ sybase\_new\_diskgroup
- Remove the node from the SystemList attribute of the service group: 6
  - If the system is part of the SystemList of a parent group, it must be deleted from the parent group first.
- 7 Remove the node from the CVMNodeld attribute of the service group:
  - # hares -modify cvm clus CVMNodeId -delete system3
- 8 Remove the deleted node from the NodeList attribute of all CFS mount resources:
  - # hares -modify CFSMount NodeList -delete system3

- 9 Remove the deleted node from the cluster system list:
  - # hasys -delete system3
- **10** Save the new configuration to disk:
  - # haconf -dump -makero
- **11** Verify that the node is removed from the VCS configuration.
  - # grep -i system3 /etc/VRTSvcs/conf/config/main.cf

If the node is not removed, use the VCS commands as described in this procedure to remove the node.

# Modifying the Cluster Volume Manager (CVM) configuration on the existing nodes to remove references to the deleted node

To modify the CVM configuration on the existing nodes to remove references to the deleted node

- On the remaining nodes of the existing cluster, run the following commands:
  - # /etc/vx/bin/vxclustadm -m vcs reinit
  - # /etc/vx/bin/vxclustadm nidmap

# Removing security credentials from the leaving node

If the leaving node is part of a cluster that is running in a secure mode, you must remove the security credentials from node sys5. Perform the following steps.

#### To remove the security credentials

- Stop the AT process.
  - # /opt/VRTSvcs/bin/vcsauth/vcsauthserver/bin/vcsauthserver.sh \ stop
- Remove the credentials.
  - # rm -rf /var/VRTSvcs/vcsauth/data/

Section

# Configuration of disaster recovery environments

Chapter 18. Configuring disaster recovery environments

# Configuring disaster recovery environments

This chapter includes the following topics:

- Disaster recovery options for SF Sybase CE
- About setting up a global cluster environment for SF Sybase CE
- About configuring a parallel global cluster using Volume Replicator (VVR) for replication

#### Disaster recovery options for SF Sybase CE

Storage Foundation for Sybase CE supports configuring a disaster recovery environment using global clustering (GCO) using Volume Replicator (VVR) for replication.

For more about planning for disaster recovery environments:

See "Supported replication technologies for global clusters" on page 15.

You can install and configure clusters for your disaster recovery environment as you would for any cluster using the procedures in this installation guide.

For a high level description of the tasks for implementing disaster recovery environments:

See "About setting up a global cluster environment for SF Sybase CE" on page 182.

See "About configuring a parallel global cluster using Volume Replicator (VVR) for replication" on page 182.

For complete details for configuring your disaster recovery environment once clusters are installed and configured:

See the Veritas InfoScale™ Disaster Recovery Implementation Guide.

### About setting up a global cluster environment for SF Sybase CE

Configuring a global cluster for environment with parallel clusters requires the coordination of many component setup tasks. The procedures provided here are guidelines. You will need the Veritas InfoScale Disaster Recovery Implementation Guide to install and configure SF Sybase CE on each cluster.

- Configure a SF Sybase CE cluster at the primary site
- Configure an SF Sybase CE cluster at the secondary site
- Configure a global cluster environment
- Test the HA/DR configuration

Upon successful testing, you can bring the environment into production

## About configuring a parallel global cluster using Volume Replicator (VVR) for replication

Configuring a global cluster for environment with SF Sybase CE and Volume Replicator requires the coordination of many component setup tasks. The tasks listed below are guidelines.

Before configuring two clusters for global clustering, you must verify that:

- You have the correct installation options enabled for SF Sybase CE, whether you are using keyless licensing or installing keys manually. You must have the GCO option for a global cluster and VVR enabled.
  - Review SF Sybase CE requirements and licensing information.
- Both clusters have SF Sybase CE software installed and configured.

Note: You can install and configure both clusters at the same time, or you can configure the second cluster at a later time than the first.

You can use this guide to install and configure SF Sybase CE on each cluster. For details for configuring a global cluster environment and replication between the clusters using VVR:

See the Veritas InfoScale Disaster Recovery Implementation Guide.

See the Storage Foundation for Sybase ASE CE Configuration and Upgrade Guide.

With two clusters installed and configured, you are ready to configure a global cluster environment using VVR. You must perform the following tasks to modify both cluster configurations to support replication in the global cluster environment.

Once the global clusters and replication with VVR are configured, the following replication use cases are supported for it:

- Migration of the role of the primary site to the remote site
- Takeover of the primary site role by the secondary site
- Migrate the role of primary site to the secondary site
- Migrate the role of new primary site back to the original primary site
- Take over after an outage
- Resynchronize after an outage
- Update the rlink to reflect changes

For details on the replication use cases:

See the Veritas InfoScale Disaster Recovery Implementation Guide.

Section

## Installation reference

- Appendix A. Installation scripts
- Appendix B. Sample installation and configuration values
- Appendix C. Tunable files for installation
- Appendix D. Configuration files
- Appendix E. Configuring the secure shell or the remote shell for communications
- Appendix F. High availability agent information

Appendix A

## Installation scripts

This appendix includes the following topics:

- Installation script options
- About using the postcheck option

## **Installation script options**

Table A-1 shows command line options for the installation script. For an initial install or upgrade, options are not usually required. The installation script options apply to all Veritas InfoScale product scripts, except where otherwise noted.

**Table A-1** Available command line options

| <b>Command Line Option</b> | Function                                                                                                    |
|----------------------------|----------------------------------------------------------------------------------------------------|
| -addnode                   | Adds a node to a high availability cluster.                                                                                                    |
| -allpkgs                   | Displays all RPMs required for the specified product. The RPMs are listed in correct installation order. The output can be used to create scripts for command line installs, or for installations over a network.                               |
| -comcleanup                | The -comcleanup option removes the secure shell or remote shell configuration added by installer on the systems. The option is only required when installation routines that performed auto-configuration of the shell are abruptly terminated. |
| -comsetup                  | The -comsetup option is used to set up the ssh or rsh communication between systems without requests for passwords or passphrases.                                                                                                    |

Table A-1 Available command line options (continued)

| Command Line Option         | Function                                                                                                    |
|-----------------------------|----------------------------------------------------------------------------------------------------|
| -configcps                  | The -configcps option is used to configure CP server on a running system or cluster.                                                                                                    |
| -configure                  | Configures the product after installation.                                                                                                    |
| -disable_dmp_native_support | Disables Dynamic Multi-pathing support for the native LVM volume groups and ZFS pools during upgrade. Retaining Dynamic Multi-pathing support for the native LVM volume groups and ZFS pools during upgrade increases RPM upgrade time depending on the number of LUNs and native LVM volume groups and ZFS pools configured on the system. |
| -fencing                    | Configures I/O fencing in a running cluster.                                                                                                    |
| -fips                       | The -fips option is used to enable or disable security with fips mode on a running VCS cluster. It could only be used together with -security or -securityonenode option.                                                                                                    |
| -hostfile full_path_to_file | Specifies the location of a file that contains a list of hostnames on which to install.                                                                                                    |
| -install                    | Used to install products on system                                                                                                    |
| -online_upgrade             | Used to perform online upgrade. Using this option, the installer upgrades the whole cluster and also supports customer's application zero down time during the upgrade procedure. Now this option only supports VCS and ApplicationHA.                                                                                                    |
| -patch_path                 | Defines the path of a patch level release to be integrated with a base or a maintenance level release in order for multiple releases to be simultaneously installed .                                                                                                    |
| -patch2_path                | Defines the path of a second patch level release to be integrated with a base or a maintenance level release in order for multiple releases to be simultaneously installed.                                                                                                    |

Table A-1 Available command line options (continued)

| <b>Command Line Option</b> | Function                                                                                                    |
|----------------------------|----------------------------------------------------------------------------------------------------|
| -patch3_path               | Defines the path of a third patch level release to be integrated with a base or a maintenance level release in order for multiple releases to be simultaneously installed.                                                                                                    |
| -patch4_path               | Defines the path of a fourth patch level release to be integrated with a base or a maintenance level release in order for multiple releases to be simultaneously installed.                                                                                                    |
| -patch5_path               | Defines the path of a fifth patch level release to be integrated with a base or a maintenance level release in order for multiple releases to be simultaneously installed.                                                                                                    |
| -keyfile ssh_key_file      | Specifies a key file for secure shell (SSH) installs. This option passes -I ssh_key_file to every SSH invocation.                                                                                                    |
| -kickstart dir_path        | Produces a kickstart configuration file for installing with Linux RHEL Kickstart. The file contains the list of required RPMs in the correct order for installing, in a format that can be used for Kickstart installations. The <i>dir_path</i> indicates the path to the directory in which to create the file. |
| -license                   | Registers or updates product licenses on the specified systems.                                                                                                    |
| -logpath <i>log_path</i>   | Specifies a directory other than /opt/VRTS/install/logs as the location where installer log files, summary files, and response files are saved.                                                                                                    |
| -noipc                     | Disables the installer from making outbound networking calls to Veritas Services and Operations Readiness Tool (SORT) in order to automatically obtain patch and release information updates.                                                                                                    |
| -nolic                     | Allows installation of product RPMs without entering a license key. Licensed features cannot be configured, started, or used when this option is specified.                                                                                                    |

Table A-1 Available command line options (continued)

| Command Line Option         | Function                                                                                                    |  |
|-----------------------------|----------------------------------------------------------------------------------------------------|--|
| -pkgtable                   | Displays product's RPMs in correct installation order by group.                                                                                                    |  |
| -postcheck                  | Checks for different HA and file system-related processes, the availability of different ports, and the availability of cluster-related service groups.                                                                                                    |  |
| -precheck                   | Performs a preinstallation check to determine if systems meet all installation requirements. Veritas recommends doing a precheck before installing a product.                                                                                                    |  |
| -prod                       | Specifies the product for operations.                                                                                                    |  |
| -component                  | Specifies the component for operations.                                                                                                    |  |
| -redirect                   | Displays progress details without showing the progress bar.                                                                                                    |  |
| -require                    | Specifies an installer patch file.                                                                                                    |  |
| -responsefile response_file | Automates installation and configuration by using system and configuration information stored in a specified file instead of prompting for information. The <code>response_file</code> must be a full path name. You must edit the response file to use it for subsequent installations. Variable field definitions are defined within the file. |  |
| -rolling_upgrade            | Starts a rolling upgrade. Using this option, the installer detects the rolling upgrade status on cluster systems automatically without the need to specify rolling upgrade phase 1 or phase 2 explicitly.                                                                                                    |  |
| -rollingupgrade_phase1      | The -rollingupgrade_phase1 option is used to perform rolling upgrade Phase-I. In the phase, the product kernel RPMs get upgraded to the latest version.                                                                                                    |  |
| -rollingupgrade_phase2      | The -rollingupgrade_phase2 option is used to perform rolling upgrade Phase-II. In the phase, VCS and other agent RPMs upgrade to the latest version. Product kernel drivers are rolling-upgraded to the latest protocol version.                                                                                                    |  |

Table A-1 Available command line options (continued)

| <b>Command Line Option</b> | Function                                                                                                    |
|----------------------------|----------------------------------------------------------------------------------------------------|
| -rsh                       | Specify this option when you want to use RSH and RCP for communication between systems instead of the default SSH and SCP.                                                                                                    |
|                            | See "About configuring secure shell or remote shell communication modes before installing products" on page 237.                                                                                                    |
| -security                  | The -security option is used to convert a running VCS cluster between secure and non-secure modes of operation.                                                                                                    |
| -securityonenode           | The -securityonenode option is used to configure a secure cluster node by node.                                                                                                    |
| -securitytrust             | The -securitytrust option is used to setup trust with another broker.                                                                                                    |
| -serial                    | Specifies that the installation script performs install, uninstall, start, and stop operations on each system in a serial fashion. If this option is not specified, these operations are performed simultaneously on all systems.                                                                                                    |
| -settunables               | Specify this option when you want to set tunable parameters after you install and configure a product. You may need to restart processes of the product for the tunable parameter values to take effect. You must use this option together with the -tunablesfile option.                                                                         |
| -start                     | Starts the daemons and processes for the specified product.                                                                                                    |
| -stop                      | Stops the daemons and processes for the specified product.                                                                                                    |
| -timeout                   | The -timeout option is used to specify the number of seconds that the script should wait for each command to complete before timing out. Setting the -timeout option overrides the default value of 1200 seconds. Setting the -timeout option to 0 prevents the script from timing out. The -timeout option does not work with the -serial option |

Table A-1 Available command line options (continued)

| Command Line Option          | Function                                                                                                    |
|------------------------------|----------------------------------------------------------------------------------------------------|
| -tmppath tmp_path            | Specifies a directory other than <code>/var/tmp</code> as the working directory for the installation scripts. This destination is where initial logging is performed and where RPMs are copied on remote systems before installation.                                                                                                    |
| -tunables                    | Lists all supported tunables and create a tunables file template.                                                                                                    |
| -tunables_file tunables_file | Specify this option when you specify a tunables file. The tunables file should include tunable parameters.                                                                                                    |
| -uninstall                   | This option is used to uninstall the products from systems                                                                                                    |
| -upgrade                     | Specifies that an existing version of the product exists and you plan to upgrade it.                                                                                                    |
| -version                     | Checks and reports the installed products and their versions. Identifies the installed and missing RPMs and patches where applicable for the product. Provides a summary that includes the count of the installed and any missing RPMs and patches where applicable. Lists the installed patches, patches, and available updates for the installed product if an Internet connection is available.                                                 |
| -yumgroupxml                 | The <code>-yumgroupxml</code> option is used to generate a yum group definition XML file. The <code>createrepo</code> command can use the file on Redhat Linux to create a yum group for automated installation of all RPMs for a product. An available location to store the XML file should be specified as a complete path. The <code>-yumgroupxml</code> option is supported on Redhat Linux and supported RHEL compatible distributions only. |

## About using the postcheck option

You can use the installer's post-check to determine installation-related problems and to aid in troubleshooting.

**Note:** This command option requires downtime for the node.

When you use the postcheck option, it can help you troubleshoot the following VCS-related issues:

- The heartbeat link does not exist.
- The heartbeat link cannot communicate.
- The heartbeat link is a part of a bonded or aggregated NIC.
- A duplicated cluster ID exists (if LLT is not running at the check time).
- The VRTSIIt pkg version is not consistent on the nodes.
- The Ilt-linkinstall value is incorrect.
- The /etc/llthosts and /etc/llttab configuration is incorrect.
- the /etc/gabtab file is incorrect.
- The incorrect GAB linkinstall value exists.
- The VRTSgab pkg version is not consistent on the nodes.
- The main.cf file or the types.cf file is invalid.
- The /etc/VRTSvcs/conf/sysname file is not consistent with the hostname.
- The cluster UUID does not exist.
- The uuidconfig.pl file is missing.
- The VRTSvcs pkg version is not consistent on the nodes.
- The /etc/vxfenmode file is missing or incorrect.
- The /etc/vxfendg file is invalid.
- The vxfen link-install value is incorrect.
- The VRTSvxfen pkg version is not consistent.

The postcheck option can help you troubleshoot the following SFHA or SFCFSHA issues:

- Volume Manager cannot start because the /etc/vx/reconfig.d/state.d/install-db file has not been removed.
- Volume Manager cannot start because the volboot file is not loaded.
- Volume Manager cannot start because no license exists.
- Cluster Volume Manager cannot start because the CVM configuration is incorrect in the main.cf file. For example, the Autostartlist value is missing on the nodes.

- Cluster Volume Manager cannot come online because the node ID in the /etc/llthosts file is not consistent.
- Cluster Volume Manager cannot come online because Vxfen is not started.
- Cluster Volume Manager cannot start because gab is not configured.
- Cluster Volume Manager cannot come online because of a CVM protocol mismatch.
- Cluster Volume Manager group name has changed from "cvm", which causes CVM to go offline.

You can use the installer's post-check option to perform the following checks:

General checks for all products:

- All the required RPMs are installed.
- The versions of the required RPMs are correct.
- There are no verification issues for the required RPMs.

Checks for Volume Manager (VM):

- Lists the daemons which are not running (vxattachd, vxconfigbackupd, vxesd, vxrelocd ...).
- Lists the disks which are not in 'online' or 'online shared' state (vxdisk list).
- Lists the diskgroups which are not in 'enabled' state (vxdg list).
- Lists the volumes which are not in 'enabled' state (vxprint -q <dgname>).
- Lists the volumes which are in 'Unstartable' state (vxinfo -g <dgname>).
- Lists the volumes which are not configured in /etc/fstab .

Checks for File System (FS):

- Lists the VxFS kernel modules which are not loaded (vxfs/fdd/vxportal.).
- Whether all VxFS file systems present in /etc/fstab file are mounted.
- Whether all VxFS file systems present in /etc/fstab are in disk layout 9 or higher.
- Whether all mounted VxFS file systems are in disk layout 9 or higher.

Checks for Cluster File System:

- Whether FS and ODM are running at the latest protocol level.
- Whether all mounted CFS file systems are managed by VCS.
- Whether cvm service group is online.

See "Performing a postcheck on a node" on page 77.

Appendix B

# Sample installation and configuration values

This appendix includes the following topics:

- SF Sybase CE installation and configuration information
- SF Sybase CE worksheet

# SF Sybase CE installation and configuration information

The SF Sybase CE installation and configuration program prompts you for information about SF Sybase CE. It also provides default values for some information which you can choose to use. The worksheets provide sample values that you can use as examples of the information required for an SF Sybase CE installation and configuration.

Veritas recommends using the worksheets provided to record values for your systems before you begin the installation and configuration process.

#### SF Sybase CE worksheet

Table B-1 contains the sample values that may be used when you install and configure SF Sybase CE. Enter the SF Sybase CE values for your systems in the following table:

SF Sybase CE worksheet Table B-1

| Installation information                                                                                                    | Sample value                                                                                                    | Assigned value |
|----------------------------------------------------------------------------------------------------|----------------------------------------------------------------------------------------------------|----------------|
| Number of nodes in the cluster                                                                                                   | 2                                                                                                    |                |
| Host names for Primary cluster                                                                                                   | sys1 and sys2                                                                                                    |                |
| Host names for added or removed node                                                                                             | sys5                                                                                                    |                |
| SF Sybase CE License key                                                                                                    | License keys are in the format:                                                                                                    |                |
| Required SF Sybase CE<br>RPMs vs. all SF Sybase CE                                                                               | Install only the required RPMs if you do not want to configure any optional components or features.  Default option is to install all RPMs. |                |
| Primary cluster name                                                                                                    | clus1                                                                                                    |                |
| Primary cluster ID number                                                                                                    | 101                                                                                                    |                |
| Private network links                                                                                                    | eth1,eth2                                                                                                    |                |
| You can choose a network interface card that is not part of any aggregated interface, or you can choose an aggregated interface. |                                                                                                    |                |
| The interface names that are associated with each NIC for each network link must be the same on all nodes.                       |                                                                                                    |                |
| Do not use the network interface card that is used for the public network, which is typically eth0.                              |                                                                                                    |                |
| Cluster Manager NIC<br>(Primary NIC)                                                                                             | eth0                                                                                                    |                |
| Cluster Manager IP                                                                                                    | 10.10.12.1, 10.10.12.2                                                                                                    |                |
| Netmask for the virtual IP address                                                                                               | 255.255.240.0                                                                                                    |                |

SF Sybase CE worksheet (continued) Table B-1

| Installation information                                                                                                    | Sample value            | Assigned value |
|----------------------------------------------------------------------------------------------------|-------------------------|----------------|
| Mode for Authentication Service:                                                                                                    | Automatic mode          |                |
| <ul> <li>Automatic mode</li> <li>Semiautomatic mode<br/>using encrypted files</li> <li>Semiautomatic mode<br/>without using encrypted<br/>files</li> </ul>                                                                                                    |                         |                |
| Default option is automatic mode.                                                                                                    |                         |                |
| User name                                                                                                    | smith                   |                |
| Adding users is required if when using secure cluster mode. Otherwise it is optional.                                                                                                    |                         |                |
| User password                                                                                                    | password                |                |
| User privilege                                                                                                    | admin                   |                |
| VCS privilege levels include:                                                                                                    |                         |                |
| <ul> <li>Administrators— Can perform all operations, including configuration options on the cluster, service groups, systems, resources, and users.</li> <li>Operators—Can perform specific operations on a cluster or a service group.</li> <li>Guests—Can view specified objects.</li> </ul> |                         |                |
| Domain-based address of the SMTP server                                                                                                    | smtp.veritasexample.com |                |
| The SMTP server sends notification email about the events within the cluster.                                                                                                    |                         |                |
| Email address of each SMTP recipient to be notified                                                                                                    | john@veritasexample.com |                |

SF Sybase CE worksheet (continued) Table B-1

| Installation information                                                                                                    | Sample value             | Assigned value |
|----------------------------------------------------------------------------------------------------|--------------------------|----------------|
| Minimum severity of events for SMTP email notification                                                                                                    | Е                        |                |
| The severity levels are defined as follows:                                                                                                    |                          |                |
| <ul> <li>Information - Important events that exhibit normal behavior</li> <li>Warning - Deviation from normal behavior</li> <li>Error - A fault</li> <li>Severe Error - Critical error that can lead to data loss or corruption</li> </ul> |                          |                |
| Email address of SMTP notification recipients                                                                                                    | admin@veritasexample.com |                |
| SNMP trap daemon port number the console                                                                                                    | 162                      |                |
| System name for the SNMP console                                                                                                    | system2                  |                |
| Minimum severity level of events for SMTP notification                                                                                                    | i                        |                |
| The severity levels are defined as follows:                                                                                                    |                          |                |
| <ul> <li>Information - Important events that exhibit normal behavior</li> <li>Warning - Deviation from normal behavior</li> <li>Error - A fault</li> <li>Severe Error - Critical error that can lead to data loss or corruption</li> </ul> |                          |                |
| CVM enclosure-based naming                                                                                                    | yes                      |                |
| Requires Dynamic<br>Multi-pathing (DMP).                                                                                                    |                          |                |

SF Sybase CE worksheet (continued) Table B-1

| Installation information                                                                                                    | Sample value | Assigned value |
|----------------------------------------------------------------------------------------------------|--------------|----------------|
| Default disk group                                                                                                    | vxfencoordg  |                |
| You can select the name of a default disk group of a system for running Veritas Volume Manager commands which require a disk group to be specified. |              |                |
| The name of three disks that form the coordinator disk group.                                                                                       | sdd sde sdf  |                |
| Vxfen disk group                                                                                                    | vxfencoordg  |                |

Appendix C

# Tunable files for installation

This appendix includes the following topics:

- About setting tunable parameters using the installer or a response file
- Setting tunables for an installation, configuration, or upgrade
- Setting tunables with no other installer-related operations
- Setting tunables with an un-integrated response file
- Preparing the tunables file
- Setting parameters for the tunables file
- Tunables value parameter definitions

# About setting tunable parameters using the installer or a response file

You can set non-default product and system tunable parameters using a tunables file. With the file, you can set tunables such as the I/O policy or toggle native multi-pathing. The tunables file passes arguments to the installer script to set tunables. With the file, you can set the tunables for the following operations:

When you install, configure, or upgrade systems.

```
# ./installer -tunablesfile tunables file name
```

See "Setting tunables for an installation, configuration, or upgrade" on page 200.

When you apply the tunables file with no other installer-related operations.

```
# ./installer -tunablesfile tunables file_name -settunables [
sys1 sys2 ...]
```

See "Setting tunables with no other installer-related operations" on page 201.

When you apply the tunables file with an un-integrated response file.

```
# ./installer -responsefile response file name -tunablesfile
tunables file name
```

See "Setting tunables with an un-integrated response file" on page 202.

For more information on response files, see the chapter: About response files.

You must select the tunables that you want to use from this guide.

See "Tunables value parameter definitions" on page 204.

### Setting tunables for an installation, configuration, or upgrade

You can use a tunables file for installation procedures to set non-default tunables. You invoke the installation script with the tunablesfile option. The tunables file passes arguments to the script to set the selected tunables. You must select the tunables that you want to use from this guide.

See "Tunables value parameter definitions" on page 204.

Note: Certain tunables only take effect after a system reboot.

#### To set the non-default tunables for an installation, configuration, or upgrade

- Prepare the tunables file.
  - See "Preparing the tunables file" on page 203.
- Make sure the systems where you want to install SF Sybase CE meet the installation requirements.
- Complete any preinstallation tasks.
- Copy the tunables file to one of the systems where you want to install, configure, or upgrade the product.
- 5 Mount the product disc and navigate to the directory that contains the installation program.

Start the installer for the installation, configuration, or upgrade. For example:

```
# ./installer -tunablesfile /tmp/tunables file
-settunables [sys1 sys2 ...]
```

Where /tmp/tunables\_file is the full path name for the tunables file.

- Proceed with the operation. When prompted, accept the tunable parameters. Certain tunables are only activated after a reboot. Review the output carefully to determine if the system requires a reboot to set the tunable value.
- The installer validates the tunables. If an error occurs, exit the installer and check the tunables file.

### Setting tunables with no other installer-related operations

You can use the installer to set tunable parameters without any other installer-related operations. You must use the parameters described in this guide. Note that many of the parameters are product-specific. You must select the tunables that you want to use from this guide.

See "Tunables value parameter definitions" on page 204.

**Note:** Certain tunables only take effect after a system reboot.

#### To set tunables with no other installer-related operations

Prepare the tunables file.

See "Preparing the tunables file" on page 203.

- 2 Make sure the systems where you want to install SF Sybase CE meet the installation requirements.
- Complete any preinstallation tasks.
- Copy the tunables file to one of the systems that you want to tune.
- Mount the product disc and navigate to the directory that contains the installation program.
- Start the installer with the -settunables option.

```
# ./installer -tunablesfile tunables file name -settunables [
sys123 sys234 ...]
```

Where /tmp/tunables\_file is the full path name for the tunables file.

- **7** Proceed with the operation. When prompted, accept the tunable parameters.
  - Certain tunables are only activated after a reboot. Review the output carefully to determine if the system requires a reboot to set the tunable value.
- The installer validates the tunables. If an error occurs, exit the installer and check the tunables file.

#### Setting tunables with an un-integrated response file

You can use the installer to set tunable parameters with an un-integrated response file. You must use the parameters described in this guide. Note that many of the parameters are product-specific. You must select the tunables that you want to use from this guide.

See "Tunables value parameter definitions" on page 204.

**Note:** Certain tunables only take effect after a system reboot.

#### To set tunables with an un-integrated response file

- Make sure the systems where you want to install SF Sybase CE meet the installation requirements.
- Complete any preinstallation tasks.
- Prepare the tunables file.
  - See "Preparing the tunables file" on page 203.
- Copy the tunables file to one of the systems that you want to tune.
- Mount the product disc and navigate to the directory that contains the installation program.
- 6 Start the installer with the -responsefile and -tunablesfile options.

```
# ./installer -responsefile response file name -tunablesfile
tunables file name
```

Where response file name is the full path name for the response file and tunables file name is the full path name for the tunables file.

- Certain tunables are only activated after a reboot. Review the output carefully to determine if the system requires a reboot to set the tunable value.
- The installer validates the tunables. If an error occurs, exit the installer and check the tunables file.

For more information on response files, see the chapter: About response files.

#### Preparing the tunables file

A tunables file is a Perl module and consists of an opening and closing statement, with the tunables defined between. Use the hash symbol at the beginning of the line to comment out the line. The tunables file opens with the line "our %TUN;" and ends with the return true "1;" line. The final return true line only needs to appear once at the end of the file. Define each tunable parameter on its own line.

You can use the installer to create a tunables file template, or manually format tunables files you create.

#### To create a tunables file template

Start the installer with the -tunables option. Enter the following:

```
# ./installer -tunables
```

You see a list of all supported tunables, and the location of the tunables file template.

#### To manually format tunables files

Format the tunable parameter as follows:

```
$TUN{"tunable name"}{"system name"|"*"}=value of tunable;
```

For the system name, use the name of the system, its IP address, or a wildcard symbol. The value of tunable depends on the type of tunable you are setting. End the line with a semicolon.

The following is an example of a tunables file.

```
# Tunable Parameter Values:
our %TUN;
$TUN{"tunable1"}{"*"}=1024;
$TUN{"tunable3"}{"sys123"}="SHA256";
1:
```

#### Setting parameters for the tunables file

Each tunables file defines different tunable parameters. The values that you can use are listed in the description of each parameter. Select the tunables that you want to add to the tunables file and then configure each parameter.

See "Tunables value parameter definitions" on page 204.

Each line for the parameter value starts with \$TUN. The name of the tunable is in curly brackets and double-quotes. The system name is enclosed in curly brackets and double-quotes. Finally define the value and end the line with a semicolon, for example:

```
$TUN{"dmp daemon count"}{"node123"}=16;
```

In this example, you are changing the dmp daemon count value from its default of 10 to 16. You can use the wildcard symbol "\*" for all systems. For example:

```
$TUN{"dmp_daemon_count"}{"*"}=16;
```

#### Tunables value parameter definitions

When you create a tunables file for the installer you can only use the parameters in the following list.

Prior to making any updates to the tunables, refer to the Storage Foundation Cluster File System High Availability Administrator's Guide for detailed information on product tunable ranges and recommendations.

Table C-1 describes the supported tunable parameters that can be specified in a tunables file.

| Table C-1 | Supported tunable parameters |
|-----------|------------------------------|
|-----------|------------------------------|

| Tunable          | Description                                                                                                    |
|------------------|----------------------------------------------------------------------------------------------------|
| autoreminor      | (Veritas Volume Manager) Enable reminoring in case of conflicts during disk group import.                         |
| autostartvolumes | (Veritas Volume Manager) Enable the automatic recovery of volumes.                                                |
| dmp_cache_open   | (Dynamic Multi-Pathing) Whether the first open on a device performed by an array support library (ASL) is cached. |
| dmp_daemon_count | (Dynamic Multi-Pathing) The number of kernel threads for DMP administrative tasks.                                |

Table C-1 Supported tunable parameters (continued)

| Tunable                   | Description                                                                                                    |
|---------------------------|----------------------------------------------------------------------------------------------------|
| dmp_delayq_interval       | (Dynamic Multi-Pathing) The time interval for which DMP delays the error processing if the device is busy.                                                                                        |
| dmp_fast_recovery         | (Dynamic Multi-Pathing) Whether DMP should attempt to obtain SCSI error information directly from the HBA interface. This tunable must be set after Dynamic Multi-Pathing is started.             |
| dmp_health_time           | (Dynamic Multi-Pathing) The time in seconds for which a path must stay healthy.                                                                                                    |
| dmp_log_level             | (Dynamic Multi-Pathing) The level of detail to which DMP console messages are displayed.                                                                                                    |
| dmp_low_impact_probe      | (Dynamic Multi-Pathing) Whether the low impact path probing feature is enabled.                                                                                                    |
| dmp_lun_retry_timeout     | (Dynamic Multi-Pathing) The retry period for handling transient errors.                                                                                                    |
| dmp_monitor_fabric        | (Dynamic Multi-Pathing) Whether the Event Source daemon (vxesd) uses the Storage Networking Industry Association (SNIA) HBA API. This tunable must be set after Dynamic Multi-Pathing is started. |
| dmp_monitor_ownership     | (Dynamic Multi-Pathing) Whether the dynamic change in LUN ownership is monitored.                                                                                                    |
| dmp_native_support        | (Dynamic Multi-Pathing) Whether DMP does multi-pathing for native devices.                                                                                                    |
| dmp_path_age              | (Dynamic Multi-Pathing) The time for which<br>an intermittently failing path needs to be<br>monitored before DMP marks it as healthy.                                                             |
| dmp_pathswitch_blks_shift | (Dynamic Multi-Pathing) The default number of contiguous I/O blocks sent along a DMP path to an array before switching to the next available path.                                                |
| dmp_probe_idle_lun        | (Dynamic Multi-Pathing) Whether the path restoration kernel thread probes idle LUNs.                                                                                                    |

Table C-1 Supported tunable parameters (continued)

| Tunable              | Description                                                                                                    |
|----------------------|----------------------------------------------------------------------------------------------------|
| dmp_probe_threshold  | (Dynamic Multi-Pathing) The number of paths will be probed by the restore daemon.                                                                                                    |
| dmp_restore_cycles   | (Dynamic Multi-Pathing) The number of cycles between running the check_all policy when the restore policy is check_periodic.                                                                                                    |
| dmp_restore_interval | (Dynamic Multi-Pathing) The time interval in seconds the restore daemon analyzes the condition of paths.                                                                                                    |
| dmp_restore_policy   | (Dynamic Multi-Pathing) The policy used by DMP path restoration thread.                                                                                                    |
| dmp_restore_state    | (Dynamic Multi-Pathing) Whether kernel thread for DMP path restoration is started.                                                                                                    |
| dmp_retry_count      | (Dynamic Multi-Pathing) The number of times a path reports a path busy error consecutively before DMP marks the path as failed.                                                                                                    |
| dmp_scsi_timeout     | (Dynamic Multi-Pathing) The timeout value for any SCSI command sent via DMP.                                                                                                    |
| dmp_sfg_threshold    | (Dynamic Multi-Pathing) The status of the subpaths failover group (SFG) feature.                                                                                                    |
| dmp_stat_interval    | (Dynamic Multi-Pathing) The time interval between gathering DMP statistics.                                                                                                    |
| fssmartmovethreshold | (Veritas Volume Manager) The file system usage threshold for SmartMove (percent). This tunable must be set after Veritas Volume Manager is started.                                                                                               |
| max_diskq            | (Veritas File System) Specifies the maximum disk queue generated by a single file. The installer can only set the system default value of max_diskq. Refer to the tunefstab(4) manual page for setting this tunable for a specified block device. |

Table C-1 Supported tunable parameters (continued)

| Tunable                       | Description                                                                                                    |
|-------------------------------|----------------------------------------------------------------------------------------------------|
| read_ahead                    | (Veritas File System) The 0 value disables read ahead functionality, the 1 value (default) retains traditional sequential read ahead behavior, and the 2 value enables enhanced read ahead for all reads. The installer can only set the system default value of read_ahead. Refer to the tunefstab(4) manual page for setting this tunable for a specified block device. |
| read_nstream                  | (Veritas File System) The number of parallel read requests of size read_pref_io that can be outstanding at one time. The installer can only set the system default value of read_nstream. Refer to the tunefstab(4) manual page for setting this tunable for a specified block device.                                                                                    |
| read_pref_io                  | (Veritas File System) The preferred read request size. The installer can only set the system default value of read_pref_io. Refer to the tunefstab(4) manual page for setting this tunable for a specified block device.                                                                                                    |
| reclaim_on_delete_start_time  | (Veritas Volume Manager) Time of day to start reclamation for deleted volumes. This tunable must be set after Veritas Volume Manager is started.                                                                                                    |
| reclaim_on_delete_wait_period | (Veritas Volume Manager) Days to wait before starting reclamation for deleted volumes. This tunable must be set after Veritas Volume Manager is started.                                                                                                    |
| same_key_for_alldgs           | (Veritas Volume Manager) Use the same fencing key for all disk groups. This tunable must be set after Veritas Volume Manager is started.                                                                                                    |
| sharedminorstart              | (Veritas Volume Manager) Start of range to use for minor numbers for shared disk groups. This tunable must be set after Veritas Volume Manager is started.                                                                                                    |

Table C-1 Supported tunable parameters (continued)

| Tunable                | Description                                                                                                    |
|------------------------|----------------------------------------------------------------------------------------------------|
| storage_connectivity   | (Veritas Volume Manager) The CVM storage connectivity type. This tunable must be set after Veritas Volume Manager is started.                                            |
| usefssmartmove         | (Veritas Volume Manager) Configure<br>SmartMove feature (all, thinonly, none). This<br>tunable must be set after Veritas Volume<br>Manager is started.                   |
| vol_checkpt_default    | (Veritas File System) Size of VxVM storage checkpoints (kBytes). This tunable requires a system reboot to take effect.                                                   |
| vol_cmpres_enabled     | (Veritas Volume Manager) Allow enabling compression for Volume Replicator.                                                                                               |
| vol_cmpres_threads     | (Veritas Volume Manager) Maximum number of compression threads for Volume Replicator.                                                                                    |
| vol_default_iodelay    | (Veritas Volume Manager) Time to pause between I/O requests from VxVM utilities (10ms units). This tunable requires a system reboot to take effect.                      |
| vol_fmr_logsz          | (Veritas Volume Manager) Maximum size of<br>bitmap Fast Mirror Resync uses to track<br>changed blocks (KBytes). This tunable<br>requires a system reboot to take effect. |
| vol_max_adminio_poolsz | (Veritas Volume Manager) Maximum amount of memory used by VxVM admin I/O's (bytes). This tunable requires a system reboot to take effect.                                |
| vol_max_nmpool_sz      | (Veritas Volume Manager) Maximum name pool size (bytes).                                                                                                    |
| vol_max_rdback_sz      | (Veritas Volume Manager) Storage Record readback pool maximum (bytes).                                                                                                   |
| vol_max_wrspool_sz     | (Veritas Volume Manager) Maximum memory used in clustered version of Volume Replicator .                                                                                 |

Table C-1 Supported tunable parameters (continued)

| Tunable              | Description                                                                                                    |
|----------------------|----------------------------------------------------------------------------------------------------|
| vol_maxio            | (Veritas Volume Manager) Maximum size of logical VxVM I/O operations (kBytes). This tunable requires a system reboot to take effect.                           |
| vol_maxioctl         | (Veritas Volume Manager) Maximum size of data passed into the VxVM ioctl calls (bytes). This tunable requires a system reboot to take effect.                  |
| vol_maxparallelio    | (Veritas Volume Manager) Number of I/O operations vxconfigd can request at one time. This tunable requires a system reboot to take effect.                     |
| vol_maxspecialio     | (Veritas Volume Manager) Maximum size of<br>a VxVM I/O operation issued by an ioctl call<br>(kBytes). This tunable requires a system<br>reboot to take effect. |
| vol_min_lowmem_sz    | (Veritas Volume Manager) Low water mark for memory (bytes).                                                                                                    |
| vol_nm_hb_timeout    | (Veritas Volume Manager) Volume Replicator timeout value (ticks).                                                                                              |
| vol_rvio_maxpool_sz  | (Veritas Volume Manager) Maximum memory requested by Volume Replicator (bytes).                                                                                |
| vol_stats_enable     | (Veritas Volume Manager) Enable VxVM I/O stat collection.                                                                                                    |
| vol_subdisk_num      | (Veritas Volume Manager) Maximum number of subdisks attached to a single VxVM plex. This tunable requires a system reboot to take effect.                      |
| voldrl_max_drtregs   | (Veritas Volume Manager) Maximum number of dirty VxVM regions. This tunable requires a system reboot to take effect.                                           |
| voldrl_max_seq_dirty | (Veritas Volume Manager) Maximum number of dirty regions in sequential mode. This tunable requires a system reboot to take effect.                             |

Table C-1 Supported tunable parameters (continued)

| Tunable                     | Description                                                                                                    |
|-----------------------------|----------------------------------------------------------------------------------------------------|
| voldrl_min_regionsz         | (Veritas Volume Manager) Minimum size of a VxVM Dirty Region Logging (DRL) region (kBytes). This tunable requires a system reboot to take effect.    |
| voldrl_volumemax_drtregs    | (Veritas Volume Manager) Max per volume dirty regions in log-plex DRL.                                                                               |
| voldrl_volumemax_drtregs_20 | (Veritas Volume Manager) Max per volume dirty regions in DCO version 20.                                                                             |
| voldrl_dirty_regions        | (Veritas Volume Manager) Number of regions cached for DCO version 30.                                                                                |
| voliomem_chunk_size         | (Veritas Volume Manager) Size of VxVM memory allocation requests (bytes). This tunable requires a system reboot to take effect.                      |
| voliomem_maxpool_sz         | (Veritas Volume Manager) Maximum amount of memory used by VxVM (bytes). This tunable requires a system reboot to take effect.                        |
| voliot_errbuf_dflt          | (Veritas Volume Manager) Size of a VxVM error trace buffer (bytes). This tunable requires a system reboot to take effect.                            |
| voliot_iobuf_default        | (Veritas Volume Manager) Default size of a VxVM I/O trace buffer (bytes). This tunable requires a system reboot to take effect.                      |
| voliot_iobuf_limit          | (Veritas Volume Manager) Maximum total size of all VxVM I/O trace buffers (bytes). This tunable requires a system reboot to take effect.             |
| voliot_iobuf_max            | (Veritas Volume Manager) Maximum size of a VxVM I/O trace buffer (bytes). This tunable requires a system reboot to take effect.                      |
| voliot_max_open             | (Veritas Volume Manager) Maximum number of VxVM trace channels available for vxtrace commands. This tunable requires a system reboot to take effect. |
| volpagemod_max_memsz        | (Veritas Volume Manager) Maximum paging module memory used by Instant Snapshots (Kbytes).                                                            |

Table C-1 Supported tunable parameters (continued)

| Tunable             | Description                                                                                                    |
|---------------------|----------------------------------------------------------------------------------------------------|
| volraid_rsrtransmax | (Veritas Volume Manager) Maximum number of VxVM RAID-5 transient reconstruct operations in parallel. This tunable requires a system reboot to take effect.                                                                                                    |
| vxfs_mbuf           | (Veritas File System) Maximum memory used for VxFS buffer cache. This tunable requires a system reboot to take effect.                                                                                                    |
| vxfs_ninode         | (Veritas File System) Number of entries in the VxFS inode table. This tunable requires a system reboot to take effect.                                                                                                    |
| write_nstream       | (Veritas File System) The number of parallel write requests of size write_pref_io that can be outstanding at one time. The installer can only set the system default value of write_nstream. Refer to the tunefstab(4) manual page for setting this tunable for a specified block device. |
| write_pref_io       | (Veritas File System) The preferred write request size. The installer can only set the system default value of write_pref_io. Refer to the tunefstab(4) manual page for setting this tunable for a specified block device.                                                                |

Appendix D

## Configuration files

This appendix includes the following topics:

- About sample main.cf files
- Sample main.cf files for Sybase ASE CE configurations

#### About sample main.cf files

You can examine the VCS configuration file, main.cf, to verify the SF Sybase CE installation and configuration.

- The main.cf file is located in the folder /etc/VRTSvcs/conf/config.
- After an SF Sybase CE installation, several sample main.cf file types can be viewed in the following directory: /etc/VRTSagents/ha/conf/Sybase
- All sample configurations assume that the Veritas High Availability Agent for Sybase binaries are installed on local disks and that they are managed by the operating system. These file systems must be specified in the file /etc/vfstab
- For the following configuration samples, please note the "cluster" definition in all of the configurations should specify UseFence=SCSI3.

# Sample main.cf files for Sybase ASE CE configurations

Sample main.cf file examples are provided for the following Sybase ASE CE configurations:

- Basic cluster configuration
  - With shared mount point on CFS for Sybase binary installation
  - With local mount point on VxFS for Sybase binary installation

- Replicating data between two clusters
  - For a primary site in a CVM VVR configuration
  - For a secondary site in a CVM VVR configuration

#### Sample main.cf for a basic Sybase ASE CE cluster configuration under VCS control with shared mount point on CFS for Sybase binary installation

This sample main.cf is for a single site with a basic cluster configuration with shared mount point on CFS for Sybase binary installation.

The following are the configuration details for this Sybase ASE CE configuration sample main.cf:

- File name: sybasece\_cfs\_main.cf
- File location: /etc/VRTSagents/ha/conf/Sybase/

```
include "OracleASMTypes.cf"
include "types.cf"
include "CFSTypes.cf"
include "CVMTypes.cf"
include "Db2udbTypes.cf"
include "OracleTypes.cf"
include "SybaseTypes.cf"
cluster sybasece (
       SecureClus = 1
        DefaultGuestAccess = 1
        UseFence = SCSI3
        HacliUserLevel = COMMANDROOT
system sflorat52-1-v03 (
        )
system sflorat52-2-v04 (
        )
group cvm (
        SystemList = { sflorat52-1-v03 = 0, sflorat52-2-v04 = 1 }
        AutoFailOver = 0
        Parallel = 1
        AutoStartList = { sflorat52-1-v03, sflorat52-2-v04 }
```

```
)
        CFSfsckd vxfsckd (
               ActivationMode @sflorat52-1-v03 = { sybbin dg = sw,
quorum dg = sw }
                ActivationMode @sflorat52-2-v04 = { sybbin dg = sw,
quorum dg = sw }
                )
        CVMCluster cvm clus (
                CVMClustName = sybasece
                CVMNodeId = \{ sflorat52-1-v03 = 0, sflorat52-2-v04 = 1 \}
                CVMTransport = gab
                CVMTimeout = 200
        CVMVxconfigd cvm vxconfigd (
                Critical = 0
                CVMVxconfigdArgs = { syslog }
                )
        ProcessOnOnly vxattachd (
                Critical = 0
                PathName = "/sbin/sh"
                Arguments = "- /usr/lib/vxvm/bin/vxattachd root"
                RestartLimit = 3
                )
        cvm clus requires cvm vxconfigd
        vxfsckd requires cvm clus
        // resource dependency tree
        11
        //
                group cvm
        //
                {
        //
                ProcessOnOnly vxattachd
        //
               CFSfsckd vxfsckd
        //
                   {
        //
                    CVMCluster cvm clus
        //
        //
                        CVMVxconfigd cvm vxconfigd
```

//

```
//
             }
       // }
group quorum voldgmnts (
        SystemList = { sflorat52-1-v03 = 0, sflorat52-2-v04 = 1 }
       AutoFailOver = 0
       Parallel = 1
       AutoStartList = { sflorat52-1-v03, sflorat52-2-v04 }
       CFSMount cfsmount2 (
               Critical = 0
               MountPoint = "/quorum"
                BlockDevice = "/dev/vx/dsk/quorum dg/quorum vol"
               MountOpt @sflorat52-1-v03 = rw
               MountOpt @sflorat52-2-v04 = rw
               NodeList = { sflorat52-1-v03, sflorat52-2-v04 }
       CFSMount cfsmount3 (
               Critical = 0
               MountPoint = "/sybdata"
                BlockDevice = "/dev/vx/dsk/quorum dg/sybvol"
               MountOpt @sflorat52-1-v03 = rw
               MountOpt @sflorat52-2-v04 = rw
               NodeList = { sflorat52-1-v03, sflorat52-2-v04 }
        CVMVolDg cvmvoldg2 (
               Critical = 0
                CVMDiskGroup = quorum dg
                CVMVolume = { quorum vol, sybvol }
                CVMActivation @sflorat52-1-v03 = sw
                CVMActivation @sflorat52-2-v04 = sw
                )
        requires group cvm online local firm
        cfsmount2 requires cvmvoldg2
        cfsmount3 requires cvmvoldg2
        // resource dependency tree
```

```
11
        //
                group quorum voldgmnts
        //
        //
                CFSMount cfsmount2
        //
        //
                    CVMVolDg cvmvoldg2
        //
                    }
        //
                CFSMount cfsmount3
        //
        //
                    CVMVolDg cvmvoldg2
        //
        //
               }
group sybasece (
        SystemList = { sflorat52-1-v03 = 0, sflorat52-2-v04 = 1 }
        AutoFailOver = 0
        Parallel = 1
        AutoStartList = { sflorat52-1-v03, sflorat52-2-v04 }
        TriggerResStateChange = 1
        OnlineRetryLimit = 3
        OnlineRetryInterval = 120
        )
        CFSMount quorum dg quorum vol mnt (
                MountPoint = "/quorum"
                BlockDevice = "/dev/vx/dsk/quorum dg/quorum vol"
        CFSMount quorum dg sybvol mnt (
                MountPoint = "/sybdata"
                BlockDevice = "/dev/vx/dsk/quorum dg/sybvol"
        CVMVolDg quorum dg voldg (
                CVMDiskGroup = quorum dg
                CVMVolume = { sybvol, quorum vol }
                CVMActivation = sw
        Process vxfend (
           PathName = "/sbin/vxfend"
           Arguments = "-m sybase -k /var/VRTSvcs/log/tmp/vcmp socket"
```

```
Sybase ase (
                Server @sflorat52-1-v03 = asev103
                Server @sflorat52-2-v04 = asev204
                Owner = sybase
                Home = "/sybase"
                Version = sybase15
                SA = sa
                Quorum dev = "/quorum/quorum device"
        requires group binmnt online local firm
        ase requires quorum dg quorum vol mnt
        ase requires quorum dg sybvol mnt
        ase requires vxfend
        quorum dg quorum vol mnt requires quorum dg voldg
        quorum dg sybvol mnt requires quorum dg voldg
        // resource dependency tree
        11
        //
                group sybasece
        11
        //
                Sybase ase
        //
                    {
        //
                    CFSMount quorum dg sybvol mnt
        //
        //
                        CVMVolDg quorum dg voldg
        //
                        }
        //
                    CFSMount quorum dg quorum vol mnt
        //
        //
                        CVMVolDg quorum dg voldg
        //
                        }
        //
                    Process vxfend
        //
                    }
        //
                }
group sybbin voldgmnts (
        SystemList = { sflorat52-1-v03 = 0, sflorat52-2-v04 = 1 }
        AutoFailOver = 0
        Parallel = 1
```

)

```
AutoStartList = { sflorat52-1-v03, sflorat52-2-v04 }
        CFSMount cfsmount1 (
                Critical = 0
                MountPoint = "/sybase"
                BlockDevice = "/dev/vx/dsk/sybbin_dg/sybbin_vol"
                MountOpt @sflorat52-1-v03 = rw
                MountOpt @sflorat52-2-v04 = rw
                NodeList = { sflorat52-1-v03, sflorat52-2-v04 }
        CVMVolDg cvmvoldg1 (
                Critical = 0
                CVMDiskGroup = sybbin dg
                CVMVolume = { sybbin vol }
                CVMActivation @sflorat52-1-v03 = sw
                CVMActivation @sflorat52-2-v04 = sw
        requires group cvm online local firm
        cfsmount1 requires cvmvoldg1
        // resource dependency tree
        //
        //
               group sybbin voldgmnts
        //
        //
              CFSMount cfsmount1
        //
                   {
        //
                   CVMVolDg cvmvoldg1
        //
        //
              }
group vxfen (
        SystemList = { sflorat52-1-v03 = 0, sflorat52-2-v04 = 1 }
        AutoFailOver = 0
        Parallel = 1
        CoordPoint coordpoint (
                LevelTwoMonitorFreq = 5
```

```
Phantom RES phantom vxfen (
// resource dependency tree
//
      group vxfen
//
//
      Phantom RES phantom vxfen
//
      CoordPoint coordpoint
//
```

#### Sample main.cf for a basic Sybase ASE CE cluster configuration with local mount point on VxFS for Sybase binary installation

This sample main.cf is for a single site with a basic cluster configuration with local mount point on VxFS for Sybase binary installation.

The following are the configuration details for this Sybase ASE CE configuration sample main.cf:

- File name: sybasece vxfs main.cf
- File location: /etc/VRTSagents/ha/conf/Sybase/

```
include "types.cf"
include "CFSTypes.cf"
include "CVMTypes.cf"
include "SybaseTypes.cf"
cluster clus1 (
   UserNames = { admin = HopHojOlpKppNxpJom }
   Administrators = { admin }
   HacliUserLevel = COMMANDROOT
   UseFence=SCSI3
    )
system system1 (
    )
system system2 (
    )
```

```
// binmounts group for configuring VxFS mounts for Sybase binaries.
group binlocalmnt (
   SystemList = { system1 = 0, system2 = 1 }
   AutoFailOver = 0
   Parallel = 1
   AutoStartList = { system1, system2 }
   OnlineRetryLimit = 3
   OnlineRetryInterval = 120
    DiskGroup sybbin dg voldg (
         DiskGroup = sybbindg
   Mount sybbin dg sybbin vol mnt (
        MountPoint = "/sybase"
         BlockDevice = "/dev/vx/dsk/sybbin dg/sybbin vol"
         FSType = vxfs
        FsckOpt = "-y"
   Volume sybbin dg vol (
        DiskGroup = sybbindg
        Volume = sybbin vol
         )
 requires group cvm online local firm
 sybbin dg sybbin vol mnt requires sybbin dg vol
 sybbin dg vol requires sybbin dg voldgdg
// resource dependency tree
// group binlocalmnt
 // {
// Mount sybbin dg sybbin vol mnt
//
//
       Volume sybbindg vol
 //
 //
           DiskGroup sybbin dg voldg
 //
```

```
// }
// }
\ensuremath{//} cvm group for CVM and CFS specific agents.
group cvm (
   SystemList = { system1 = 0, system2 = 1 }
   AutoFailOver = 0
   Parallel = 1
   AutoStartList = { system1, system2 }
   CFSfsckd vxfsckd (
        )
   CVMCluster cvm clus (
        CVMClustName = clus1
        CVMNodeId = { system1 = 0, system2 = 1 }
        CVMTransport = gab
       CVMTimeout = 200
        )
   CVMVxconfigd cvm vxconfigd (
        Critical = 0
        CVMVxconfigdArgs = { syslog }
cvm clus requires cvm vxconfigd
vxfsckd requires cvm clus
// resource dependency tree
//
// group cvm
// {
// CFSfsckd vxfsckd
       {
 //
      CVMCluster cvm clus
//
//
          CVMVxconfigd cvm vxconfigd
//
// }
// }
```

```
// sybasece group for:
// 1. CVM volumes for Sybase database and quorum device
// 2. CFS mount for Sybase database and quorum device
// 3. Process agent for vxfend process.
// 4. Sybase database instance.
group sybasece (
   SystemList = { system1 = 0, system2 = 1 }
   Parallel = 1
   AutoStartList = { system1, system2 }
   OnlineRetryLimit = 3
   OnlineRetryInterval = 120
   CFSMount quorum dg quorum vol mnt (
        MountPoint = "/quorum"
        BlockDevice = "/dev/vx/dsk/quorum dg/quorum vol"
    CFSMount dbdata dg sybvol mnt (
        MountPoint = "/sybdata"
        BlockDevice = "/dev/vx/dsk/dbdata dg/sybvol"
    CVMVolDg quorum dg voldg (
        CVMDiskGroup = quorum dg
        CVMVolume = { quorum vol }
        CVMActivation = sw
        )
   CVMVolDg dbdata dg voldg (
        CVMDiskGroup = dbdata dg
        CVMVolume = { sybvol }
        CVMActivation = sw
        )
   Process vxfend (
     PathName = "/sbin/vxfend"
     Arguments = "-m sybase -k /var/VRTSvcs/log/tmp/vcmp socket"
        )
   Sybase ase (
```

```
Server @system1 = ase1
       Server @system2 = ase2
       Owner = sybase
       Home = "/sybase"
       Version = 15
       SA = sa
       Quorum dev = "/quorum/q.dat"
requires group binlocalmnt online local firm
ase requires quorum dg quorum vol mnt
ase requires dbdata dg sybvol mnt
ase requires vxfend
quorum dg quorum vol mnt requires quorum dg voldg
dbdata dg sybvol mnt requires dbdata dg voldg
// resource dependency tree
// group sybasece
// {
// Sybase ase
//
       {
//
       CFSMount quorum dg quorum vol mnt
//
//
           CVMVolDg quorum dg voldg
//
//
     CFSMount dbdata dg sybvol mnt
//
//
           CVMVolDg dbdata dg voldg
//
//
      Process vxfend
//
// }
```

#### Sample main.cf for a primary CVM VVR site

This sample main.cf is for a primary site in a CVM VVR configuration. It is one of two sample main.cfs for replicating data between two clusters.

The following are the configuration details for this Sybase ASE CE configuration sample main.cf:

- File name: sybasece cvmvvr primary main.cf
- File location: /etc/VRTSagents/ha/conf/Sybase

```
include "types.cf"
include "CFSTypes.cf"
include "CVMTypes.cf"
include "SybaseTypes.cf"
cluster clus1 (
        UserNames = { admin = HopHojOlpKppNxpJom }
        ClusterAddress = "10.180.88.188"
        Administrators = { admin }
        HacliUserLevel = COMMANDROOT
        UseFence=SCSI3
remotecluster clus2 (
        ClusterAddress = "10.190.99.199"
heartbeat Icmp (
       ClusterList = { clus2 }
        Arguments @clus2 = { "10.190.99.199" }
system system1 (
        )
system system2 (
group ClusterService (
        SystemList = { system1 = 0, system2 = 1 }
        AutoStartList = { system1, system2 }
       OnlineRetryLimit = 3
        OnlineRetryInterval = 120
        )
        Application wac (
                StartProgram = "/opt/VRTSvcs/bin/wacstart"
                StopProgram = "/opt/VRTSvcs/bin/wacstop"
                MonitorProcesses = { "/opt/VRTSvcs/bin/wac" }
```

```
RestartLimit = 3
       IP gcoip (
               Device = eth0
               Address = "10.180.88.188"
               NetMask = "255.255.255.0"
       NIC csgnic (
               Device = eth0
       gcoip requires csgnic
       wac requires gcoip
       // resource dependency tree
       //
               group ClusterService
       //
       //
              Application wac
       //
                  {
       //
                   IP gcoip
       //
                       {
                      NIC csgnic
       //
       //
                      }
        //
                  }
       //
              }
group RVGgroup (
        SystemList = { system1 = 0, system2 = 1 }
       Parallel = 1
       AutoStartList = { system1, system2 }
       CVMVolDg dbdata voldg (
               CVMDiskGroup = dbdata dg
               CVMActivation = sw
               )
       RVGShared dbdata rvg (
```

```
RVG = syb rvg
                DiskGroup = dbdata dg
        requires group binmnt online local firm
        dbdata rvg requires dbdata voldg
group binmnt (
        SystemList = { system1 = 0, system2 = 1 }
        Parallel = 1
        AutoStartList = { system1, system2 }
        OnlineRetryLimit = 3
        OnlineRetryInterval = 120
        CFSMount sybbin dg sybbin vol mnt (
                MountPoint = "/sybase"
                BlockDevice = "/dev/vx/dsk/sybbin dg/sybbin vol"
        CVMVolDg sybbin dg voldg (
                CVMDiskGroup = sybbin dg
                CVMVolume = { sybbin vol }
                CVMActivation = sw
                )
        requires group cvm online local firm
        sybbin dg sybbin vol mnt requires sybbin dg voldg
group cvm (
        SystemList = \{ \text{ system1} = 0, \text{ system2} = 1 \}
        AutoFailOver = 0
        Parallel = 1
        AutoStartList = { system1, system2 }
        CFSfsckd vxfsckd (
                )
        CVMCluster cvm clus (
                CVMClustName = clus1
                CVMNodeId = { system1 = 0, system2 = 1 }
                CVMTransport = gab
```

```
CVMTimeout = 200
       CVMVxconfigd cvm vxconfigd (
               Critical = 0
               CVMVxconfigdArgs = { syslog }
       cvm clus requires cvm vxconfigd
       vxfsckd requires cvm clus
       // resource dependency tree
       //
       //
               group cvm
       //
              {
       //
              CFSfsckd vxfsckd
       //
       //
                  CVMCluster cvm_clus
       //
                       {
       //
                       CVMVxconfigd cvm vxconfigd
       //
       //
                  }
       //
              }
group logowner (
       SystemList = { system1 = 0, system2 = 1 }
       AutoStartList = { system1, system2 }
       )
       IP logowner ip (
               Device = eth0
               Address = "10.10.9.101"
               NetMask = "255.255.255.0"
       NIC nic (
               Device = eth0
               )
       RVGLogowner rvg logowner (
               RVG = syb rvg
```

```
DiskGroup = dbdata dg
        requires group RVGgroup online local firm
        logowner requires logowner ip
        logowner ip requires nic
        // resource dependency tree
        11
        //
                group logowner
        //
        //
               RVGLogowner rvg logowner
        //
        //
                    IP logowner ip
        //
                       {
        //
                       NIC nic
        //
                       }
        //
                   }
        //
               }
group sybasece (
        SystemList = { system1 = 0, system2 = 1 }
        Parallel = 1
        ClusterList = { clus1 = 0, clus2 = 1 }
        AutoStartList = { system1, system2 }
        ClusterFailOverPolicy = Manual
        Authority = 1
        OnlineRetryLimit = 3
        TriggerResStateChange = 1
        OnlineRetryInterval = 120
        CFSMount quorum dg quorum vol mnt (
               MountPoint = "/quorum"
                BlockDevice = "/dev/vx/dsk/quorum dg/quorum vol"
        CFSMount dbdata dg sybvol mnt (
               MountPoint = "/sybdata"
                BlockDevice = "/dev/vx/dsk/dbdata dg/sybvol"
```

```
CVMVolDg quorum dg voldg (
        CVMDiskGroup = quorum dg
        CVMVolume = { quorum vol }
        CVMActivation = sw
Process vxfend (
    PathName = "/sbin/vxfend"
   Arguments = "-m sybase -k /var/VRTSvcs/log/tmp/vcmp socket"
RVGSharedPri syb vvr shpri (
        RvgResourceName = dbdata rvg
        OnlineRetryLimit = 0
Sybase ase (
        Server @system1 = ase1
        Server @system2 = ase2
        Owner = sybase
        Home = "/sybase"
       Version = 15
        SA = sa
        Quorum_dev = "/quorum/q.dat"
requires group RVGgroup online local firm
dbdata dg sybvol mnt requires syb vvr shpri
ase requires vxfend
ase requires dbdata dg sybvol mnt
ase requires quorum dg quorum vol mnt
quorum dg quorum vol mnt requires quorum dg voldg
// resource dependency tree
//
//
        group sybasece
//
//
        Sybase ase
//
           {
//
            CFSMount dbdata dg sybvol mnt
//
//
                RVGSharedPri syb vvr shpri
//
```

```
//
           Process vxfend
//
           CFSMount quorum dg quorum vol mnt
//
//
               CVMVolDg quorum dg voldg
//
//
           }
//
       }
```

#### Sample main.cf for a secondary CVM VVR site

This sample main.cf is for a secondary site in a CVM VVR configuration. It is the second of two sample main.cfs for replicating data between two clusters.

The following are the configuration details for this Sybase ASE CE configuration sample main.cf:

- File name: sybasece\_cvmvvr\_secondary\_main.cf
- File location: /etc/VRTSagents/ha/conf/Sybase

```
This is main.cf for CVM VVR configuration on Secondary site.
include "types.cf"
include "CFSTypes.cf"
include "CVMTypes.cf"
include "SybaseTypes.cf"
cluster clus2 (
        UserNames = { admin = HopHojOlpKppNxpJom }
        ClusterAddress = "10.190.99.199"
        Administrators = { admin }
        HacliUserLevel = COMMANDROOT
        UseFence=SCSI3
        )
remotecluster clus1 (
        ClusterAddress = "10.180.88.188"
        )
heartbeat Icmp (
        ClusterList = { clus1 }
        Arguments @clus1 = { "10.180.88.188" }
```

```
system system3 (
system system4 (
        )
group ClusterService (
        SystemList = { system3 = 0, system4 = 1 }
        AutoStartList = { system3, system4 }
        OnlineRetryLimit = 3
        OnlineRetryInterval = 120
        Application wac (
                StartProgram = "/opt/VRTSvcs/bin/wacstart"
                StopProgram = "/opt/VRTSvcs/bin/wacstop"
                MonitorProcesses = { "/opt/VRTSvcs/bin/wac" }
                RestartLimit = 3
        IP gcoip (
                Device = eth0
                Address = "10.190.99.199"
                NetMask = "255.255.255.0"
        NIC csgnic (
                Device = eth0
        gcoip requires csgnic
        wac requires gcoip
// resource dependency tree
 // group ClusterService
 // {
 // Application wac
 //
     {
 //
        IP gcoip
 //
           {
 //
          NIC csgnic
 //
```

```
// }
// }
group RVGgroup (
        SystemList = { system3 = 0, system4 = 1 }
        Parallel = 1
        AutoStartList = { system3, system4 }
        CVMVolDg dbdata voldg (
                CVMDiskGroup = dbdata dg
                CVMActivation = sw
        RVGShared dbdata rvg (
                RVG = syb rvg
                DiskGroup = dbdata dg
        requires group binmnt online local firm
        dbdata rvg requires dbdata voldg
group binmnt (
        SystemList = { system3 = 0, system4 = 1 }
        Parallel = 1
        AutoStartList = { system3, system4 }
        OnlineRetryLimit = 3
        OnlineRetryInterval = 120
        )
        CFSMount sybbin dg sybbin vol mnt (
                MountPoint = "/sybase"
                BlockDevice = "/dev/vx/dsk/sybbin dg/sybbin vol"
        CVMVolDg sybbin dg voldg (
                CVMDiskGroup = sybbin dg
                CVMVolume = { sybbin vol }
                CVMActivation = sw
        requires group cvm online local firm
        sybbin dg sybbin vol mnt requires sybbin dg voldg
```

```
group cvm (
        SystemList = { system3 = 0, system4 = 1 }
        AutoFailOver = 0
        Parallel = 1
        AutoStartList = { system3, system4 }
        )
        CFSfsckd vxfsckd (
                )
        CVMCluster cvm clus (
                CVMClustName = clus2
                CVMNodeId = { system3 = 0, system4 = 1 }
                CVMTransport = gab
                CVMTimeout = 200
        CVMVxconfigd cvm vxconfigd (
                Critical = 0
                CVMVxconfigdArgs = { syslog }
        cvm clus requires cvm vxconfigd
        vxfsckd requires cvm clus
        // resource dependency tree
        //
        //
                group cvm
        //
        //
               CFSfsckd vxfsckd
        //
        //
                   CVMCluster cvm clus
        //
        //
                       CVMVxconfigd cvm vxconfigd
        //
        //
                  }
group logowner (
        SystemList = { system3 = 0, system4 = 1 }
        AutoStartList = { system3, system4 }
```

```
)
        IP logowner ip (
                Device = eth0
                Address = "10.11.9.102"
                NetMask = "255.255.255.0"
        NIC nic (
                Device = eth0
                )
        RVGLogowner rvg logowner (
                RVG = syb rvg
                DiskGroup = dbdata dg
        requires group RVGgroup online local firm
        logowner requires logowner ip
        logowner ip requires nic
// resource dependency tree
// group logowner
// {
// RVGLogowner rvg logowner
 //
//
       IP logowner ip
 //
           {
//
           NIC nic
//
//
      }
// }
group sybasece (
        SystemList = { system3 = 0, system4 = 1 }
        Parallel = 1
        ClusterList = { clus2 = 0, clus1 = 1 }
        AutoStartList = { system3, system4 }
        OnlineRetryLimit = 3
        OnlineRetryInterval = 120
        )
```

```
MountPoint = "/quorum"
                BlockDevice = "/dev/vx/dsk/quorum dg/quorum vol"
        CVMVolDg quorum dg voldg (
                CVMDiskGroup = quorum dg
                CVMVolume = { quorum vol }
                CVMActivation = sw
        CFSMount dbdata dg sybvol mnt (
                MountPoint = "/sybdata"
                BlockDevice = "/dev/vx/dsk/dbdata dg/sybvol"
        Process vxfend (
             PathName = "/sbin/vxfend"
             Arguments = "-m sybase -k /var/VRTSvcs/log/tmp/vcmp socket"
                )
        RVGSharedPri syb vvr shpri (
                RvgResourceName = dbdata rvg
                OnlineRetryLimit = 0
        Sybase ase (
                Server @system3 = ase1
                Server @system4 = ase2
                Owner = sybase
                Home = "/sybase"
                Version = 15
                SA = sa
                Quorum dev = "/quorum/q.dat"
requires group RVGgroup online local firm
dbdata dg sybvol mnt requires syb vvr shpri
ase requires vxfend
ase requires dbdata dg sybvol mnt
ase requires quorum dg quorum vol mnt
```

CFSMount quorum dg quorum vol mnt (

quorum\_dg\_quorum\_vol\_mnt requires quorum\_dg\_voldg

Appendix

# Configuring the secure shell or the remote shell for communications

This appendix includes the following topics:

 About configuring secure shell or remote shell communication modes before installing products

### About configuring secure shell or remote shell communication modes before installing products

Establishing communication between nodes is required to install Veritas InfoScale software from a remote system, or to install and configure a system. The system from which the installer is run must have permissions to run rsh (remote shell) or ssh (secure shell) utilities. You need to run the installer with superuser privileges on the systems where you plan to install the Veritas InfoScale software.

You can install products to remote systems using either secure shell (ssh) or remote shell (rsh). Veritas recommends that you use ssh as it is more secure than rsh.

You can set up ssh and rsh connections in many ways.

- You can manually set up the ssh and rsh connection with UNIX shell commands.
- You can run the installer -comsetup command to interactively set up ssh and rsh connection.
- You can run the password utility, pwdutil.pl.

This section contains an example of how to set up ssh password free communication. The example sets up ssh between a source system (sys1) that contains the

installation directories, and a target system (sys2). This procedure also applies to multiple target systems.

**Note:** The product installer supports establishing passwordless communication.

#### Manually configuring passwordless ssh

The ssh program enables you to log into and execute commands on a remote system. ssh enables encrypted communications and an authentication process between two untrusted hosts over an insecure network.

In this procedure, you first create a DSA key pair. From the key pair, you append the public key from the source system to the authorized keys file on the target systems.

Figure E-1 illustrates this procedure.

Creating the DSA key pair and appending it to target systems Figure E-1

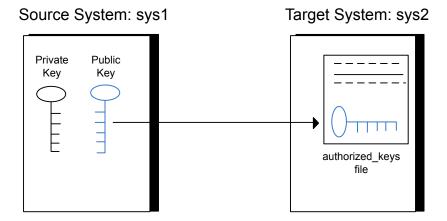

Read the ssh documentation and online manual pages before enabling ssh. Contact your operating system support provider for issues regarding ssh configuration.

Visit the Openssh website that is located at: http://www.openssh.com/ to access online manuals and other resources.

#### To create the DSA key pair

1 On the source system (sys1), log in as root, and navigate to the root directory.

```
sys1 # cd /root
```

2 To generate a DSA key pair on the source system, type the following command:

```
sys1 # ssh-keygen -t dsa
```

System output similar to the following is displayed:

```
Generating public/private dsa key pair.
Enter file in which to save the key (/root/.ssh/id dsa):
```

- 3 Press Enter to accept the default location of /root/.ssh/id dsa.
- When the program asks you to enter the passphrase, press the Enter key twice.

```
Enter passphrase (empty for no passphrase):
```

Do not enter a passphrase. Press Enter.

```
Enter same passphrase again:
```

#### Press Enter again.

**5** Output similar to the following lines appears.

```
Your identification has been saved in /root/.ssh/id dsa.
Your public key has been saved in /root/.ssh/id dsa.pub.
The key fingerprint is:
1f:00:e0:c2:9b:4e:29:b4:0b:6e:08:f8:50:de:48:d2 root@sys1
```

#### To append the public key from the source system to the authorized keys file on the target system, using secure file transfer

From the source system (sys1), move the public key to a temporary file on the target system (sys2).

Use the secure file transfer program.

In this example, the file name id dsa. pub in the root directory is the name for the temporary file for the public key.

Use the following command for secure file transfer:

```
sys1 # sftp sys2
```

If the secure file transfer is set up for the first time on this system, output similar to the following lines is displayed:

```
Connecting to sys2 ...
The authenticity of host 'sys2 (10.182.00.00)'
can't be established. DSA key fingerprint is
fb:6f:9f:61:91:9d:44:6b:87:86:ef:68:a6:fd:88:7d.
Are you sure you want to continue connecting (yes/no)?
```

2 Enter yes.

Output similar to the following is displayed:

```
Warning: Permanently added 'sys2,10.182.00.00'
(DSA) to the list of known hosts.
root@sys2 password:
```

- 3 Enter the root password of sys2.
- At the sftp prompt, type the following command:

```
sftp> put /root/.ssh/id dsa.pub
```

The following output is displayed:

```
Uploading /root/.ssh/id dsa.pub to /root/id dsa.pub
```

5 To quit the SFTP session, type the following command:

```
sftp> quit
```

**6** Add the id dsa.pub keys to the authorized keys file on the target system. To begin the ssh session on the target system (sys2 in this example), type the

```
sys1 # ssh sys2
```

following command on sys1:

Enter the root password of sys2 at the prompt:

```
password:
```

Type the following commands on sys2:

```
sys2 # cat /root/id dsa.pub >> /root/.ssh/authorized keys
sys2 # rm /root/id dsa.pub
```

7 Run the following commands on the source installation system. If your ssh session has expired or terminated, you can also run these commands to renew the session. These commands bring the private key into the shell environment and make the key globally available to the user root:

```
sys1 # exec /usr/bin/ssh-agent $SHELL
sys1 # ssh-add
  Identity added: /root/.ssh/id dsa
```

This shell-specific step is valid only while the shell is active. You must execute the procedure again if you close the shell during the session.

#### To verify that you can connect to a target system

On the source system (sys1), enter the following command:

```
sys1 # ssh -1 root sys2 uname -a
```

where sys2 is the name of the target system.

- 2 The command should execute from the source system (sys1) to the target system (sys2) without the system requesting a passphrase or password.
- Repeat this procedure for each target system. 3

#### Setting up ssh and rsh connection using the installer -comsetup command

You can interactively set up the ssh and rsh connections using the installer -comsetup command.

Enter the following:

#### # ./installer -comsetup

```
Input the name of the systems to set up communication:
Enter the <platform> system names separated by spaces:
[q,?] sys2
Set up communication for the system sys2:
 Checking communication on sys2 ..... Failed
CPI ERROR V-9-20-1303 ssh permission was denied on sys2. rsh
permission was denied on sys2. Either ssh or rsh is required
to be set up and ensure that it is working properly between the local
node and sys2 for communication
Either ssh or rsh needs to be set up between the local system and
sys2 for communication
Would you like the installer to setup ssh or rsh communication
automatically between the systems?
Superuser passwords for the systems will be asked. [y,n,q,?] (y) y
Enter the superuser password for system sys2:
    1) Setup ssh between the systems
    2) Setup rsh between the systems
    b) Back to previous menu
Select the communication method [1-2,b,q,?] (1) 1
Setting up communication between systems. Please wait.
Re-verifying systems.
Checking communication on sys2 ...... Done
Successfully set up communication for the system sys2
```

#### Setting up ssh and rsh connection using the pwdutil.pl utility

The password utility, pwdutil.pl, is bundled under the scripts directory. The users can run the utility in their script to set up the ssh and rsh connection automatically.

```
# ./pwdutil.pl -h
Usage:
Command syntax with simple format:
   pwdutil.pl check|configure|unconfigure ssh|rsh <hostname|IP addr>
    [<user>] [<password>] [<port>]
Command syntax with advanced format:
   pwdutil.pl [--action|-a 'check|configure|unconfigure']
              [--type|-t 'ssh|rsh']
               [--user|-u '<user>']
               [--password|-p '<password>']
               [--port|-P '<port>']
               [--hostfile|-f '<hostfile>']
               [--keyfile|-k '<keyfile>']
               [-debug|-d]
               <host URI>
   pwdutil.pl -h | -?
```

Table E-1 Options with pwdutil.pl utility

| Option                                  | Usage                                                   |
|-----------------------------------------|---------------------------------------------------------|
| action -a 'check configure unconfigure' | Specifies action type, default is 'check'.              |
| type -t 'ssh rsh'                       | Specifies connection type, default is 'ssh'.            |
| user -u ' <user>'</user>                | Specifies user id, default is the local user id.        |
| password -p ' <password>'</password>    | Specifies user password, default is the user id.        |
| port -P ' <port>'</port>                | Specifies port number for ssh connection, default is 22 |
| keyfile -k ' <keyfile>'</keyfile>       | Specifies the private key file.                         |
| hostfile -f ' <hostfile>'</hostfile>    | Specifies the file which list the hosts.                |
| -debug                                  | Prints debug information.                               |
| -h -?                                   | Prints help messages.                                   |

| Option                | Usage                                                      |
|-----------------------|------------------------------------------------------------|
| <host_uri></host_uri> | Can be in the following formats:                           |
|                       | <hostname></hostname>                                      |
|                       | <user>:<password>@<hostname></hostname></password></user>  |
|                       | <user>:<password>@<hostname>:</hostname></password></user> |
|                       | <port></port>                                              |

Table E-1 Options with pwdutil.pl utility (continued)

You can check, configure, and unconfigure ssh or rsh using the pwdutil.plutility. For example:

To check ssh connection for only one host:

pwdutil.pl check ssh hostname

■ To configure ssh for only one host:

pwdutil.pl configure ssh hostname user password

■ To unconfigure rsh for only one host:

pwdutil.pl unconfigure rsh hostname

■ To configure ssh for multiple hosts with same user ID and password:

pwdutil.pl -a configure -t ssh -u user -p password hostname1 hostname2 hostname3

To configure ssh or rsh for different hosts with different user ID and password:

pwdutil.pl -a configure -t ssh user1:password1@hostname1 user2:password2@hostname2

■ To check or configure ssh or rsh for multiple hosts with one configuration file:

pwdutil.pl -a configure -t ssh --hostfile /tmp/sshrsh hostfile

■ To keep the host configuration file secret, you can use the 3rd party utility to encrypt and decrypt the host file with password. For example:

```
### run openssl to encrypt the host file in base64 format
# openssl aes-256-cbc -a -salt -in /hostfile -out /hostfile.enc
enter aes-256-cbc encryption password: <password>
Verifying - enter aes-256-cbc encryption password: <password>
### remove the original plain text file
# rm /hostfile
### run openssl to decrypt the encrypted host file
# pwdutil.pl -a configure -t ssh `openssl aes-256-cbc -d -a
-in /hostfile.enc`
enter aes-256-cbc decryption password: <password>
```

■ To use the ssh authentication keys which are not under the default \$home/.ssh directory, you can use --keyfile option to specify the ssh keys. For example:

```
### create a directory to host the key pairs:
# mkdir /keystore
### generate private and public key pair under the directory:
# ssh-keygen -t rsa -f /keystore/id rsa
### setup ssh connection with the new generated key pair under
the directory:
# pwdutil.pl -a configure -t ssh --keyfile /keystore/id rsa
user:password@hostname
```

You can see the contents of the configuration file by using the following command:

```
# cat /tmp/sshrsh hostfile
```

2

3

```
user1:password1@hostname1
user2:password2@hostname2
user3:password3@hostname3
user4:password4@hostname4
# all default: check ssh connection with local user
hostname5
The following exit values are returned:
0
      Successful completion.
      Command syntax error.
```

Ssh or rsh binaries do not exist.

Ssh or rsh service is down on the remote machine.

- Ssh or rsh command execution is denied due to password is required.
- 5 Invalid password is provided.
- Other unknown error. 255

#### Restarting the ssh session

After you complete this procedure, ssh can be restarted in any of the following scenarios:

- After a terminal session is closed
- After a new terminal session is opened
- After a system is restarted
- After too much time has elapsed, to refresh ssh

#### To restart ssh

On the source installation system (sys1), bring the private key into the shell environment.

```
sys1 # exec /usr/bin/ssh-agent $SHELL
```

2 Make the key globally available for the user root

```
sys1 # ssh-add
```

#### **Enabling rsh for Linux**

The following section describes how to enable remote shell.

Veritas recommends configuring a secure shell environment for Veritas InfoScale product installations.

See "Manually configuring passwordless ssh" on page 238.

See the operating system documentation for more information on configuring remote shell.

#### To enable rsh for rhel6/sles

To ensure that the rsh and rsh-server RPMs are installed, type the following command:

```
# rpm -qa | grep -i rsh
```

If it is not already in the file, type the following command to append the line "rsh" to the /etc/securetty file:

```
# echo "rsh" >> /etc/securetty
```

- 2 Modify the line disable = no in the /etc/xinetd.d/rsh file.
- In the /etc/pam.d/rsh file, change the "auth" type from "required" to "sufficient":

```
auth
      sufficient
```

- 4 Add the "promiscuous" flag into /etc/pam.d/rsh and /etc/pam.d/rlogin after item "pam rhosts auth.so".
- 5 To enable the rsh server, type the following command:

```
# chkconfig rsh on
```

Modify the .rhosts file. Each line of the .rhosts file contains a fully qualified domain name or IP address for each remote system. This file also contains the name of a user having access to the local system. For example, if the root user must remotely access sys1 from sys2, add an entry for sys2.companyname.com to the .rhosts file on sys1 by typing the following command:

```
# echo "sys2.companyname.com" >> $HOME/.rhosts
```

7 Install the Veritas InfoScale product.

#### To disable rsh for rhel6/sles

- 1 Remove the "rsh" entry in the /etc/securetty file.
- 2 Disable the rsh server by typing the following command:
  - # chkconfig rsh off
- 3 After you complete an installation procedure, delete the .rhosts file from each user's \$HOME directory to ensure security:
  - # rm -f \$HOME/.rhosts

#### To enable rsh for rhel7

Run the following commands to enable rsh passwordless connection:

```
# systemctl start rsh.socket
# systemctl start rlogin.socket
# systemctl enable rsh.socket
# systemctl enable rlogin.socket
# echo rsh >> /etc/securetty
# echo rlogin >> /etc/securetty
#echo "+ +" >> /root/.rhosts
```

#### To disable rsh for rhel7

Run the following commands to disable rsh passwordless connection:

```
# systemctl stop rsh.socket
# systemctl stop rlogin.socket
# systemctl disable rsh.socket
# systemctl disable rlogin.socket
```

Appendix

## High availability agent information

This appendix includes the following topics:

- About agents
- CVMCluster agent
- CVMVxconfigd agent
- CVMVolDg agent
- CFSMount agent
- Process agent
- Monitoring options for the Sybase agent
- Sybase resource type

#### About agents

An agent is defined as a process that starts, stops, and monitors all configured resources of a type, and reports their status to Cluster Server (VCS). Agents have both entry points and attributes. Entry points are also known as agent functions and are referred to as "agent functions" throughout the document.

Attributes contain data about the agent. An attribute has a definition and a value. You change attribute values to configure resources, which are defined as the individual components that work together to provide application services to the public network. For example, a resource may be a physical component such as a disk or a network interface card, a software component such as Sybase or a web server, or a configuration component such as an IP address or mounted file system.

Attributes are either optional or required, although sometimes the attributes that are optional in one configuration may be required in other configurations. Many optional attributes have predefined or default values, which you should change as required. A variety of internal use only attributes also exist. Do not modify these attributes—modifying them can lead to significant problems for your clusters. Attributes have type and dimension. Some attribute values can accept numbers, others can accept alphanumeric values or groups of alphanumeric values, while others are simple boolean on/off values.

The entry points and attributes for each SF Sybase CE agent are described in this appendix.

#### VCS agents included within SF Sybase CE

SF Sybase CE includes the following VCS agents:

- CVMCluster agent
- CVMVxconfigd agent
- CVMVolDg agent
- CFSMount agent

An SF Sybase CE installation automatically configures the CVMCluster resource and the CVMVxconfigd resource.

You must configure the CVMVoIDg agent for each disk group that is used by an agent for Sybase service group. Configure a disk group for only a single agent for Sybase service group. If the database uses cluster file systems, configure the CFSMount agent for each volume in the disk group.

Use the information in this appendix about the entry points and attributes of the listed agents to make necessary configuration changes. For information on how to modify the VCS configuration:

See the Cluster Server Administrator's Guide.

#### VCS agent for Sybase included within SF Sybase CE

SF Sybase CE includes an additional agent for Sybase.

See the Cluster Server Agent for Sybase Installation and Configuration Guide for more information on the Sybase agent.

#### **CVMCluster agent**

The CVMCluster agent controls system membership on the cluster port that is associated with Veritas Volume Manager (VxVM).

The CVMCluster agent performs the following functions:

- Joins a node to the CVM cluster port.
- Removes a node from the CVM cluster port.
- Monitors the node's cluster membership state.

#### Entry points for CVMCluster agent

Table F-1 describes the entry points used by the CVMCluster agent.

Table F-1 CVMCluster agent entry points

| Entry Point | Description                                                                                                    |
|-------------|----------------------------------------------------------------------------------------------------|
| Online      | Joins a node to the CVM cluster port. Enables the Volume Manager cluster functionality by automatically importing the shared disk groups. |
| Offline     | Removes a node from the CVM cluster port.                                                                                                 |
| Monitor     | Monitors the node's CVM cluster membership state.                                                                                         |

#### Attribute definition for CVMCluster agent

Table F-2 describes the user-modifiable attributes of the CVMCluster resource type.

Table F-2 CVMCluster agent attributes

| Attribute    | Description                                                                                                    |
|--------------|----------------------------------------------------------------------------------------------------|
| CVMClustName | Name of the cluster.  Type and dimension: string-scalar                                                                                               |
| CVMNodeAddr  | List of host names and IP addresses.  Type and dimension: string-association                                                                          |
| CVMNodeld    | Associative list. The first part names the system; the second part contains the LLT ID number for the system.  Type and dimension: string-association |

Table F-2 CVMCluster agent attributes (continued)

| Attribute         | Description                                                                                                    |
|-------------------|----------------------------------------------------------------------------------------------------|
| CVMTransport      | Specifies the cluster messaging mechanism.  Type and dimension: string-scalar Default = gab  Note: Do not change this value.                                                                                                    |
| PortConfigd       | The port number that is used by CVM for vxconfigd-level communication.  Type and dimension: integer-scalar                                                                                                    |
| PortKmsgd         | The port number that is used by CVM for kernel-level communication.  Type and dimension: integer-scalar                                                                                                    |
| CVMTimeout        | Timeout in seconds used for CVM cluster reconfiguration.  Type and dimension: integer-scalar Default = 200                                                                                                    |
| CVMNodePreference | The preference value that determines which nodes in the CVM cluster are the most appropriate candidates to run the master role. The preference values are in the range from -2147483648 to 2147483647.  If you do not specify custom preferences, CVM gives preference to the node with the maximum visibility to the storage to become the CVM master node.  Type and dimension: string |
|                   | ■ Default = 0                                                                                                    |
| CVMDGSubClust     | Enables or disables the application isolation feature.  The values for the attribute are as follows:  1  The application isolation feature is enabled when the cluster starts. The shared disk groups will not be auto-imported on all nodes in the cluster as in the traditional CVM environment.  0                                                                                    |
|                   | If the attribute is set to 0, the feature is disabled when the cluster starts and all the shared disk groups are auto-imported on all nodes in the cluster.                                                                                                    |

#### CVMCluster agent type definition

The following type definition is included in the file, CVMTypes.cf:

```
type CVMCluster (
       static keylist RegList = { CVMNodePreference, CVMDGSubClust }
       static int NumThreads = 1
       static int OnlineRetryLimit = 2
        static int OnlineTimeout = 400
        static str ArgList[] = { CVMTransport, CVMClustName, CVMNodeAddr, CVMNodeId,
                                 PortConfigd, PortKmsqd, CVMTimeout, CVMDGSubClust }
       str CVMClustName
       str CVMNodeAddr{}
       str CVMNodeId{}
       str CVMTransport
       str CVMNodePreference
       int PortConfigd
       int PortKmsgd
       int CVMTimeout
       boolean CVMDGSubClust = 0
```

Note: The attributes CVMNodeAddr, PortConfigd, and PortKmsgd are not used in an SF Sybase CE environment. GAB, the required cluster communication messaging mechanism, does not use them.

#### CVMCluster agent sample configuration

The following is an example definition for the CVMCluster service group:

```
CVMCluster cvm clus (
        Critical = 0
        CVMClustName = clus1
        CVMNodeId = { sys1 = 0, sys2 = 1 }
        CVMTransport = gab
        CVMTimeout = 200
         )
```

# CVMVxconfigd agent

The CVMVxconfigd agent starts and monitors the vxconfigd daemon. The vxconfigd daemon maintains disk and disk group configurations, communicates configuration changes to the kernel, and modifies the configuration information that is stored on disks. CVMVxconfigd must be present in the CVM service group.

The CVMVxconfigd agent is an OnOnly agent; the agent starts the resource when the cluster starts up and VCS restarts the resource when necessary. The Operations attribute specifies these default aspects of startup.

Veritas recommends starting the vxconfigd daemon with the syslog option, which enables logging of debug messages. Note that the SF Sybase CE installation configures the syslog option for the CVMVxconfigd agent.

This agent is IMF-aware and uses asynchronous monitoring framework (AMF) kernel driver for IMF notification. For more information about the Intelligent Monitoring Framework (IMF) and intelligent resource monitoring, refer to the *Cluster Server* Administrator's Guide.

#### Entry points for CVMVxconfigd agent

Table F-3 describes the entry points for the CVMVxconfigd agent.

Table F-3 CVMVxconfigd entry points

| Entry Point         | Description                                                                                                    |
|---------------------|----------------------------------------------------------------------------------------------------|
| Online              | Starts the vxconfigd daemon                                                                                                    |
| Offline             | N/A                                                                                                    |
| Monitor             | Monitors whether vxconfigd daemon is running                                                                                                    |
| imf_init            | Initializes the agent to interface with the AMF kernel module. This function runs when the agent starts up.                                                                                                    |
| imf_getnotification | Gets notification about the vxconfigd process state. This function runs after the agent initializes with the AMF kernel module. This function continuously waits for notification. If the vxconfigd process fails, the function initiates a traditional CVMVxconfigd monitor entry point. |
| imf_register        | Registers or unregisters the <code>vxconfigd</code> process id (pid) with the AMF kernel module. This function runs after the resource goes into steady online state.                                                                                                    |

#### Attribute definition for CVMVxconfigd agent

Table F-4 describes the modifiable attributes of the CVMVxconfigd resource type.

CVMVxconfigd agent attribute Table F-4

| Attribute        | Description                                                                                                    |
|------------------|----------------------------------------------------------------------------------------------------|
| CVMVxconfigdArgs | List of the arguments that are sent to the online entry point.                                                                                                    |
|                  | Veritas recommends always specifying the syslog option.                                                                                                    |
|                  | ■ Type and dimension: keylist                                                                                                    |
| IMF              | This resource-type level attribute determines whether the CVMVxconfigd agent must perform intelligent resource monitoring. You can also override the value of this attribute at resource-level.                                                                                                    |
|                  | This attribute includes the following keys:                                                                                                    |
|                  | ■ Mode: Define this attribute to enable or disable intelligent resource monitoring.                                                                                                    |
|                  | Valid values are as follows:  O—Does not perform intelligent resource monitoring  Z—Performs intelligent resource monitoring for online resources and performs poll-based monitoring for offline resources  Default: 0  MonitorFreq: This key value specifies the frequency at which the agent invokes the monitor agent function. The value of this key is an integer.  Default: 1  You can set this key to a non-zero value for cases where the agent requires to perform both poll-based and intelligent resource monitoring. If the value is 0, the agent does not perform poll-based process check monitoring.  After the resource registers with the AMF kernel driver, the agent calls the monitor agent function as follows:  After every (MonitorFreq x MonitorInterval) number of seconds for online resources  After every (MonitorFreq x OfflineMonitorInterval) number of seconds for offline resources  RegisterRetyLimit: If you enable intelligent resource monitoring, the agent invokes the imf_register agent function to register the resource with the AMF kernel driver. The value of the RegisterRetyLimit key determines the number of times the agent must retry registration for a resource. If the agent cannot register the resource within the limit that is specified, then intelligent monitoring is disabled until the resource state changes or the value of the Mode key changes.  Default: 3.  Type and dimension: integer-association  For more details of IMF attribute for the agent type, refer to the Cluster Server |
|                  | For more details of IMF attribute for the agent type, refer to the <i>Cluster Server Administrator's Guide</i> .                                                                                                    |

#### CVMVxconfigd agent type definition

The following type definition is included in the CVMTypes.cf file:

```
type CVMVxconfigd (
        static int IMF{} = { Mode=2, MonitorFreq=1, RegisterRetryLimit=3 }
        static int FaultOnMonitorTimeouts = 2
        static int RestartLimit = 5
        static str ArgList[] = { CVMVxconfigdArgs }
        static str Operations = OnOnly
        keylist CVMVxconfigdArgs
)
```

#### CVMVxconfigd agent sample configuration

The following is an example definition for the CVMVxconfigd resource in the CVM service group:

```
CVMVxconfigd cvm vxconfigd (
        Critical = 0
        CVMVxconfigdArgs = { syslog }
```

For a more extensive main.cf that includes the CVMVxconfigd resource:

See "About sample main.cf files" on page 212.

### CVMVoIDg agent

The CVMVoIDg agent represents and controls CVM diskgroups and CVM volumes within the diskgroups. The global nature of CVM diskgroups and volumes requires importing them only once on the CVM master node.

The CVMVoIDg agent manages the CVM disk groups and CVM volumes and volume sets within the disk groups by performing the following functions:

- Imports the shared disk group from the CVM master node
- Starts the volumes and volume sets in the disk group
- Monitors the disk group, volumes, and volume sets
- Optionally, deports the disk group when the dependent applications are taken offline. The agent deports the disk group only if the appropriate attribute is set.

Configure the CVMVoIDg agent for each disk group used by a Sybase service group. A disk group must be configured to only one Sybase service group. If cluster file systems are used for the database, configure the CFSMount agent for each volume or volume set in the disk group.

#### Entry points for CVMVolDg agent

Table F-5 describes the entry points used by the CVMVoIDg agent.

Table F-5 CVMVoIDg agent entry points

| Entry Point | Description                                                                                                    |
|-------------|----------------------------------------------------------------------------------------------------|
| Online      | Starts all volumes in the shared disk group specified by the CVMVolume attribute.                                                                                                    |
|             | Imports the shared disk group from the CVM master node, if the disk group is not already imported.                                                                                                    |
|             | Sets the disk group activation mode to shared-write if the value of the CVMActivation attribute is sw. You can set the activation mode on both slave and master systems.                                                                                                    |
| Offline     | Sets the activation mode of the shared disk group to "off."                                                                                                    |
|             | If the CVMDeportOnOffline attribute is set to 1 and if the shared disk group does not contain open volumes on any node in the cluster, the disk group is deported from the CVM master node.                                                                                                    |
| Monitor     | Monitors specified critical volumes in the diskgroup. The CVMVolume attribute specifies these volumes. SF Sybase CE requires specifying at least one volume in a disk group.                                                                                                    |
|             | The agent takes a volume set offline if the file system metadata volume of a volume set is discovered to be offline in a monitor cycle.                                                                                                    |
|             | <b>Note:</b> If the CFSMount resource goes offline and the file system on the volume set is unmounted, the agent retains the online state of the volume set even if the file system metadata volume in the volume set is offline. This is because the CVMVoIDg agent is unable to determine whether or not the volumes that are offline are metadata volumes. |
| Clean       | Removes the temporary files created by the online entry point.                                                                                                    |

### Attribute definition for CVMVoIDg agent

Table F-6 describes the user-modifiable attributes of the CVMVoIDg resource type.

| Table F-6 | CVMVolDg agent attributes |
|-----------|---------------------------|
|           |                           |

| Attribute                     | Description                                                                                                    |
|-------------------------------|----------------------------------------------------------------------------------------------------|
| CVMDiskGroup (required)       | Shared disk group name.                                                                                                    |
|                               | ■ Type and dimension: string-scalar                                                                                                    |
| CVMVolume (required)          | Lists critical volumes in the disk group. SF Sybase CE requires specifying at least one volume in the disk group.  Type and dimension: string-keylist                                                                                                    |
| CVMActivation (required)      | Activation mode for the disk group.  Type and dimension: string-scalar Default = sw (shared-write) This is a localized attribute.                                                                                                    |
| CVMDeportOnOffline (optional) | Indicates whether or not the shared disk group must be deported when the last online CVMVoIDg resource for a disk group is taken offline.                                                                                                    |
|                               | The value 1 indicates that the agent will deport the shared disk group from the CVM master node, if not already deported, when the last online CVMVoIDg resource for the disk group is taken offline.                                                                                                    |
|                               | The value 0 indicates that the agent will not deport the shared disk group when the CVMVoIDg resource is taken offline.                                                                                                    |
|                               | <ul><li>Type and dimension: integer-scalar</li><li>Default = 0</li></ul>                                                                                                    |
|                               | <b>Note:</b> If multiple CVMVoIDg resources are configured for a shared disk group, set the value of the attribute to either 1 or 0 for all of the resources.                                                                                                    |
|                               | The CVM disk group is deported based on the order in which the CVMVoIDg resources are taken offline. If the CVMVoIDg resources in the disk group contain a mixed setting of 1 and 0 for the CVMDeportOnOffline attribute, the disk group is deported only if the attribute value is 1 for the last CVMVoIDg resource taken offline. If the attribute value is 0 for the last CVMVoIDg resource taken offline, the disk group is not deported. |
|                               | The deport operation fails if the shared disk group contains open volumes.                                                                                                    |
| ClearClone                    | Indicates whether or not the disk group is imported with the -c option. The -c option clears the clone and the udid_mismatch flags from the disks of the disk groups and also updates the UDID when you import the disk group.                                                                                                    |
|                               | <ul><li>Type and dimension: integer-scalar</li><li>Default = 0</li></ul>                                                                                                    |

Table F-6 CVMVoIDg agent attributes (continued)

| Attribute | Description                                                                                                    |
|-----------|----------------------------------------------------------------------------------------------------|
| NodeList  | List of nodes that belong to a disk group sub-cluster. This attribute is required only if you want to configure application isolation capability in your environment. |

#### CVMVoIDg agent type definition

The CVMTypes.cf file includes the CVMVoIDg type definition:

```
type CVMVolDg (
        static keylist RegList = { CVMActivation }
        static str ArgList[] = { CVMDiskGroup, CVMVolume,
            CVMActivation }
        str CVMDiskGroup
        keylist CVMVolume[]
        str CVMActivation
        temp int voldg stat
)
```

#### CVMVolDg agent sample configuration

Each Sybase service group requires a CVMVoIDg resource type to be defined. The following is a sample configuration:

```
CVMVolDg cvmvoldg1 (
Critical = 0
CVMDiskgroup = testdg
CVMVolume = { vol1, vol2, mvol1, mvol2, snapvol, vset1 }
CVMVolumeIoTest = { snapvol, vset1 }
 CVMActivation @sys1 = sw
CVMActivation @sys2 = sw
CVMDeportOnOffline = 1
CVMVolDg sybbin dg voldg (
 CVMDiskGroup = sybbin dg
 CVMVolume = { sybbin vol }
  CVMActivation = sw
```

## **CFSMount agent**

The CFSMount agent brings online, takes offline, and monitors a cluster file system mount point.

The agent executable is located in /opt/VRTSvcs/bin/CFSMount/CFSMountAgent.

The CFSMount type definition is described in the /etc/VRTSvcs/conf/config/CFSTypes.cf file.

This agent is IMF-aware and uses asynchronous monitoring framework (AMF) kernel driver for IMF notification. For more information about the Intelligent Monitoring Framework (IMF) and intelligent resource monitoring, refer to the Cluster Server Administrator's Guide.

#### Entry points for CFSMount agent

Table F-7 provides the entry points for the CFSMount agent.

Table F-7 CFSMount agent entry points

| Entry Point         | Description                                                                                                    |
|---------------------|----------------------------------------------------------------------------------------------------|
| Online              | Mounts a block device in cluster mode.                                                                                                    |
| Offline             | Unmounts the file system, forcing unmount if necessary, and sets primary to secondary if necessary.                                                                                                    |
| Monitor             | Determines if the file system is mounted. Checks mount status using the fsclustadm command.                                                                                                    |
| Clean               | Generates a null operation for a cluster file system mount.                                                                                                    |
| imf_init            | Initializes the agent to interface with the AMF kernel driver, which is the IMF notification module for the agent. This function runs when the agent starts up.                                                                  |
| imf_getnotification | Gets notification about resource state changes. This function runs after the agent initializes with the AMF kernel module. This function continuously waits for notification and takes action on the resource upon notification. |
| imf_register        | Registers or unregisters resource entities with the AMF kernel module. This function runs for each resource after the resource goes into steady state (online or offline).                                                       |

# Attribute definition for CFSMount agent

Table F-8 lists user-modifiable attributes of the CFSMount Agent resource type.

**CFSMount Agent attributes** Table F-8

| Attribute   | Description                                                                                                    |
|-------------|----------------------------------------------------------------------------------------------------|
| MountPoint  | Directory for the mount point.  Type and dimension: string-scalar                                                                       |
| BlockDevice | Block device for the mount point.  Type and dimension: string-scalar                                                                    |
| NodeList    | List of nodes on which to mount. If NodeList is NULL, the agent uses the service group system list.  Type and dimension: string-keylist |

Table F-8 CFSMount Agent attributes (continued)

| Attribute | Description                                                                                                    |
|-----------|----------------------------------------------------------------------------------------------------|
| IMF       | Resource-type level attribute that determines whether the CFSMount agent must perform intelligent resource monitoring. You can also override the value of this attribute at resource-level.                                                                                                    |
|           | This attribute includes the following keys:                                                                                                    |
|           | ■ Mode: Define this attribute to enable or disable intelligent resource monitoring.                                                                                                    |
|           | Valid values are as follows:  ■ 0—Does not perform intelligent resource monitoring  ■ 1—Performs intelligent resource monitoring for offline resources and performs poll-based monitoring for online resources                                                                                                    |
|           | <ul> <li>2—Performs intelligent resource monitoring for online resources and performs poll-based<br/>monitoring for offline resources</li> </ul>                                                                                                    |
|           | <ul> <li>3—Performs intelligent resource monitoring for both online and for offline resources</li> <li>Default: 0</li> </ul>                                                                                                    |
|           | <ul> <li>MonitorFreq: This key value specifies the frequency at which the agent invokes the monitor<br/>agent function. The value of this key is an integer.</li> <li>Default: 1</li> </ul>                                                                                                    |
|           | You can set this key to a non-zero value for cases where the agent requires to perform both poll-based and intelligent resource monitoring. If the value is 0, the agent does not perform poll-based process check monitoring.                                                                                                    |
|           | After the resource registers with the AMF kernel driver, the agent calls the monitor agent function as follows:                                                                                                    |
|           | <ul> <li>After every (MonitorFreq x MonitorInterval) number of seconds for online resources</li> <li>After every (MonitorFreq x OfflineMonitorInterval) number of seconds for offline resources</li> </ul>                                                                                                    |
|           | RegisterRetryLimit: If you enable intelligent resource monitoring, the agent invokes the imf_register agent function to register the resource with the AMF kernel driver. The value of the RegisterRetyLimit key determines the number of times the agent must retry registration for a resource. If the agent cannot register the resource within the limit that is specified, then intelligent monitoring is disabled until the resource state changes or the value of the Mode key changes. Default: 3. |
|           | ■ Type and dimension: integer-association                                                                                                    |

| Table F-8 | CFSMount Agent attributes (continued) |
|-----------|---------------------------------------|
|-----------|---------------------------------------|

| Attribute         | Description                                                                                                    |
|-------------------|----------------------------------------------------------------------------------------------------|
| MountOpt          | Options for the mount command. To create a valid MountOpt attribute string:                                                                                                    |
| (optional)        | ■ Use the VxFS type-specific options only.  ■ Do not use the -o flag to specify the VxFS-specific options.  ■ Do not use the -t vxfs file system type option.  ■ Be aware the cluster option is not required.  ■ Specify options in comma-separated list:  ro ro,cluster blkclear,mincache=closesync       |
|                   | ■ Type and dimension: string-scalar                                                                                                    |
| Policy (optional) | List of nodes to assume the primaryship of the cluster file system if the primary fails. If set to NULL or if none of the hosts specified in the list is active when the primary fails, a node is randomly selected from the set of active nodes to assume primaryship.  Type and dimension: string-scalar |

#### CFSMount agent type definition

The CFSTypes.cf file includes the CFSMount agent type definition:

```
type CFSMount (
       static int IMF{} = { Mode=3, MonitorFreq=1, RegisterRetryLimit=3 }
       static keylist RegList = { MountOpt, Policy, NodeList, ForceOff, SetPrimary }
       static keylist SupportedActions = { primary }
       static int FaultOnMonitorTimeouts = 1
       static int OnlineWaitLimit = 1
       static str ArgList[] = { MountPoint, BlockDevice, MountOpt, Primary, AMFMountType }
       str MountPoint
       str MountType
       str BlockDevice
       str MountOpt
       keylist NodeList
       keylist Policy
       temp str Primary
       str SetPrimary
       temp str RemountRes
        temp str AMFMountType
```

```
str ForceOff
)
```

#### CFSMount agent sample configuration

Each Sybase service group requires a CFSMount resource type to be defined:

```
CFSMount sybbindg mnt (
        MountPoint = "/sybase"
        BlockDevice = "/dev/vx/dsk/sybbindg/sybbin vol"
        Primary = sys2;
```

To see CFSMount defined in a more extensive example:

See "About sample main.cf files" on page 212.

### **Process agent**

Online

Clean

The Process agent starts, stops, and monitors a process that you specify. You can use the agent to make a process highly available or to monitor it.

#### Agent functions

| Offine  | optional arguments and priority in the specified user context.                                                                   |
|---------|----------------------------------------------------------------------------------------------------|
| Offline | Terminates the process with a SIGTERM. If the process does not exit, a SIGKILL is sent.                                          |
| Monitor | Checks to see if the process is running by scanning the process table for the name of the executable pathname and argument list. |

#### State definitions

**ONLINE** Indicates that the specified process is running

necessary.

in the specified user context.

Starta a process in the background with

Terminates all ongoing resource actions and takes the resource offline, forcibly when

| OFFLINE | Indicates that the specified process is not running in the specified user context. |
|---------|------------------------------------------------------------------------------------|
| FAULTED | Indicates that the process has terminated unexpectedly.                            |
| UNKNOWN | Indicates that the agent can not determine the state of the process.               |

#### **Attributes**

Table F-9 Required attribute

| Required attribute | Description                                                                                                    |
|--------------------|----------------------------------------------------------------------------------------------------|
| PathName           | Complete pathname to access an executable program. This path includes the program name. If a script controls the process, the PathName defines the complete path to the shell. |
|                    | Type and dimension: string-scalar                                                                                                    |

Table F-10 Optional attributes

| Optional attribute | Description                                                                                                    |
|--------------------|----------------------------------------------------------------------------------------------------|
| Arguments          | Passes arguments to the process. If a script controls the process, the script is passed as an argument. Separate multiple arguments with a single space. A string cannot accommodate more than one space between arguments, nor allow for leading or trailing whitespace characters.  Type and dimension: string-scalar |

Table F-10 Optional attributes (continued)

| Optional attribute | Description                                                                                                    |
|--------------------|----------------------------------------------------------------------------------------------------|
|                    | The file that contains the process ID for the monitoring process. Specify the PidFile attribute for the monitoring process to use the Pid. Otherwise, to complete the monitoring process the agent uses the ps output.  |
|                    | Note that when you use scripts, or other indirect mechanisms, to start processes, you must set the PidFile attribute if the ps output is different from the configured values for the PathName or Arguments attributes. |
|                    | Type and dimension: string-scalar  Example: "/var/lock/sendmail.pid"                                                                                                    |
| Priority           | Priority that the process runs. Priority values range between -20 (highest) to +19 (lowest).  Type and dimension: string-scalar  Default: 10                                                                            |
| UserName           | This attribute is the owner of the process. The process runs with the user ID.  Type and dimension: string-scalar  Default: root                                                                                        |

## Resource type definition

```
type Process (
   static keylist SupportedActions = { "program.vfd", getcksum }
   static str ArgList[] = { PathName, Arguments, UserName,
   Priority, PidFile }
   str PathName
   str Arguments
   str UserName = root
   str Priority = 10
   str PidFile
```

#### Sample configurations

```
Process vxfend (
 PathName = "/sbin/vxfend"
 Arguments = "-m sybase -k /var/VRTSvcs/log/tmp/vcmp socket"
```

# Monitoring options for the Sybase agent

The VCS agent for Sybase provides two levels of application monitoring: basic and detail.

In the basic monitoring mode, the agent for Sybase monitors the Sybase dataserver processes to verify whether they are running.

For Sybase cluster edition, the agent uses grmutil utility that Sybase provides to get the status of the Sybase instance. If the state returned by qrmutil utility is 'failure pending', the agent panics the node. When the Sybase agent detects that the configured Sybase server is not running on a system, based on the value of the OnlineRetryLimit attribute of the Sybase service group, the service group is restarted on the same system on which the group faulted.

#### For example:

```
# qrmutil --quorum dev=/quorum/quorum.dat --monitor=ase1
Executing 'monitor' command for instance 'asel'
Instance 'asel' has a failure pending.
# echo $?
99
```

In this example instance 'ase1' has a failure pending state. The agent will panic the node running the instance 'ase1'. The node will automatically rejoin the cluster after reboot.

In the detail monitoring mode, the agent performs a transaction on a test table in the database to ensure that Sybase server is funtioning properly. The test table should be created by the user, and the table is specified in the attribute Table for the Sybase agent. The agent uses this test table for internal purposes. Veritas recommends that you do not perform any other transaction on the test table.

See "About setting up detail monitoring for the agent for Sybase" on page 142.

### Sybase resource type

The type definitions and attribute definitions for the Sybase resource type are described as follows.

#### Type definition for the Sybase agent

The resource type definition for the agent for Sybase is as follows.

```
type Sybase (
        static boolean AEPTimeout = 1
        static keylist SupportedActions = { "checkpoint all" }
        str Server
        str Owner
        str Home
        str Version
        str SA
        str SApswd
        str Run ServerFile
        str User
        str UPword
        str Db
        str Table
        str Monscript = "/opt/VRTSagents/ha/bin/Sybase/SqlTest.pl"
        boolean WaitForRecovery = 0
        str Quorum dev
        str interfaces File
        int ShutdownWaitLimit = 60
        int DelayAfterOnline = 10
        int DelayAfterOffline = 2
        static int ToleranceLimit = 1
        static str ArgList[] = { Server, Owner, Home, Version, SA,
        SApswd, User, UPword, Db, Table, Monscript,
        WaitForRecovery, Run ServerFile, Quorum dev, State,
        interfaces File, ShutdownWaitLimit, DelayAfterOnline,
        DelayAfterOffline }
        static int IMF{} = { Mode=3, MonitorFreq=5, RegisterRetryLimit=3 }
        static str IMFRegList[] = { Server, Owner, Quorum dev }
        static str AgentDirectory = "/opt/VRTSagents/ha/bin/Sybase"
)
```

## Attribute definitions for the Sybase agent

Review the description of the Sybase agent attributes. The agent attributes are classified as required, optional, and internal.

Table F-11 lists the required attributes.

Required attributes Table F-11

| Required Attributes | Definition                                                                                                    |
|---------------------|----------------------------------------------------------------------------------------------------|
| Home                | The \$SYBASE path to Sybase binaries and configuration files.                                                                                                    |
|                     | Type and dimension: string-scalar                                                                                                    |
|                     | Default value: No default value                                                                                                    |
| Owner               | Sybase user as the defined owner of executables and database files in any of the sources (such as NIS+, /etc/hosts, and so on) specified in the /etc/nsswitch.conf file for passwd entry. The Sybase executables and database files are accessed in the context of this user.                      |
|                     | Type and dimension: string-scalar                                                                                                    |
| Quorum_dev          | The quorum device manages the cluster membership, stores cluster configuration data, and contains information shared among server instances and nodes. The quorum device is a disk that is accessible to all the nodes in the cluster. Specify a fully qualified quorum device name.               |
|                     | Type and dimension: string-scalar                                                                                                    |
|                     | Default value: No default value                                                                                                    |
|                     | Note: This attribute should be specified only for the cluster edition.                                                                                                    |
|                     | <b>Note:</b> If you do not set the Quorum_dev attribute for Sybase Cluster Edition, the Sybase agent does not perform the qrmutil-based checks. This error in configuration may lead to undesirable results. For example, if qrmutil returns failure pending, the agent does not panic the system. |
| SA                  | Sybase database administrator. This attribute is required to connect to the ASE for shutdown.                                                                                                    |
|                     | Type and dimension: string-scalar                                                                                                    |
|                     | Default value: No default value                                                                                                    |

Required attributes (continued) Table F-11

| Required Attributes | Definition                                                                                                    |
|---------------------|----------------------------------------------------------------------------------------------------|
| SApswd              | Encrypted password for Sybase database administrator. This password is required to connect to the ASE for shutdown.                                                                                                    |
|                     | Type and dimension: string-scalar                                                                                                    |
|                     | Default value: No default value                                                                                                    |
|                     | See "Encrypting passwords for Sybase" on page 142.                                                                                                    |
|                     | <b>Note:</b> You need not specify a value for this attribute if the SA user does not require a password.                                                                                                    |
| Server              | The \$DSQUERY ASE name. Only one server should be configured in a Sybase service group. The advantage of configuring Sybase resources in a separate service group is, each Sybase data server can failover independently.                                                                       |
|                     | Type and dimension: string-scalar                                                                                                    |
|                     | Default value: No default value                                                                                                    |
| Version             | Version of Sybase ASE.                                                                                                    |
|                     | Type and dimension: string-scalar                                                                                                    |
|                     | Default value: No default value                                                                                                    |
|                     | <b>Note:</b> After the Sybase resource is online in VCS, you must not modify the Home and Version attributes. For the Sybase cluster edition, setting invalid values for Home and Version attributes when the resource is in Online state causes the node to panic.                             |
|                     | <b>Note:</b> For Sybase cluster edition, after the Sybase resource is online in VCS, you must not modify the Home and Version attributes. For the Sybase cluster edition, setting invalid values for Home and Version attributes when the resource is in Online state causes the node to panic. |

Table F-12 lists the optional attributes.

Table F-12 Optional attributes

| Optional Attributes | Definition                                                                                                    |
|---------------------|----------------------------------------------------------------------------------------------------|
| DetailMonitor       | Specifies whether the Sybase server is monitored in detail. A positive integer value indicates that the resource monitors the Sybase server in detail. Value 0 denotes it does not.                                                                         |
|                     | <b>Note:</b> This attribute has been removed from the agent version 6.1.0 onwwards.                                                                                                    |
|                     | Default is 0.                                                                                                    |
|                     | Type and dimension: int-scalar                                                                                                    |
|                     | <b>Note:</b> The DetailMonitor attribute is deprecated in SF Sybase CE 7.4.1. Instead, LevelTwoMonitorFreq attribute at the Sybase resource type level may be used.                                                                                         |
| LevelTwoMonitorFreq | Specifies the frequency at which the agent for this resource type must perform second-level or detailed monitoring.                                                                                                    |
|                     | This is a resource type level attribute. You can override the value of this attribute at the resource level.                                                                                                    |
|                     | The default value of LevelTwoMonitorFreq attribute is 0 (zero).                                                                                                    |
|                     | If required, the value of LevelTwoMonitorFreq attribute can be overridden at resource level.                                                                                                    |
| User                | The database user, in the context of which, the transactions are performed on the database. You must specify a value for this attribute if LevelTwoMonitorFreq is set to a positive integer value.                                                          |
|                     | Type and dimension: string-scalar                                                                                                    |
|                     | Default value: No default value                                                                                                    |
| UPword              | Encrypted password for the database user. You must specify a value for this attribute if LevelTwoMonitorFreq is set to a positive integer value. However, you need not specify a value for this attribute if the database user does not require a password. |
|                     | See "Encrypting passwords for Sybase" on page 142.                                                                                                    |
|                     | intercType and dimension: string-scalar                                                                                                    |
|                     | Default value: No default value                                                                                                    |

Optional attributes (continued) Table F-12

| Optional Attributes | Definition                                                                                                    |
|---------------------|----------------------------------------------------------------------------------------------------|
| Db                  | Name of the database used for detailed monitoring. The table used by the detail monitor script resides in this database. You must specify a value for this attribute if LevelTwoMonitorFreq is set to a positive integer value.  Type and dimension: string-scalar  Default value: No default value |
| Table               | Name of the table on which the detail monitoring script performs the transactions. You must specify a value for this attribute if LevelTwoMonitorFreq is set to a positive integer value.  Type and dimension: string-scalar  Default value: No default value                                       |
| Monscript           | The path to the detail monitor script; the default value for this attribute is the path for the script, SqlTest.pl, provided with the agent. You must specify a value for this attribute if LevelTwoMonitorFreq is set to a positive integer value.                                                 |
|                     | Type and dimension: string-scalar  Default value: No default value                                                                                                    |
|                     | <b>Note:</b> By default, SqlTest.pl script has the execute permission set. If you specify custom detail monitor script, ensure that custom detail monitor script also has the execute permissions set.                                                                                              |
| Run_ServerFile      | Specifies the location of the RUN_SERVER file for the Sybase instance. The default location of this file is used if no value is specified for this attribute.                                                                                                    |
|                     | Type and dimension: string-scalar                                                                                                    |
|                     | Default value: No default value                                                                                                    |

Table F-12 Optional attributes (continued)

| Optional Attributes | Definition                                                                                                    |
|---------------------|----------------------------------------------------------------------------------------------------|
| IMF                 | This resource-type level attribute determines whether the Sybase agent must perform intelligent resource monitoring. You can also override the value of this attribute at resource-level.                                                                                                    |
|                     | This attribute includes the following keys:                                                                                                    |
|                     | Mode: Define this attribute to enable or disable intelligent<br>resource monitoring.                                                                                                    |
|                     | Valid values are as follows:  O—Does not perform intelligent resource monitoring  T—Performs intelligent resource monitoring for offline resources and performs poll-based monitoring for online resources  Performs intelligent resource monitoring for online resources and performs poll-based monitoring for offline resources  Performs intelligent resource monitoring for both online and for offline resources  Default: 3 |

Table F-12 Optional attributes (continued)

| Optional Attributes | Definition                                                                                                    |
|---------------------|----------------------------------------------------------------------------------------------------|
| IMF (cont.)         | <ul> <li>MonitorFreq: This key value specifies the frequency at which the agent invokes the monitor agent function. The value of this key is an integer.         Default: 5             You can set this key to a non-zero value for cases where the agent requires to perform both poll-based and intelligent resource monitoring. If the value is 0, the agent does not perform poll-based process check monitoring.             After the resource registers with the AMF kernel driver, the agent calls the monitor agent function as follows:</li></ul> |
|                     | resource. If the agent cannot register the resource within the limit that is specified, then intelligent monitoring is disabled until the resource state changes or the value of the Mode key changes.  Default: 3                                                                                                    |
|                     | Type and dimension: Integer-association.                                                                                                    |
| interfaces_File     | Specifies the location of interfaces file, including the directory name and the file name for the Sybase instance. If this attribute is configured, [-I interfaces file] option is used when connecting to the isql session. If this attribute is not configured, the agent does not use the -I option.                                                                                                    |
|                     | Type and dimension: string-scalar                                                                                                    |
|                     | Default value: No default value                                                                                                    |
|                     | For example: /sybase/my_interfaces_file                                                                                                    |
|                     | <b>Note:</b> It is assumed that you have modified the RUN_ServerFile with the non-default interface file location if the interfaces_File attribute is configured.                                                                                                    |

Optional attributes (continued) Table F-12

| DelayAfterOnline  Specifies the number of seconds that elapse after the Online entry point is complete and before the next monitor cycle is invoked.  Type and dimension: integer-scalar  Default value: 10  Specifies the number of seconds that elapse after the Offline entry point is complete and before the next monitor cycle is invoked.  Type and dimension: integer-scalar  Default value: 2  ShutdownWaitLimit  Maximum number of seconds for which the agent waits for the Sybase instance to stop after issuing the shutdown with wait command, and before attempting to issue the kill -15 <a href="https://data.server-pid"></a>                                                                                                    | Optional Attributes | Definition                                                   |
|----------------------------------------------------------------------------------------------------|---------------------|--------------------------------------------------------------|
| Default value: 10  DelayAfterOffline  Specifies the number of seconds that elapse after the Offline entry point is complete and before the next monitor cycle is invoked.  Type and dimension: integer-scalar  Default value: 2  ShutdownWaitLimit  Maximum number of seconds for which the agent waits for the Sybase instance to stop after issuing the shutdown with wait command, and before attempting to issue the kill -15 <a href="https://data.server-pid">data.server-pid</a> > command, if required.  Type and dimension: integer-scalar  Default value: 60  Quorum_dev  The quorum device manages the cluster membership, stores cluster configuration data and contains information shared among server instances and nodes. It must be a disk accessible to all nodes in the cluster. Specify fully qualified quorum device name.  Note: If you do not set the Quorum_dev attribute for Sybase Cluster Edition, the Sybase agent does not perform the qmutil-based checks. This error in configuration may lead to undesirable results. For example, if qmutil returns failure pending, the agent does not panic the system.  Type and dimension: String-scalar  Default value: No default value  Run_ServerFile  Specifies the location of the RUN_SERVER file of the Sybase instance. The default location of the file is used if no value is specified for this attribute.  Type and dimension: String-scalar | DelayAfterOnline    | entry point is complete and before the next monitor cycle is |
| DelayAfterOffline  Specifies the number of seconds that elapse after the Offline entry point is complete and before the next monitor cycle is invoked.  Type and dimension: integer-scalar  Default value: 2  ShutdownWaitLimit  Maximum number of seconds for which the agent waits for the Sybase instance to stop after issuing the shutdown with wait command, and before attempting to issue the kill -15 <a href="https://data.server-pid"></a>                                                                                                    |                     | Type and dimension: integer-scalar                           |
| entry point is complete and before the next monitor cycle is invoked.  Type and dimension: integer-scalar  Default value: 2  ShutdownWaitLimit  Maximum number of seconds for which the agent waits for the Sybase instance to stop after issuing the shutdown with wait command, and before attempting to issue the kill -15 <data server-pid=""> command, if required.  Type and dimension: integer-scalar  Default value: 60  Quorum_dev  The quorum device manages the cluster membership, stores cluster configuration data and contains information shared among server instances and nodes. It must be a disk accessible to all nodes in the cluster. Specify fully qualified quorum device name.  Note: If you do not set the Quorum_dev attribute for Sybase Cluster Edition, the Sybase agent does not perform the qrmutil-based checks. This error in configuration may lead to undesirable results. For example, if qrmutil returns failure pending, the agent does not panic the system.  Type and dimension: String-scalar  Default value: No default value  Run_ServerFile  Specifies the location of the RUN_SERVER file of the Sybase instance. The default location of the file is used if no value is specified for this attribute.  Type and dimension: String-scalar</data>                                                                                                    |                     | Default value: 10                                            |
| Default value: 2  ShutdownWaitLimit  Maximum number of seconds for which the agent waits for the Sybase instance to stop after issuing the shutdown with wait command, and before attempting to issue the kill -15 <a href="https://data.server-pid"></a>                                                                                                    | DelayAfterOffline   | entry point is complete and before the next monitor cycle is |
| ShutdownWaitLimit  Maximum number of seconds for which the agent waits for the Sybase instance to stop after issuing the shutdown with wait command, and before attempting to issue the kill -15 <a href="https://data.server-pid">data server-pid</a> command, if required.  Type and dimension: integer-scalar  Default value: 60  Quorum_dev  The quorum device manages the cluster membership, stores cluster configuration data and contains information shared among server instances and nodes. It must be a disk accessible to all nodes in the cluster. Specify fully qualified quorum device name.  Note: If you do not set the Quorum_dev attribute for Sybase Cluster Edition, the Sybase agent does not perform the qrmutil-based checks. This error in configuration may lead to undesirable results. For example, if qrmutil returns failure pending, the agent does not panic the system.  Type and dimension: String-scalar  Default value: No default value  Run_ServerFile  Specifies the location of the RUN_SERVER file of the Sybase instance. The default location of the file is used if no value is specified for this attribute.  Type and dimension: String-scalar                                                                                                    |                     | Type and dimension: integer-scalar                           |
| Sybase instance to stop after issuing the shutdown with wait command, and before attempting to issue the kill -15 <a href="https://data.server-pid"></a>                                                                                                    |                     |                                                              |